# User Interface

### Introduction

- Android provides a simple framework with "out of the box" controls we can use.
- $\clubsuit$  All available controls are based on two parent classes:  $V_i$ iew and ViewGroup. ViewGroup extends View.

## Introduction

- $\triangle$  **The android platform enables developing the GUI in several** different approaches.
- ❖ One approach is based on coding everything in our source code.
- ❖ Another approach is based on defining the user interface in XML document.
- ❖ A third approach includes both defining the user interface in XML document and referring it from within the source code.

package com.abelski.android;

```
import android.app.Activity;
import android.os.Bundle;
import android.view.ViewGroup.LayoutParams;
import android.widget.LinearLayout;
import android.widget.TextView;
```

```
public class SimpleGUIInCode extends Activity
{
    private LinearLayout firstNameContainer;
    private LinearLayout lastNameContainer;
    private LinearLayout emailContainer;
    private LinearLayout addressContainer;
    private LinearLayout parentContainer;
    @Override
    public void onCreate(Bundle savedInstanceState)
    {
        super.onCreate(savedInstanceState);
        createFirstNameContainer();
        createLastNameContainer();
```

```
createEmailContainer();
    createAddressContainer();
    createParentContainer();
    setContentView(parentContainer);
}
private void createFirstNameContainer()
{
    firstNameContainer = new LinearLayout (this) ;
    firstNameContainer.setLayoutParams(new LayoutParams(
            LayoutParams.FILL_PARENT, LayoutParams.WRAP_CONTENT));
    firstNameContainer.setOrientation(LinearLayout.HORIZONTAL);
    TextView firstNameLabel = new TextView(this);
    firstNameLabel.setText("First Name: ");
    firstNameContainer.addView(firstNameLabel);
    TextView firstNameValue = new TextView(this);
    firstNameValue.setText("Haim");
    firstNameContainer.addView(firstNameValue);
}
```

```
private void createLastNameContainer()
{
    lastNameContainer = new LinearLayout(this);lastNameContainer.setLayoutParams(new LayoutParams(
            LayoutParams.FILL_PARENT, LayoutParams.WRAP_CONTENT));
    lastNameContainer.setOrientation(LinearLayout.HORIZONTAL);
    TextView lastNameLabel = new TextView(this);
    lastNameLabel.setText("Last Name: ");
    lastNameContainer.addView(lastNameLabel);
    TextView lastNameValue = new TextView(this);
    lastNameValue.setText("Michael");
    lastNameContainer.addView(lastNameValue);
}
private void createEmailContainer()
\{emailContainer = new LinearLayout(this);emailContainer.setLayoutParams(new LayoutParams(
            LayoutParams.FILL_PARENT, LayoutParams.WRAP_CONTENT));
    emailContainer.setOrientation(LinearLayout.HORIZONTAL);
    TextView emailLabel = new TextView(this);
    emailLabel.setText("Email Address:");
```

```
TextView emailValue = new TextView(this);
    emailValue.setText("haim.michael@gmail.com");
    emailContainer.addView(emailLabel);
    emailContainer.addView(emailValue);
}
private void createAddressContainer()
{
    addressContentiner = new LinearLayout(this);addressContainer.setLayoutParams(new LayoutParams(
            LayoutParams.FILL_PARENT, LayoutParams.WRAP_CONTENT));
    addressContainer.setOrientation(LinearLayout.VERTICAL);
    TextView addressLabel = new TextView(this);
    addressLabel.setText("Address:");
    TextView addressValue = new TextView(this);
    addressValue.setText("Bialik 155, Ramat-Gan, Israel");
    addressContainer.addView(addressLabel);
    addressContainer.addView(addressValue);
}
```

```
private void createParentContainer()
{
   parentContainer = new LinearLayout(this);parentContainer.setLayoutParams(new LayoutParams(
            LayoutParams.FILL_PARENT, LayoutParams.FILL_PARENT));
   parentContainer.setOrientation(LinearLayout.VERTICAL);
   parentContainer.addView(firstNameContainer);
   parentContainer.addView(lastNameContainer);
   parentContainer.addView(emailContainer);
   parentContainer.addView(addressContainer);
}
```
}

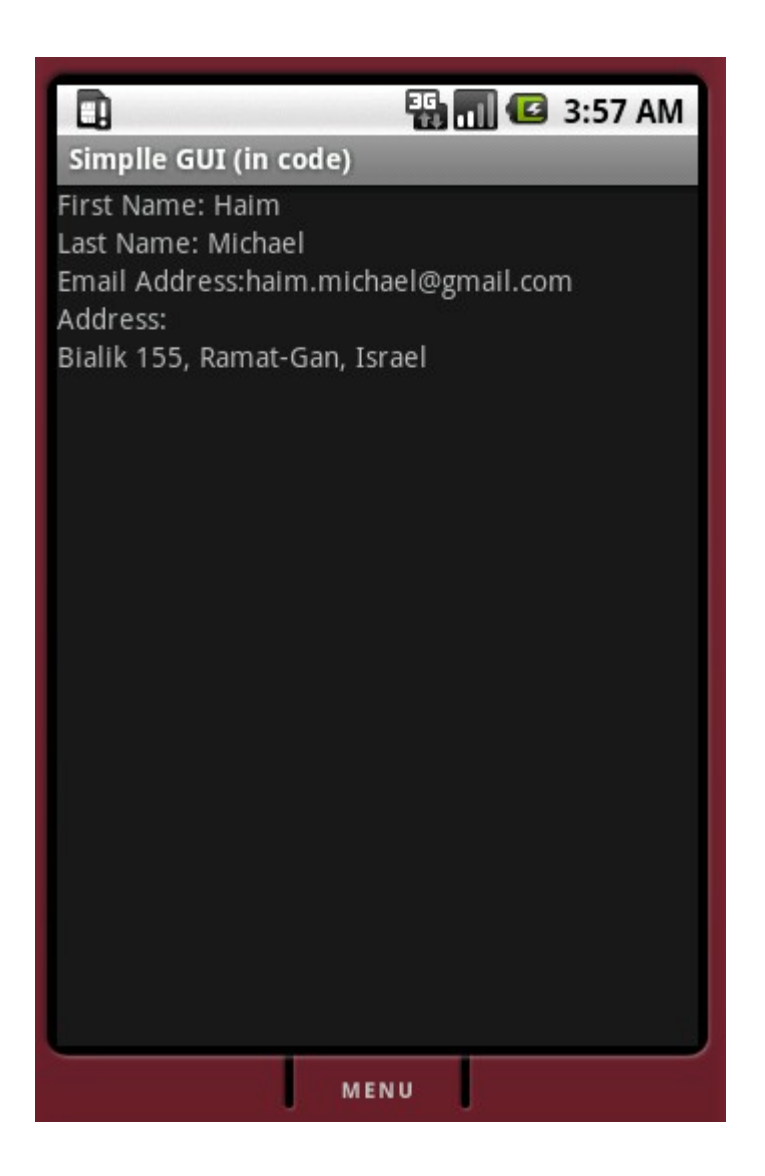

```
<?xml version="1.0" encoding="utf-8"?>
\langle!-- PARENT CONTAINER -->
```

```
<LinearLayout xmlns:android="http://schemas.android.com/apk/res/android"
    android:orientation="vertical" android:layout width="fill parent"
    android: layout height="fill parent">
```

```
\langle!-- FIRST NAME CONTAINER -->
<LinearLayout xmlns:android="http://schemas.android.com/apk/res/android"
    android:orientation="horizontal" android:layout width="fill parent"
    android: layout height="wrap content">
    <TextView android:layout_width="wrap_content"
        android: layout height="wrap content" android: text="First Name:" />
    <TextView android:layout_width="wrap_content"
        android: layout height="wrap content" android: text="Haim" />
</LinearLayout>
```

```
\langle!-- LAST NAME CONTAINER -->
<LinearLayout xmlns:android="http://schemas.android.com/apk/res/android"
    android:orientation="horizontal" android:layout width="fill parent"
    android: layout height="wrap content">
    <TextView android:layout_width="wrap_content"
        android: layout height="wrap content" android: text="Last Name:" />
    <TextView android:layout_width="wrap_content"
        android: layout height="wrap content" android: text="Michael" />
</LinearLayout>
```

```
<!-- EMAIL ADDRESS CONTAINER -->
<LinearLayout xmlns:android="http://schemas.android.com/apk/res/android"
    android:orientation="horizontal" android:layout width="fill parent"
    android: layout height="wrap content">
    <TextView android:layout_width="wrap_content"
        android: layout height="wrap content"
        android:text="Email Address:" />
    <TextView android:layout_width="wrap_content"
        android: layout height="wrap content"
        android:text="Haim.Michael@gmail.com " />
</LinearLayout>
```

```
\langle!-- ADDRESS CONTAINER -->
<LinearLayout xmlns:android="http://schemas.android.com/apk/res/android"
    android:orientation="vertical" android:layout width="fill parent"
    android: layout height="wrap content">
    <TextView android:layout_width="fill_parent"
        android: layout height="wrap content" android: text="Address: " />
    <TextView android:layout_width="fill_parent"
        android: layout height="wrap content"
        android:text="Bialik 155, Ramat-Gan" />
</LinearLayout>
```
</LinearLayout>

package com.abelski.android;

```
import android.app.Activity;
import android.os.Bundle;
```
}

```
public class SimpleGUIInXML extends Activity {
```

```
 @Override
    public void onCreate(Bundle savedInstanceState) {
         super.onCreate(savedInstanceState);
        setContentView(R.layout.main);
 }
```
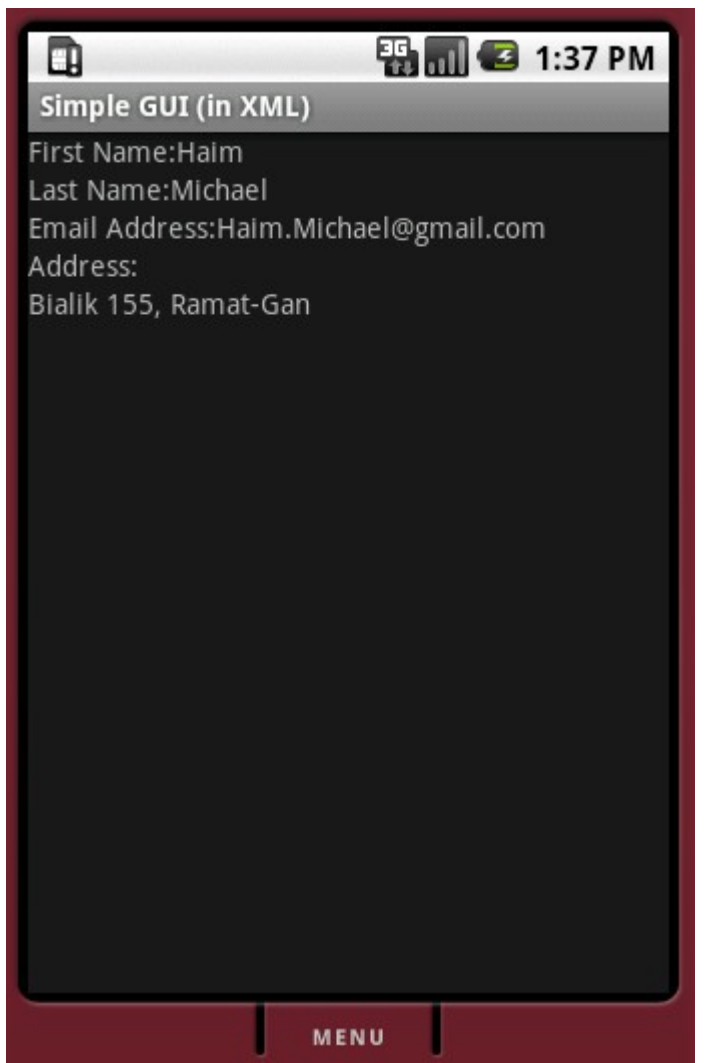

```
<?xml version="1.0" encoding="utf-8"?>
<LinearLayout xmlns:android="http://schemas.android.com/apk/res/android"
    android:orientation="vertical" android:layout width="fill parent"
    android: layout height="fill parent">
```

```
\langle!-- FIRST NAME CONTAINER -->
<LinearLayout xmlns:android="http://schemas.android.com/apk/res/android"
    android:orientation="horizontal" android:layout width="fill parent"
    android: layout height="wrap content">
    <TextView android:id="@+id/firstNameTextLabel" 
        android: layout width="wrap_content"
        android: layout height="wrap content"/>
    <TextView android:id="@+id/firstNameTextValue"
        android: layout width="wrap_content"
        android: layout height="wrap content" />
</LinearLayout>
```

```
\langle!-- LAST NAME CONTAINER -->
```
<LinearLayout xmlns:android="http://schemas.android.com/apk/res/android" android:orientation="horizontal" android:layout width="fill parent" android: layout height="wrap content">

```
<TextView android:id="@+id/lastNameTextLabel" 
        android: layout width="wrap_content"
        android: layout height="wrap content"/>
   <TextView android:id="@+id/lastNameTextValue"
        android: layout width="wrap_content"
        android: layout height="wrap content" />
</LinearLayout>
```
 $\langle$ !-- EMAIL CONTAINER -->

<LinearLayout xmlns:android="http://schemas.android.com/apk/res/android" android:orientation="horizontal" android:layout width="fill parent" android: layout height="wrap content"> <TextView android:id="@+id/emailTextLabel" android: layout width="wrap\_content" android: layout height="wrap content"/> <TextView android:id="@+id/emailTextValue" android: layout width="wrap\_content" android: layout height="wrap content" /> </LinearLayout>

 $\langle$ !-- ADDRESS CONTAINER --> <LinearLayout xmlns:android="http://schemas.android.com/apk/res/android" android:orientation="vertical" android:layout width="fill parent" android: layout height="wrap content"> <TextView android:id="@+id/addressLabelText" android: layout width="fill parent" android: layout height="wrap content" /> <TextView android:id="@+id/addressValueText" android: layout height="wrap content" android: layout width="fill parent" /> </LinearLayout>

</LinearLayout>

package com.abelski.android;

```
import android.app.Activity;
import android.os.Bundle;
import android.widget.TextView;
```
public class SimpleGUIinCodeXML extends Activity {

```
 @Override
 public void onCreate(Bundle savedInstanceState) {
     super.onCreate(savedInstanceState);
    setContentView(R.layout.main);
    TextView firstNameLabel = (TextView)findViewById(R.id.firstNameTextLabel);
     firstNameLabel.setText("First Name: ");
    TextView firstNameValue = (TextView)findViewById(R.id.firstNameTextValue);
     firstNameValue.setText("Haim");
    TextView lastNameLabel = (TextView)findViewById(R.id.lastNameTextLabel);
```

```
 lastNameLabel.setText("Last Name: ");
TextView lastNameValue = (TextView)findViewById(R.id.lastNameTextValue);
 lastNameValue.setText("Michael");
TextView emailLabel = (TextView) findViewById(R.id.emailTextLabel);
emailLabel.setText("Email Address: ");
TextView emailValue = (TextView)findViewById(R.id.emailTextValue);
emailValue.setText("haim.michael@gmail.com");
TextView addressLabel = (TextView)findViewById(R.id.addressLabelText);
 addressLabel.setText("Address: ");
TextView addressValue = (TextView)findViewById(R.id.addressValueText);
 addressValue.setText("155 Bialik St., Ramat-Gan");
```
}

}

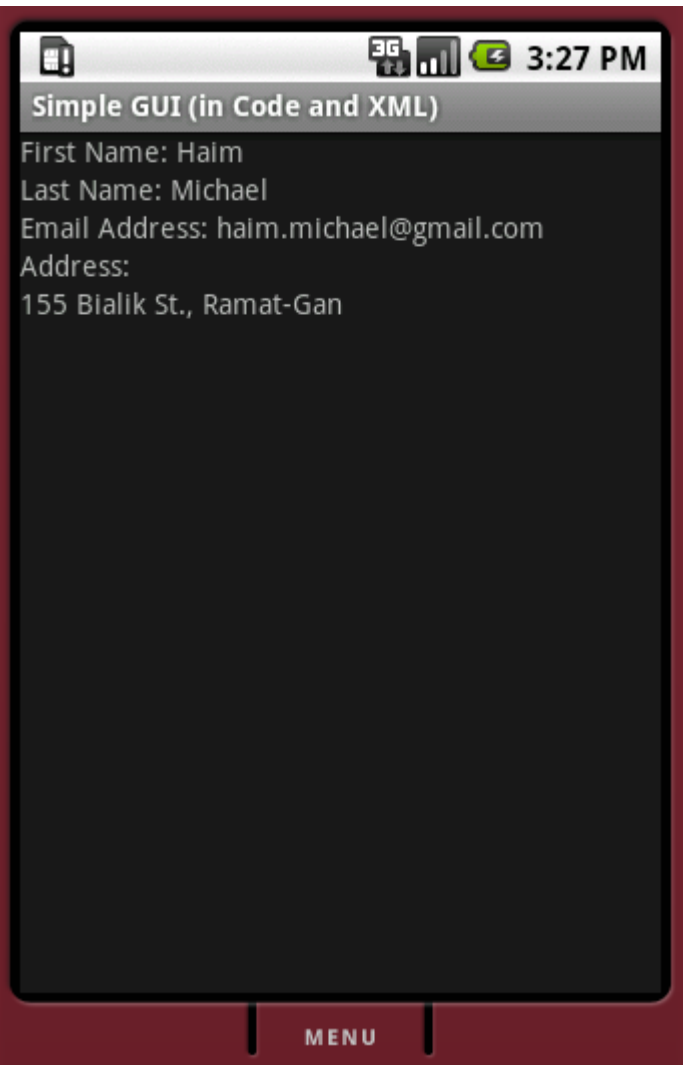

❖ Present text without allowing the user to edit it.

 $\cdot$  Using the Linkify class we can cause the android platform to automatically present any URL address, any email address and any telephone number as one the user can easily clicks on and navigates to.

```
TextView addressValue =
       (TextView)findViewById(R.id.addressValueText);
addressValue.setText("The website is www.zindell.com, the email
       address is info@zindell.com and the telephone number 
      is +972-54-6655837.");
Linkify.addLinks(addressValue, Linkify.ALL);
```

```
package com.abelski.android;
import android.app.Activity;
import android.os.Bundle;
import android.widget.TextView;
import android.text.util.Linkify;
public class SimpleTextViewSample extends Activity 
{
     @Override
     public void onCreate(Bundle savedInstanceState) 
    {
         super.onCreate(savedInstanceState);
        setContentView(R.layout.main);
         TextView addressValue =
            (TextView)findViewById(R.id.addressValueText);
         addressValue.setText("The website is www.zindell.com, the email
            address is info@zindell.com and the telephone number is +972-
            54-6655837.");
         Linkify.addLinks(addressValue, Linkify.ALL);
 }
}
```

```
<?xml version="1.0" encoding="utf-8"?>
<LinearLayout xmlns:android="http://schemas.android.com/apk/res/android"
    android:orientation="vertical" android:layout width="fill parent"
    android: layout height="fill parent">
```

```
<LinearLayout
```

```
xmlns:android="http://schemas.android.com/apk/res/android" 
    android:orientation="vertical" android:layout width="fill parent"
    android: layout height="wrap content">
    <TextView android:id="@+id/addressValueText"
        android: layout height="wrap content"
        android: layout width="fill parent" />
</LinearLayout>
```
</LinearLayout>

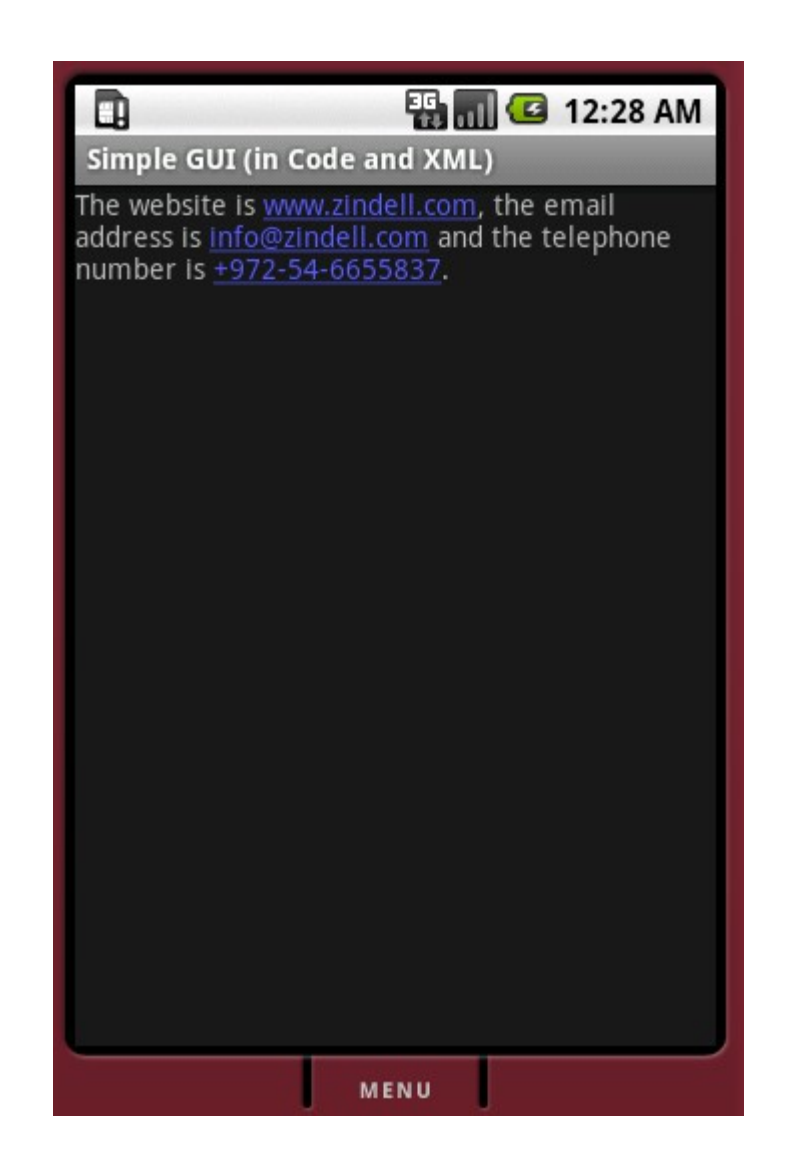

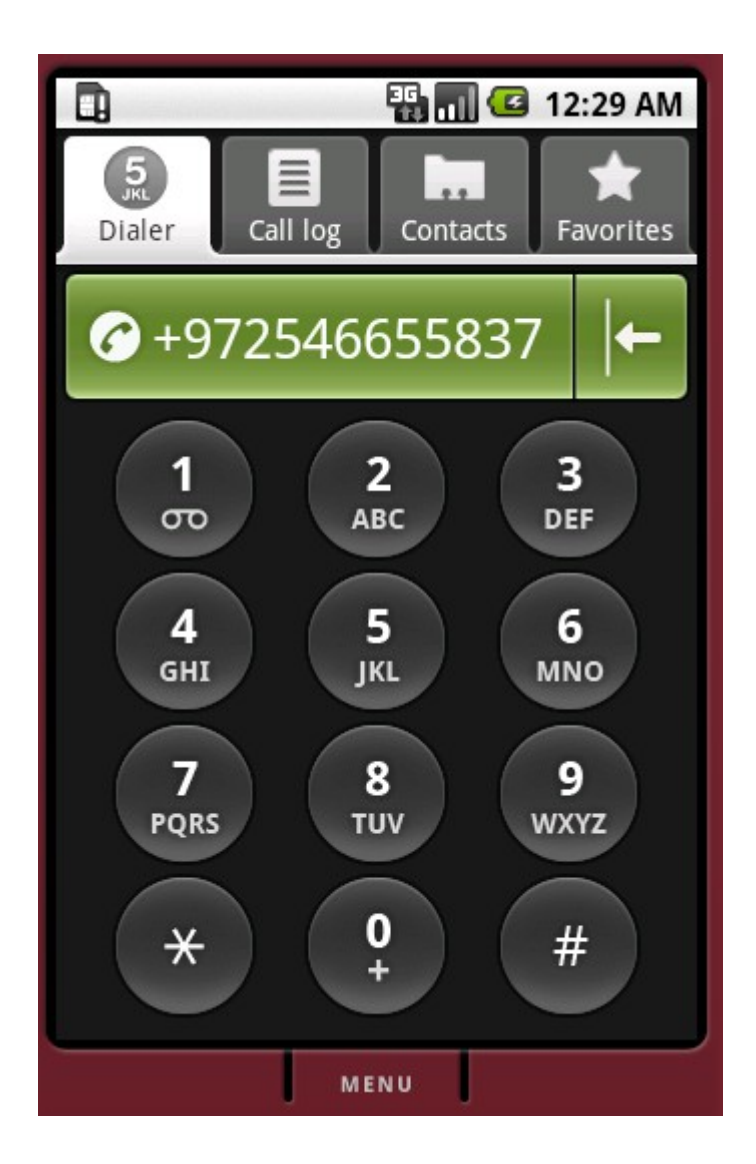

◆ When using the strings as resources (defined within the strings. xml file) we can add markups to specify the required style.

```
package com.abelski.android;
import android.app.Activity;
import android.os.Bundle;
import android.widget.TextView;
import android.text.util.Linkify;
public class SimpleTextViewSample extends Activity 
{
     @Override
     public void onCreate(Bundle savedInstanceState) 
    {
         super.onCreate(savedInstanceState);
        setContentView(R.layout.main);
         TextView addressValue =
            (TextView)findViewById(R.id.addressValueText);
        addressValue.setText(R.string.address str);
         Linkify.addLinks(addressValue, Linkify.ALL);
 }
}
```

```
<?xml version="1.0" encoding="utf-8"?>
<resources>
     <string name="hello">Hello World, SimpleGUIinCodeXML!</string>
     <string name="app_name">Simple GUI (in Code and XML)</string>
    <string name="address str">The <b>website</b> is www.zindell.com, the
        <i>email</i> address is info@zindell.com and the telephone number is
        +972-54-6655837.</string>
\langle/resources\rangle
```

```
<?xml version="1.0" encoding="utf-8"?>
<LinearLayout xmlns:android="http://schemas.android.com/apk/res/android"
   android:orientation="vertical" android:layout width="fill parent"
   android: layout height="fill parent">
```

```
<LinearLayout xmlns:android="http://schemas.android.com/apk/res/android"
    android:orientation="vertical" android:layout width="fill parent"
    android: layout height="wrap content">
    <TextView android:id="@+id/addressValueText"
        android: layout height="wrap content"
        android: layout width="fill parent" />
</LinearLayout>
```
</LinearLayout>

### TextView Style Sample

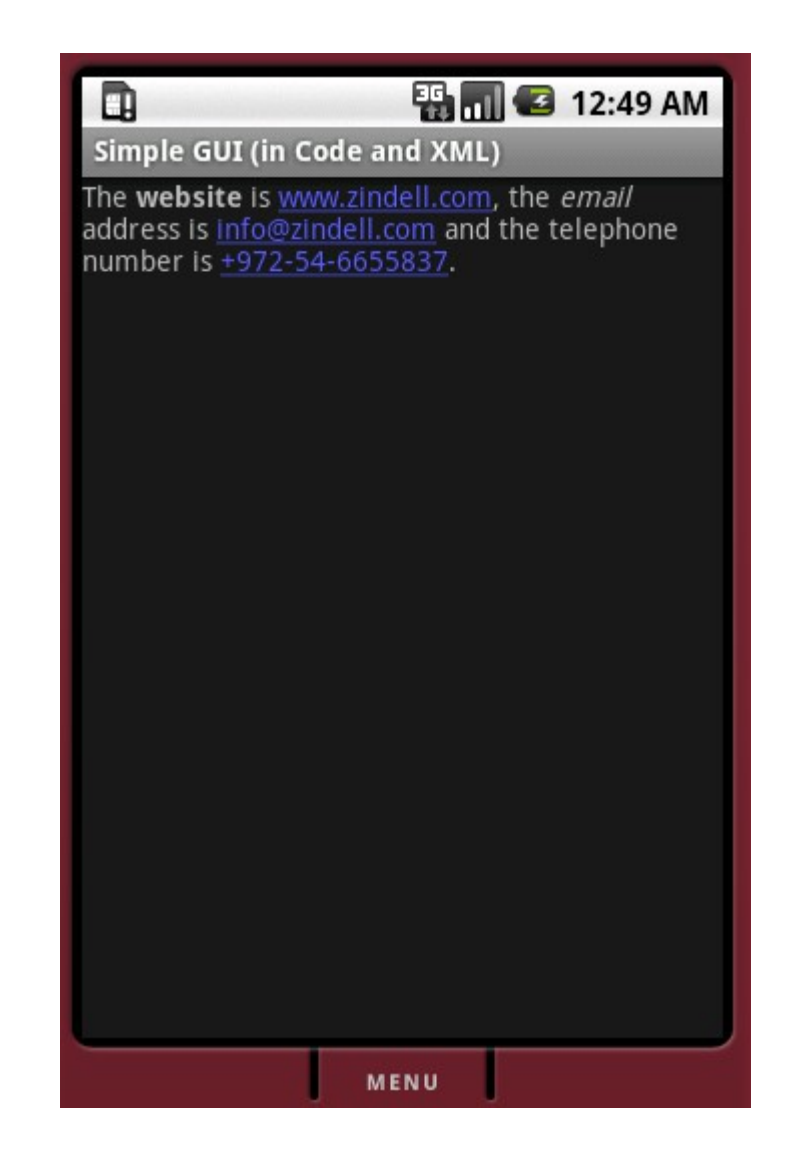

◆ The EditText class extends TextView. Unlike TextView, the EditText control allows the user to edit the text.

#### $\cdot \cdot$  The EditText control has various properties that configures its functionality.

Using the autoText property we can cause it to automatically fixes spelling mistakes. Using the capitalize property we can makes it capitalizing first sentence letters. Using the phoneNumber property we can get a control that accepts phone numbers only. Using the singleLine property the user will be forced to enter a one line input.

- **\*** We can change the style of specific portions of the text by applying static markups directly to the strings (within the strings. xml resource file) the same way we can do it with TextView objects.
- ❖ We can alternatively apply the required style by using the Spannable class.

```
package com.abelski.android;
import android.app.Activity;
import android.graphics.Color;
import android.os.Bundle;
import android.widget.EditText;
import android.text.Spannable;
import android.text.style.BackgroundColorSpan;
public class SimpleGUISample extends Activity
{
    @Override
    public void onCreate(Bundle savedInstanceState)
    {
        super.onCreate(savedInstanceState);
        setContentView(R.layout.main);
        EditText addressValue = (EditText)
                findViewById(R.id.addressValueText);
        addressValue.setText(R.string.address_str);
        Spannable span = addressValue.getEditableText();
        span.setSpan(new BackgroundColorSpan(Color.YELLOW), 0, 10, 0);
    }
```
}

```
<?xml version="1.0" encoding="utf-8"?>
<LinearLayout xmlns:android="http://schemas.android.com/apk/res/android"
    android:orientation="vertical" android:layout_width="fill_parent"
    android:layout_height="fill_parent">
```
<LinearLayout

xmlns:android=*"http://schemas.android.com/apk/res/android"* android:orientation=*"vertical"* android:layout\_width=*"fill\_parent"* android:layout\_height=*"wrap\_content"*>

<EditText android:id=*"@+id/addressValueText"* android:layout\_height=*"wrap\_content"* android:layout\_width=*"fill\_parent"* />

</LinearLayout>

</LinearLayout>

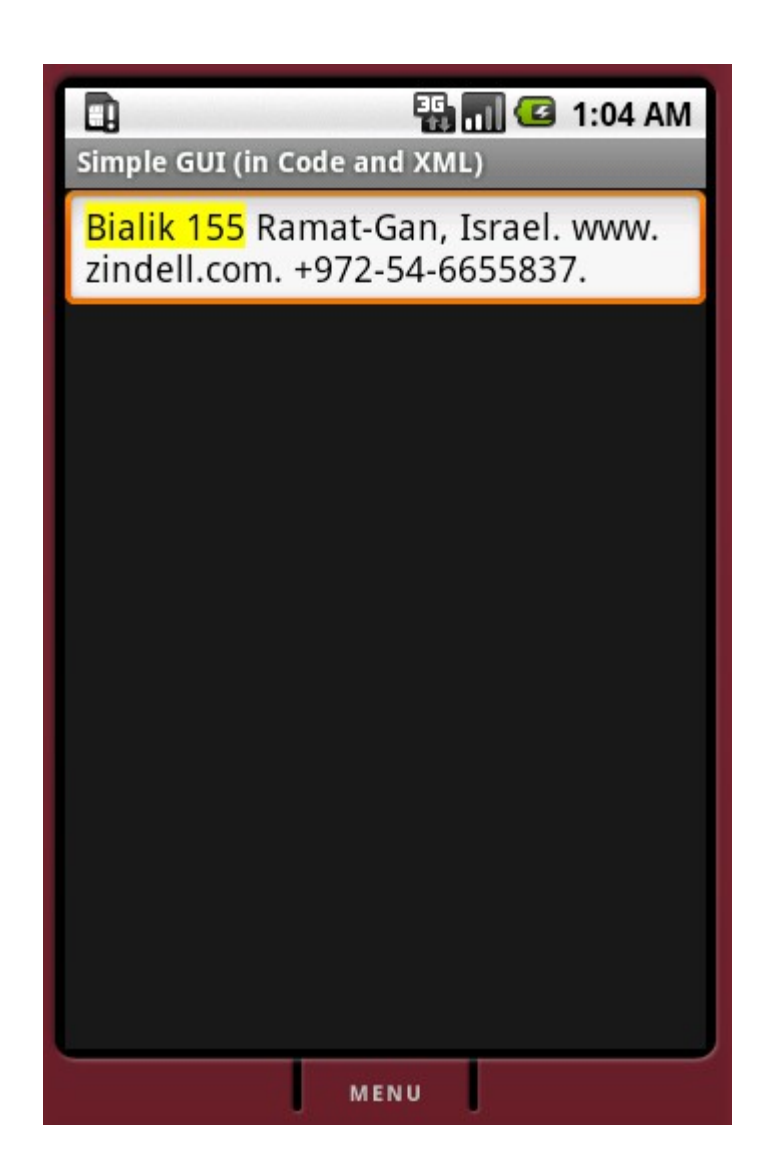

### AutoCompleteTextView

- ◆ The AutoCompleteTextView class is a TextView with the autocomplete functionality.
- $\cdot \cdot$  The possible texts are set using an ArrayAdapter object.
## AutoCompleteTextView

```
package com.abelski.android;
```
}

```
import android.app.Activity;
import android.os.Bundle;
import android.widget.ArrayAdapter;
import android.widget.AutoCompleteTextView;
```

```
public class SimpleGUISample extends Activity
{
```

```
@Override
public void onCreate(Bundle savedInstanceState)
{
    super.onCreate(savedInstanceState);
    setContentView(R.layout.main);
    AutoCompleteTextView city = 
        (AutoCompleteTextView) findViewById(R.id.city);
    ArrayAdapter<String> adapter = 
        new ArrayAdapter<String>(this,
        android.R.layout.simple dropdown item 1line,
        new String[] {"New York", "Tel Aviv", "Moscow", "Jerusalem", 
        "Beirut", "London" });
    city.setAdapter(adapter);
}
```
# AutoCompleteTextView

```
<?xml version="1.0" encoding="utf-8"?>
<LinearLayout xmlns:android="http://schemas.android.com/apk/res/android"
    android:orientation="vertical" android:layout_width="fill_parent"
    android:layout_height="fill_parent">
```

```
<LinearLayout xmlns:android="http://schemas.android.com/apk/res/android"
    android:orientation="vertical" android:layout_width="fill_parent"
    android:layout_height="wrap_content">
```

```
<AutoCompleteTextView android:id="@+id/city"
    android:layout_height="wrap_content"
    android:layout_width="fill_parent" />
```
</LinearLayout>

</LinearLayout>

## AutoCompleteTextView

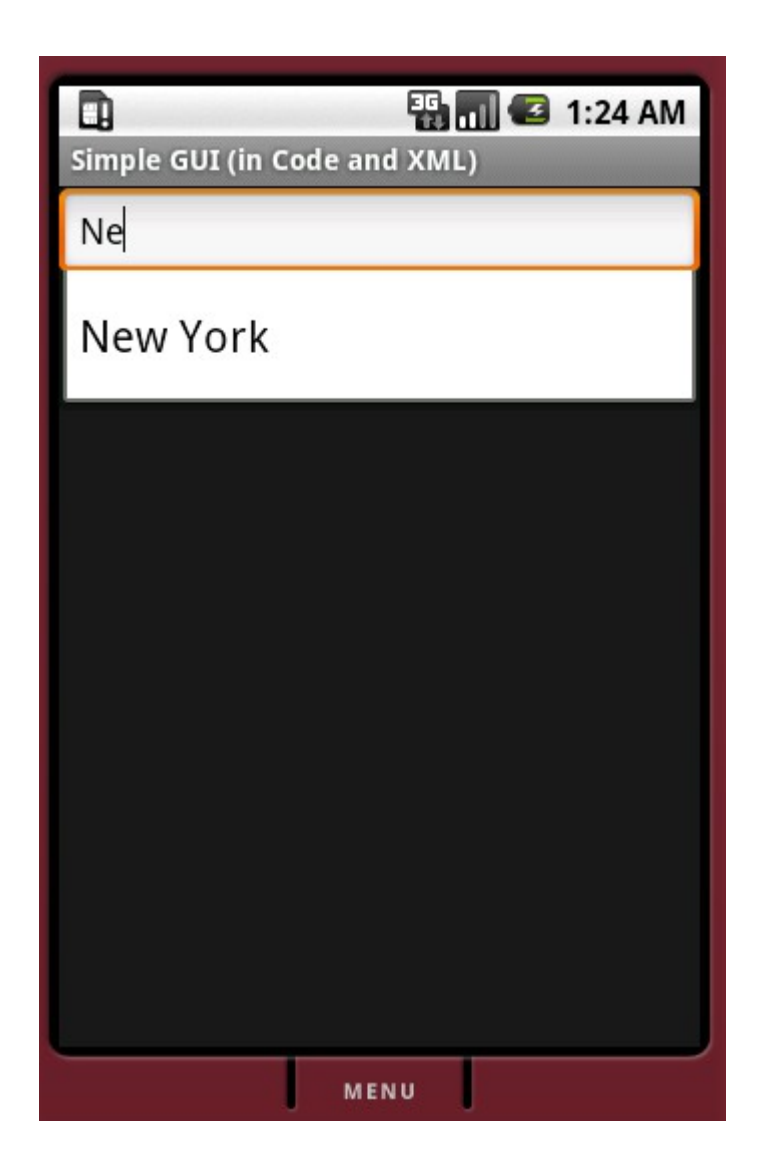

# MultiAutoCompleteTextView

 $\triangle$  **The MultiAutoCompleteTextView is an improvement to** the AutoCompleteTextView.

 $\cdot$  It allows us having the auto complete feature for more than one part of the text view.

# MultiAutoCompleteTextView

```
<?xml version="1.0" encoding="utf-8"?>
<LinearLayout xmlns:android="http://schemas.android.com/apk/res/android"
    android:orientation="vertical" android:layout_width="fill_parent"
    android:layout_height="fill_parent">
```

```
<LinearLayout
```

```
xmlns:android="http://schemas.android.com/apk/res/android"
    android:orientation="vertical" android:layout_width="fill_parent"
    android:layout_height="wrap_content">
    <MultiAutoCompleteTextView android:id="@+id/colors"
        android:layout_height="wrap_content"
        android:layout_width="fill_parent" />
</LinearLayout>
```
</LinearLayout>

## MultiAutoCompleteTextView

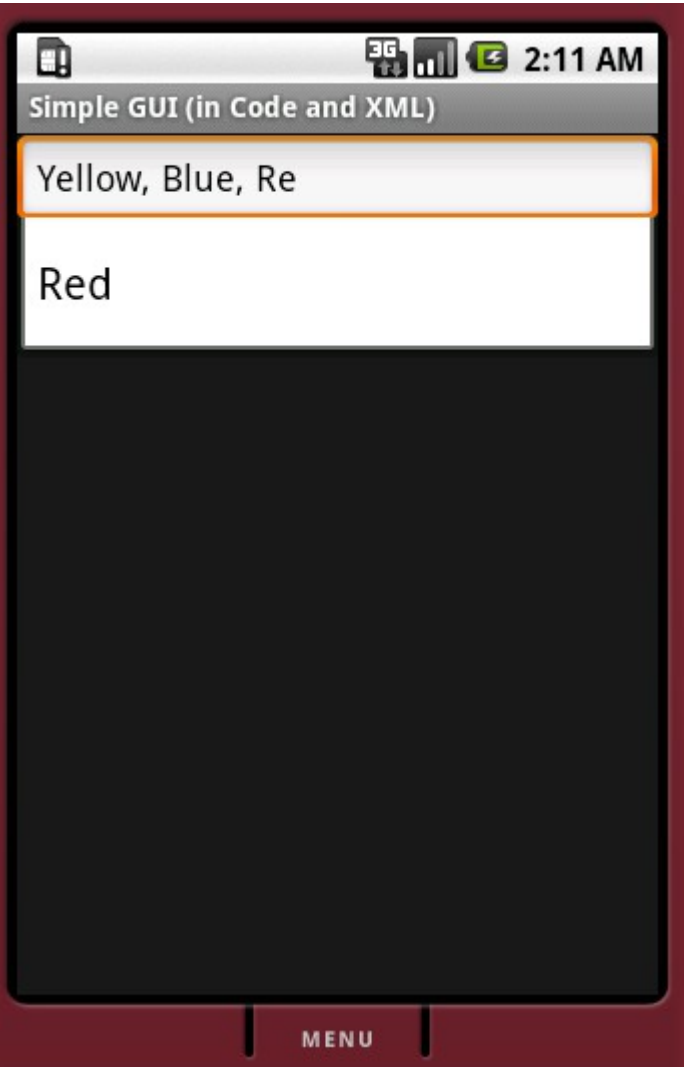

 $\cdot \cdot$  The Button control is the simplest available button on the Android platform.

❖ Registering an events handler is done by calling the setOnClickListener function on the Button object and passing an OnClickListener object to it.

package com.abelski.android;

```
import android.app.Activity;
import android.content.Intent;
import android.os.Bundle;
import android.view.View;
import android.view.View.OnClickListener;
import android.widget.ArrayAdapter;
import android.widget.Button;
import android.widget.EditText;
import android.widget.MultiAutoCompleteTextView;
import android.widget.TextView;
```

```
public class SimpleGUISample extends Activity
{
    @Override
    public void onCreate(Bundle savedInstanceState)
    {
        super.onCreate(savedInstanceState);
        setContentView(R.layout.main);
        Button btPlus = (Button)this.findViewById(R.id.btPlus);
```

```
btPlus.setOnClickListener(new OnClickListener()
{
    public void onClick(View v)
    {
        double firstNum = 
            Double.parseDouble(
                 ((EditText)SimpleGUISample.this.
                findViewById(R.id.num_1))
                .getText().toString());
        double secondNum = Double.parseDouble(
                ((EditText)SimpleGUISample.this.
                findViewById(R.id.num_2)).getText().toString());
        double sum = firstNum + secondNum;
        TextView total = ((TextView) SimpleGUISample.this.findViewById(R.id.sum));
        total.setText(String.valueOf(sum));
    }
});
```
}

}

<?xml version=*"1.0"* encoding=*"utf-8"*?>

<LinearLayout xmlns:android=*"http://schemas.android.com/apk/res/android"* android:orientation=*"vertical"* android:layout\_width=*"fill\_parent"* android:layout\_height=*"wrap\_content"*>

```
<EditText android:id="@+id/num_1" android:inputType="numberDecimal"
    android:layout_height="wrap_content"
    android:layout_width="fill_parent" />
<EditText android:id="@+id/num_2" android:inputType="numberDecimal"
    android:layout_height="wrap_content"
    android:layout_width="fill_parent" />
<Button android:id="@+id/btPlus" android:text="+"
    android:layout_height="wrap_content"
    android:layout_width="fill_parent" />
<EditText android:id="@+id/sum" android:inputType="numberDecimal"
    android:editable="false"
    android:layout_height="wrap_content"
    android:layout_width="fill_parent" />
```
</LinearLayout>

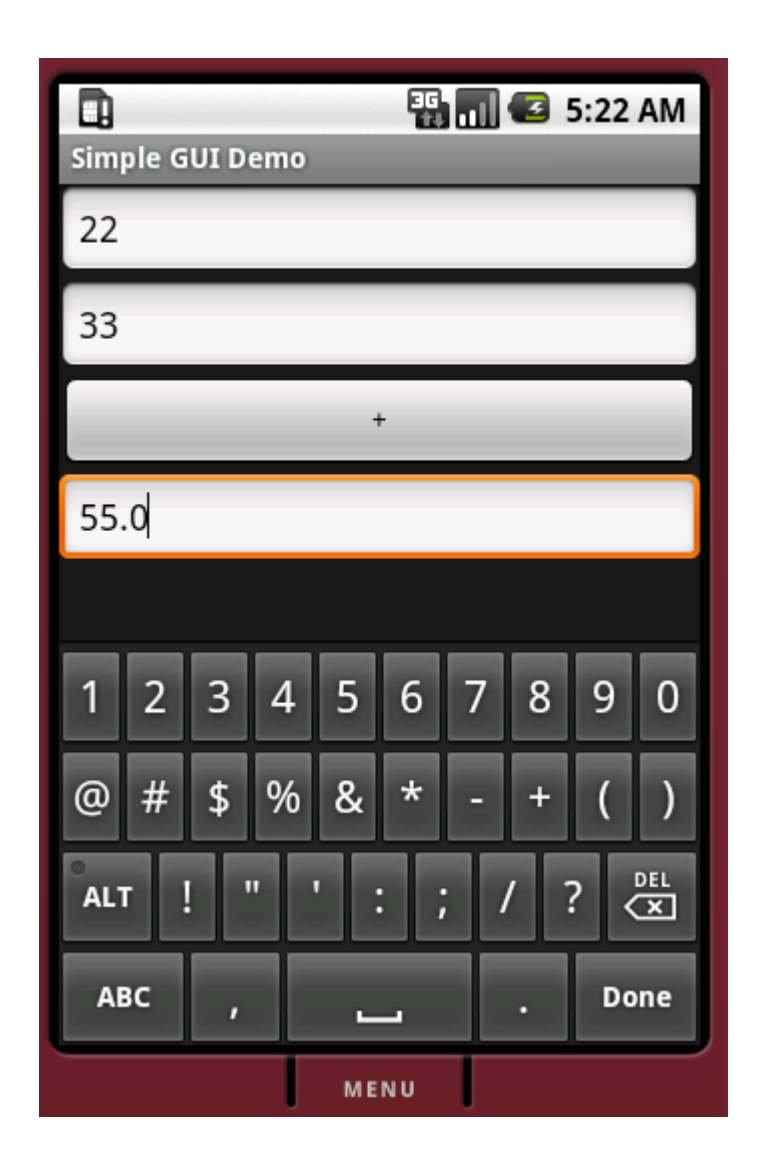

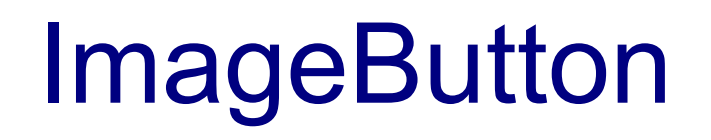

- ❖ The ImageButton control is similar to Button. The image can be set either dynamically by calling setImageResource method on the ImageButton object or by specifying the image in the XML layout file.
- $\leftrightarrow$  Handling the events is as with a simple Button.

package com.abelski.android;

```
import android.app.Activity;
import android.os.Bundle;
import android.view.View;
import android.view.View.OnClickListener;
import android.widget.EditText;
import android.widget.ImageButton;
import android.widget.TextView;
```

```
public class SimpleGUISample extends Activity
{
    @Override
    public void onCreate(Bundle savedInstanceState)
    {
        super.onCreate(savedInstanceState);
        setContentView(R.layout.main);
        ImageButton btPlus = (ImageButton)this.findViewById(R.id.btPlus);
        //btPlus.setImageResource(R.drawable.plus);
        btPlus.setOnClickListener(new OnClickListener()
        {
```

```
public void onClick(View v)
    {
        double firstNum = 
            Double.parseDouble(((EditText)SimpleGUISample.
            this.findViewById(R.id.num_1)).getText().toString());
        double secondNum = 
            Double.parseDouble(((EditText)SimpleGUISample.
            this.findViewById(R.id.num_2)).getText().toString());
        double sum = firstNum + secondNum;
        TextView total = ((TextView) SimpleGUISample.this.findViewById(R.id.sum));
         total.setText(String.valueOf(sum));
    }
});
```
}

}

```
<?xml version="1.0" encoding="utf-8"?>
```

```
<LinearLayout xmlns:android="http://schemas.android.com/apk/res/android"
    android:orientation="vertical" android:layout width="fill parent"
    android: layout height="wrap content">
```

```
<EditText android:id="@+id/num_1" android:inputType="numberDecimal"
   android: layout height="wrap content"
    android: layout width="fill parent" />
<EditText android:id="@+id/num_2" android:inputType="numberDecimal"
    android: layout height="wrap content"
    android: layout width="fill parent" />
<ImageButton android:id="@+id/btPlus" android:src="@drawable/plus"
    android: layout height="wrap content"
   android: layout width="fill parent" />
<EditText android:id="@+id/sum" android:inputType="numberDecimal"
   android:editable="false" 
    android: layout height="wrap content"
    android: layout width="fill parent" />
```
</LinearLayout>

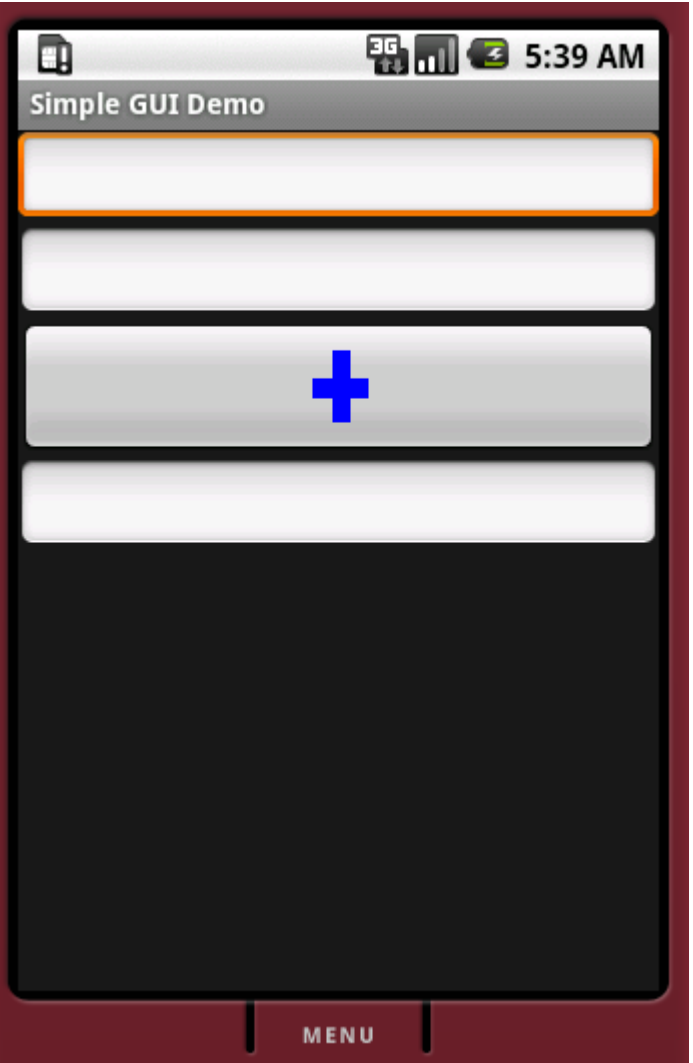

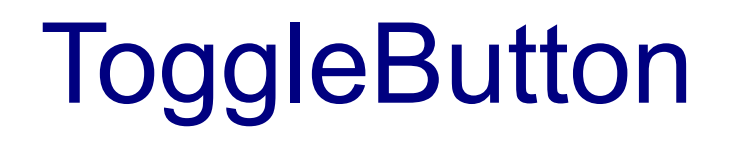

- $\clubsuit$  The  $ToqqleButton$  control is kind of a check box. It is a two state button ('on' and 'off').
- Default behavior sets the text on this type of button either 'On' or 'Off'.
- **\*** It is possible to change the texts (instead of 'On' and 'Off') using the 'android:textOn' and 'android:textOff' properties.

# **ToggleButton**

```
<?xml version="1.0" encoding="utf-8"?>
```

```
<LinearLayout xmlns:android="http://schemas.android.com/apk/res/android"
android:orientation="vertical" android:layout_width="fill_parent"
android:layout_height="wrap_content">
```

```
<ToggleButton android:id="@+id/bt"
android:layout_width="wrap_content"
android:layout_height="wrap_content"
android:textOn="Sportive Mode"
android:textOff="Economic Mode"
android:text="Automatic Gear"/>
```

```
</LinearLayout>
```
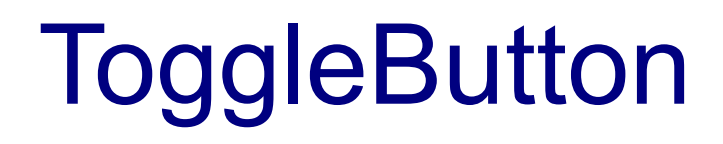

```
package com.abelski.android;
import android.app.Activity;
import android.os.Bundle;
public class SimpleGUISample extends Activity
{
    @Override
    public void onCreate(Bundle savedInstanceState)
    {
        super.onCreate(savedInstanceState);
        setContentView(R.layout.main);
    }
}
```
# **ToggleButton**

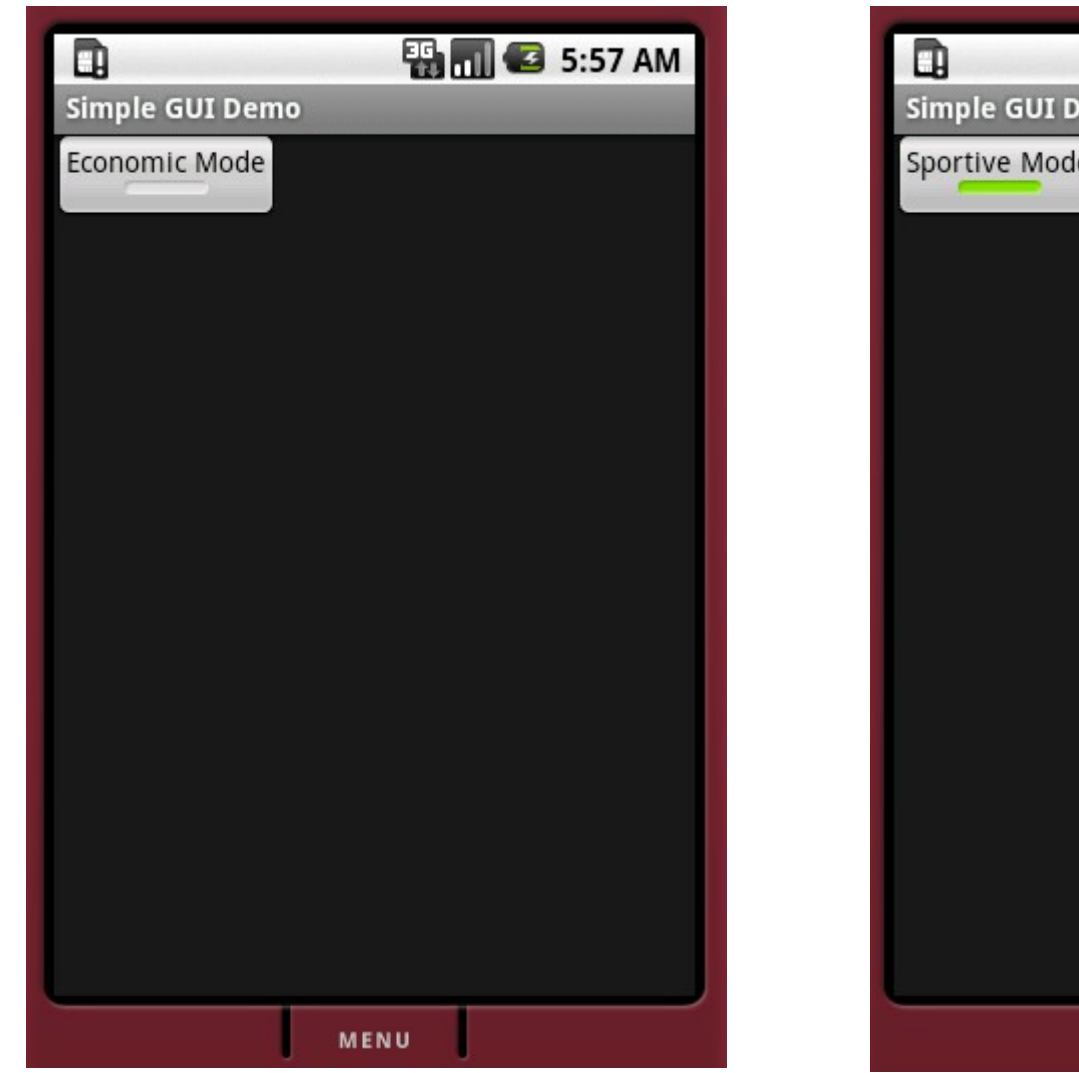

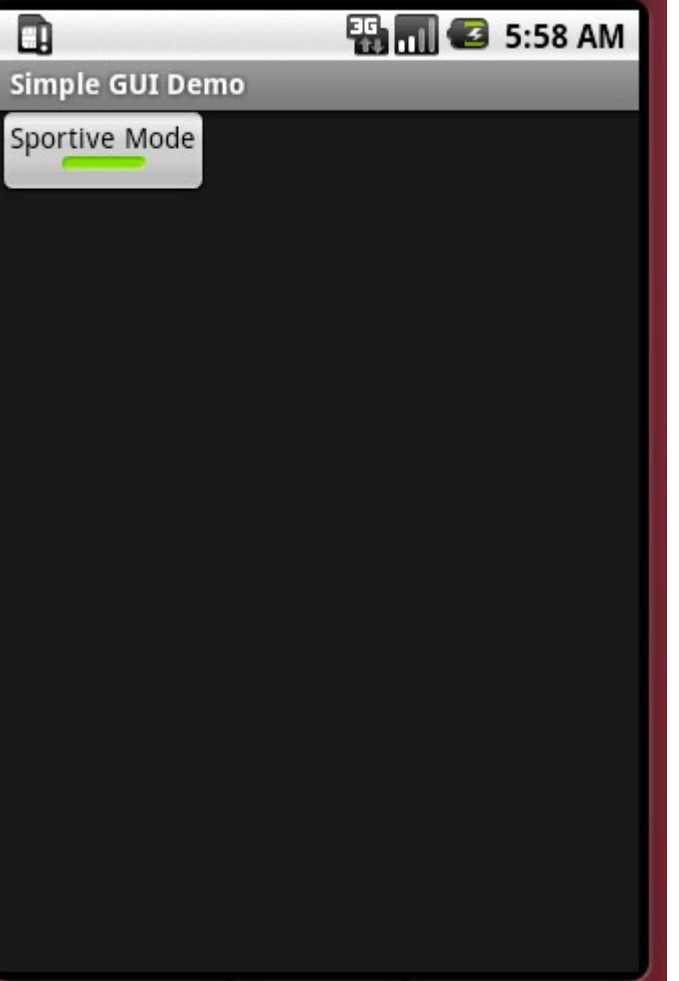

MENU

**CheckBox** 

 $\clubsuit$  The CheckBox control is a simple check box similar to those we can find in other software development platforms.

 $\cdot \cdot$  It is a two state button that allows the user to toggle its state.

#### **CheckBox**

```
<?xml version="1.0" encoding="utf-8"?>
```
<LinearLayout xmlns:android="http://schemas.android.com/apk/res/android" android:orientation="vertical" android:layout width="fill parent" android: layout height="wrap content">

<CheckBox android:text="Blue" android:layout\_width="wrap\_content" android: layout height="wrap content" /> <CheckBox android:text="Green" android:layout\_width="wrap\_content" android: layout height="wrap content" /> <CheckBox android:text="Red" android:layout\_width="wrap\_content" android: layout height="wrap content" /> <CheckBox android:text="Yellow" android:layout\_width="wrap\_content" android: layout height="wrap content" />

</LinearLayout>

#### **CheckBox**

```
package com.abelski.android;
import android.app.Activity;
import android.os.Bundle;
public class SimpleGUISample extends Activity
{
    /** Called when the activity is first created. */@Override
    public void onCreate(Bundle savedInstanceState)
    {
        super.onCreate(savedInstanceState);
        setContentView(R.layout.main);
    }
}
```
#### **CheckBox**

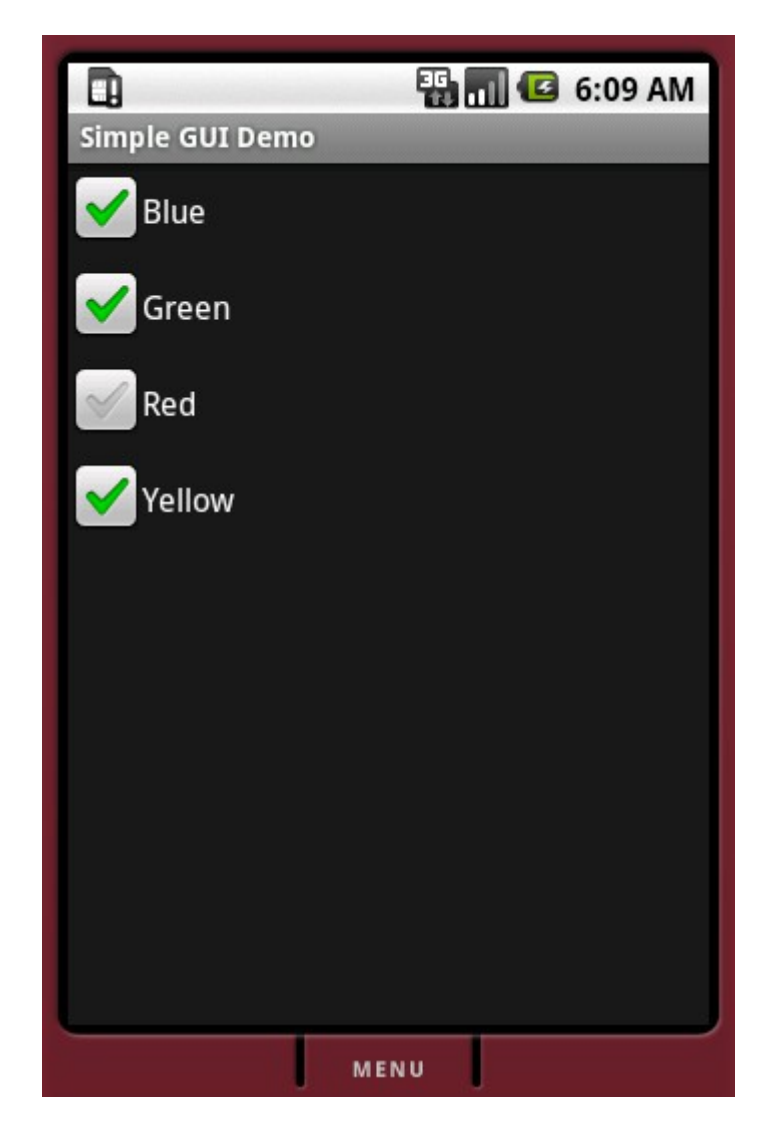

- ◆ The RadioButton control allows selecting one option only.
- ❖ In order to allow selecting only one of the options we should place them within the same group.

```
<?xml version="1.0" encoding="utf-8"?>
```

```
<LinearLayout xmlns:android="http://schemas.android.com/apk/res/android"
android:orientation="vertical" android:layout_width="fill_parent"
android:layout_height="wrap_content">
```

```
<RadioGroup android:layout_width="wrap_content"
android:layout_height="wrap_content">
```

```
<RadioButton android:id="@+id/redRBtn" android:text="Red"
    android:layout_width="wrap_content"
    android:layout_height="wrap_content" />
<RadioButton android:id="@+id/blueRBtn" android:text="Blue"
    android:layout_width="wrap_content"
    android:layout_height="wrap_content" />
<RadioButton android:id="@+id/greenRBtn" android:text="Green"
    android:layout_width="wrap_content"
    android:layout_height="wrap_content" />
```
</RadioGroup>

</LinearLayout>

```
package com.abelski.android;
import android.app.Activity;
import android.os.Bundle;
public class SimpleGUISample extends Activity
{
    @Override
    public void onCreate(Bundle savedInstanceState)
    {
        super.onCreate(savedInstanceState);
        setContentView(R.layout.main);
    }
}
```
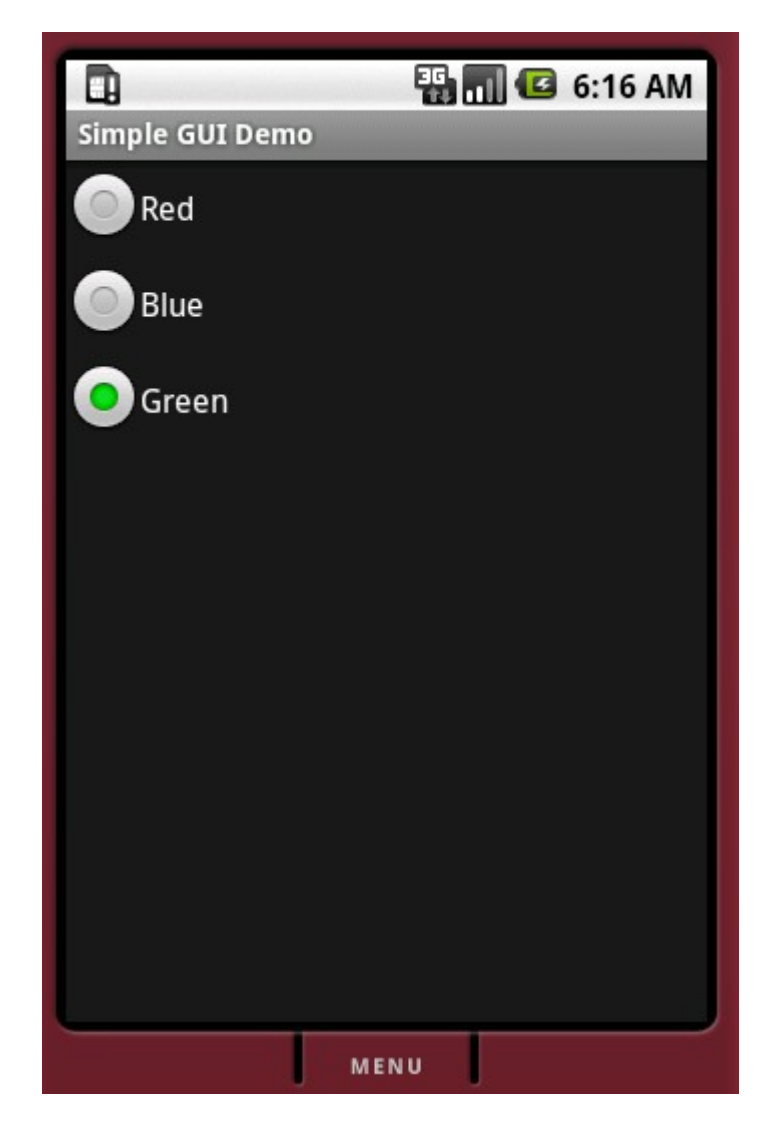

## ListView

 $\triangle$  The ListView control displays items in a vertical way.

 $\cdot \cdot$  The simplest way for using the ListView class would be declaring a new class that extends ListActivity and set the list items by calling the setListAdapter method.

# ListView

```
package com.abelski.android.samples;
import android.app.ListActivity;
import android.os.Bundle;
import android.widget.ArrayAdapter;
public class ListViewActivity extends ListActivity
\{@Override
    public void onCreate(Bundle savedInstanceState)
    {
        super.onCreate(savedInstanceState);
        setListAdapter(new ArrayAdapter<String>(this,
            android.R.layout.simple list item 1, strings));
    }
    private String[] strings =
        { "yellow", "red", "blue", "orange", "black", "gray", "purple" };
}
```
#### ListView

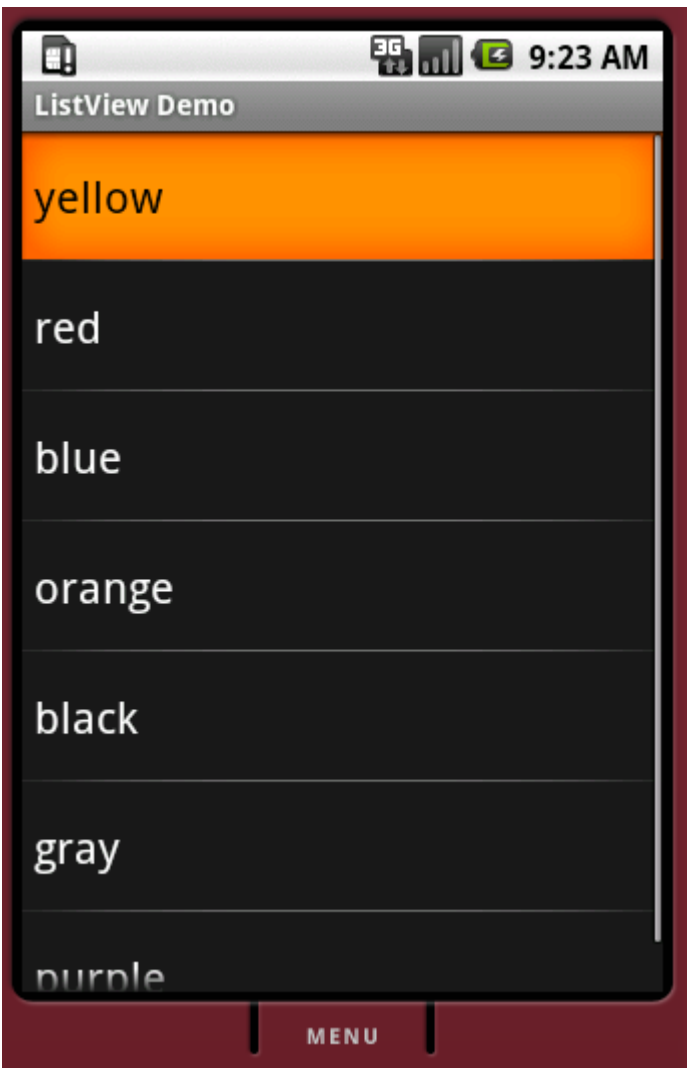

❖ The GridView control displays items in a grid. These items can be strings, images, controls etc.

package com.abelski.android;

```
import android.app.Activity;
import android.content.Context;
import android.os.Bundle;
import android.view.View;
import android.view.ViewGroup;
import android.widget.BaseAdapter;
import android.widget.GridView;
import android.widget.ImageView;
```

```
public class GridViewActivity extends Activity
{
    @Override
    public void onCreate(Bundle savedInstanceState)
    {
        super.onCreate(savedInstanceState);
        setContentView(R.layout.main);
        GridView gridview = (GridView) findViewById(R.id.gridview);
        gridview.setAdapter(new ImagesAdapter(this));
    }
```

```
class ImagesAdapter extends BaseAdapter
{
    private Context context;
    public ImagesAdapter(Context c)
    {
        context = c;
    }
    public int getCount()
    {
        return images.length;
    }
    public Object getItem(int position)
    {
        return null;
    }
    public long getItemId(int position)
    {
        return (int)(position/3);
    }
```

```
public View getView(int position, View convertView, ViewGroup parent)
{
    ImageView imageView;
    if (convertView == null)
    { 
        imageView = new ImageView(context);
    }
    else
    {
        imageView = (ImageView) convertView;
    }
    imageView.setImageResource(images[position]);
    return imageView;
}
```

```
private Integer[] images =
    { 
        R.drawable.img_1, R.drawable.img_2, R.drawable.img_3,
        R.drawable.img_4, R.drawable.img_5, R.drawable.img_6,
        R.drawable.img_7, R.drawable.img_8, R.drawable.img_0
   };
}
```
}
# GridView

<?xml version=*"1.0"* encoding=*"utf-8"*?>

<GridView xmlns:android=*"http://schemas.android.com/apk/res/android"* android:id=*"@+id/gridview"* android:layout\_width=*"fill\_parent"* android:layout\_height=*"fill\_parent"* android:numColumns=*"auto\_fit"* android:verticalSpacing=*"8dp"* android:horizontalSpacing=*"8dp"* android:columnWidth=*"80dp"* android:stretchMode=*"columnWidth"* android:gravity=*"center"* />

#### GridView

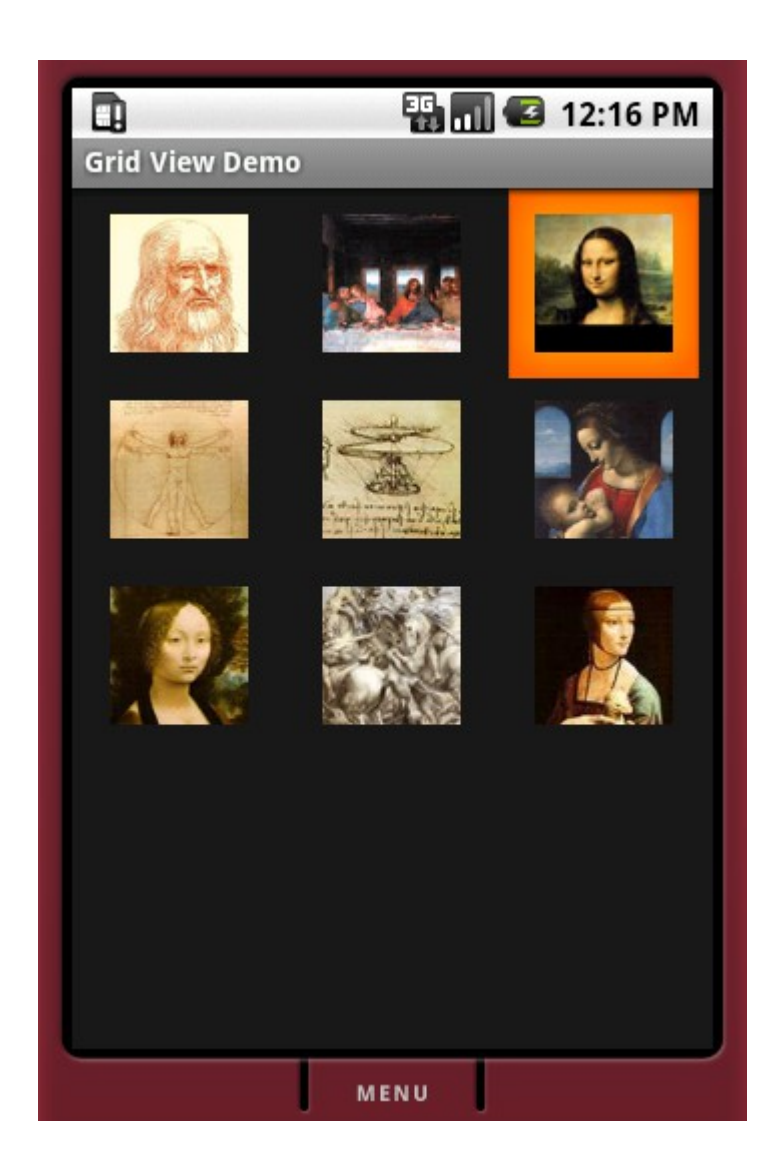

© 2008 Haim Michael

# Date & Time Controls

#### ❖ Android offers the following time-based controls: DatePicker, TimePicker, AnalogClock and DigitalClock.

#### Date & Time Controls

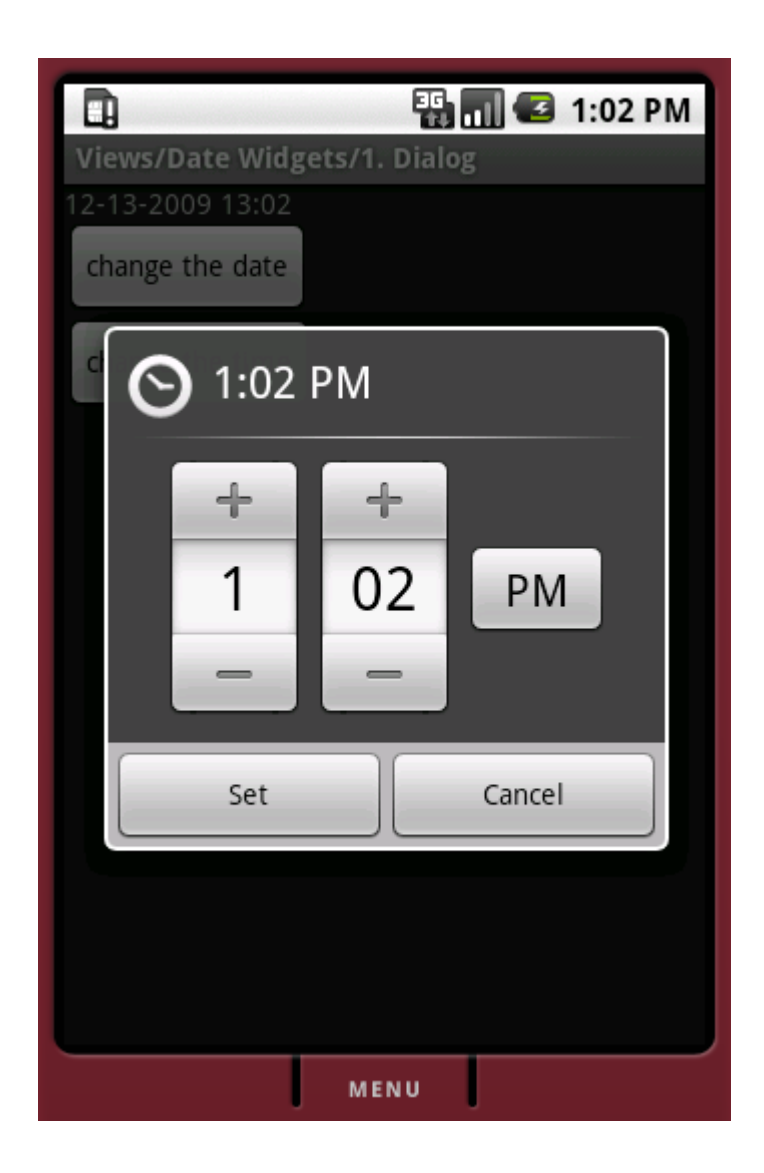

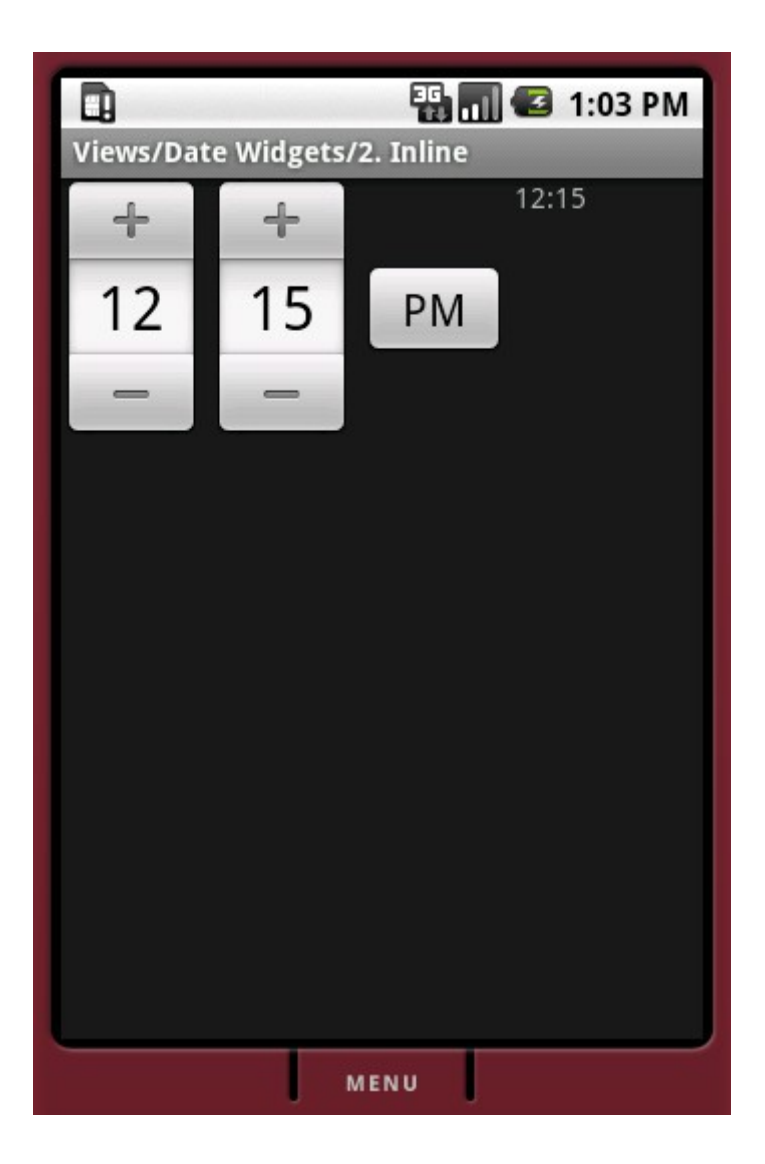

© 2008 Haim Michael

**Gallery** 

 $\triangle$  Using the Gallery controller we can get horizontally scrollable list control that always focuses at the center of the list.

◆ The Gallery controller generally functions as a photo gallery.

# **Gallery**

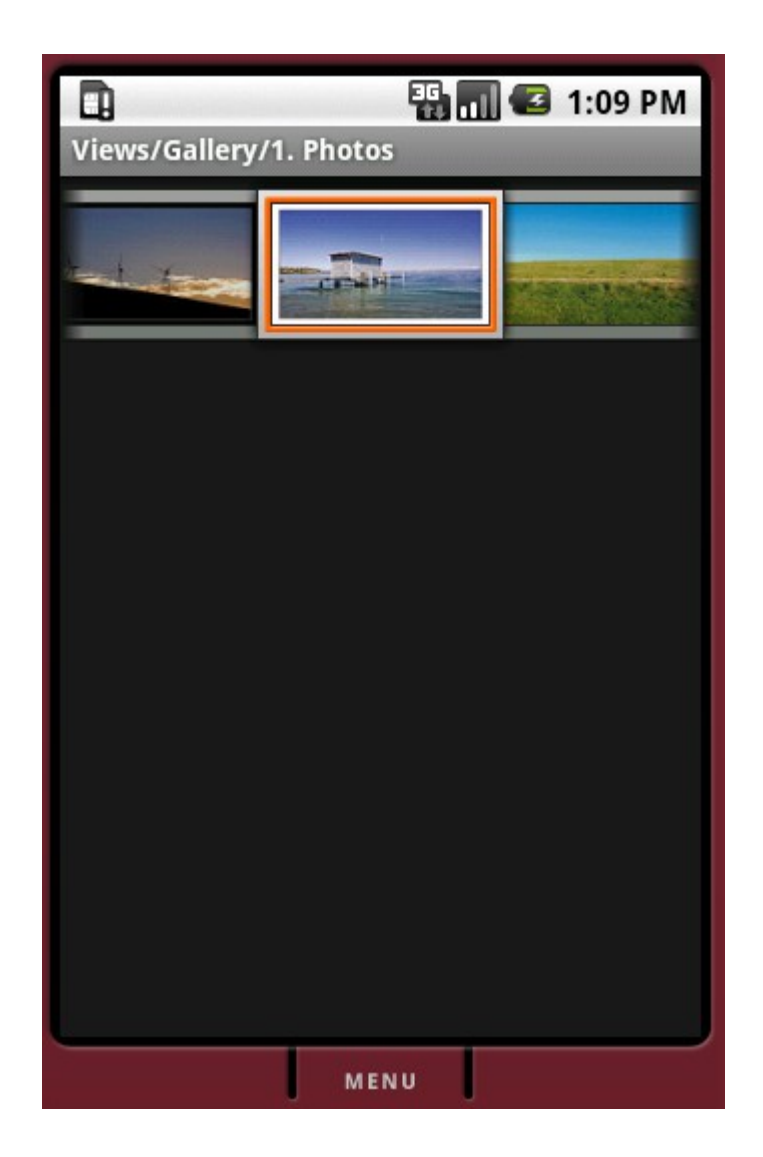

© 2008 Haim Michael

# **MapView**

- ❖ Using the MapView controller we can get access to google maps.
- $\cdot \cdot$  In order to use the MapView controller you first need to get an access key from google.

# MapView

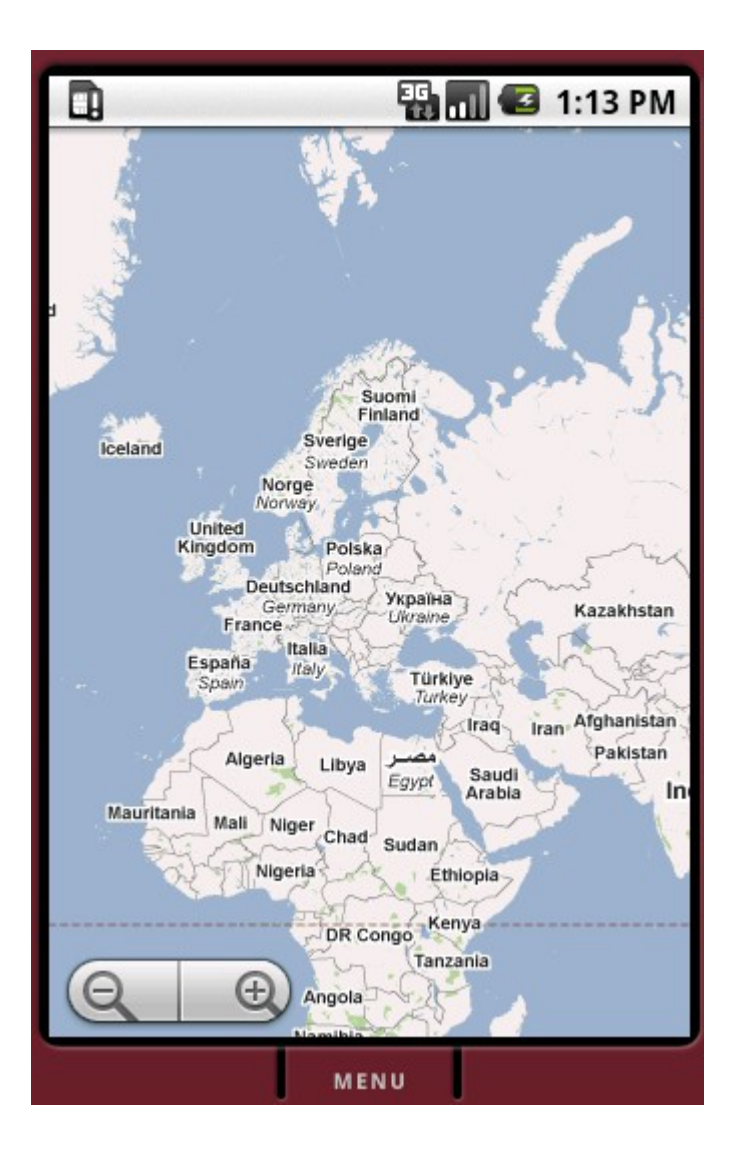

© 2008 Haim Michael

# **WebView**

- $\cdot$  **The WebView controller functions as a mini browser that can** show content on the web.
- ❖ The WebView controller uses the WebKit rendering engine.
- $\cdot$  **In order to use this controller we should add the internet user** permission.
	- <uses-permission android:name="android.permission.INTERNET" />

# **WebView**

```
package com.abelski.samples;
import android.app.Activity;
import android.os.Bundle;
import android.webkit.WebView;
import android.widget.TextView;
public class WebyActivity extends Activity 
{
     @Override
     public void onCreate(Bundle savedInstanceState) 
    {
         super.onCreate(savedInstanceState);
        WebView view = new WebView(this);
         view.loadUrl("http://www.zindell.com");
        setContentView(view);
 }
}
```
# **WebView**

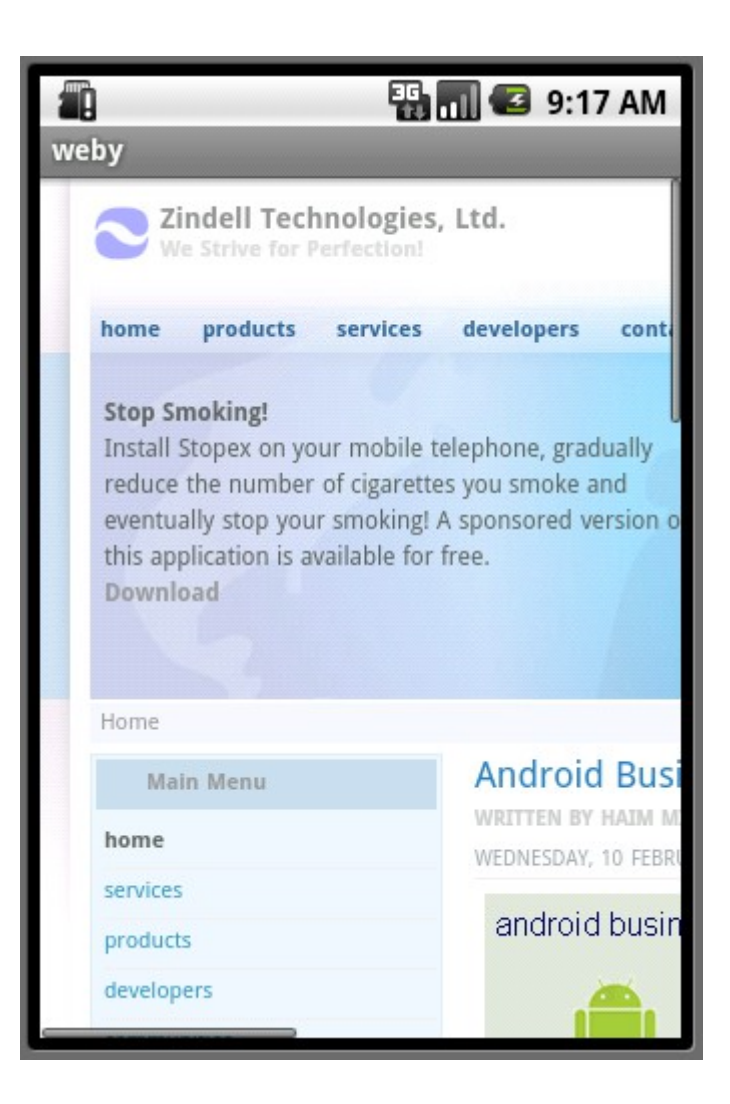

© 2008 Haim Michael

- $\cdot$  **The android platform has several preconfigured typeface** fonts such as 'sans', 'monospace' and 'serif'. It is possible to add more fonts of our own.
- ❖ Various XML attributes allow us to customize the font our application uses.
- **\*** We set the typeface font we want to use using the android: typeface **attribute**.

 $\cdot$  When assigning android: typeface attribute with the 'normal' value it defaults to the 'sans' typeface.

```
<?xml version="1.0" encoding="utf-8"?>
<LinearLayout xmlns:android="http://schemas.android.com/apk/res/android"
     android:layout_width="fill_parent" android:layout_height="fill_parent"
     android:orientation="vertical" >
```

```
 <TextView
     android:layout_width="fill_parent" 
    android:layout_height="wrap_content" android:text="@string/sans"
    android:textSize="14sp" android:typeface="sans" />
```

```
 <TextView
```

```
 android:layout_width="fill_parent" android:layout_height="wrap_content"
android:text="@string/serif" android:textSize="14sp"
 android:typeface="serif" />
```

```
 <TextView
```

```
 android:layout_width="fill_parent" android:layout_height="wrap_content"
 android:text="@string/monospace" android:textSize="14sp"
 android:typeface="monospace" />
```

```
</LinearLayout>
```

```
<?xml version="1.0" encoding="utf-8"?>
<resources>
     <string name="hello">Hello World, SampleActivity!</string>
    <string name="sans">the sans font</string>
     <string name="monospace">the monospace font</string>
    <string name="serif">the serif font</string>
    <string name="app_name">fonts sample</string>
</resources>
```
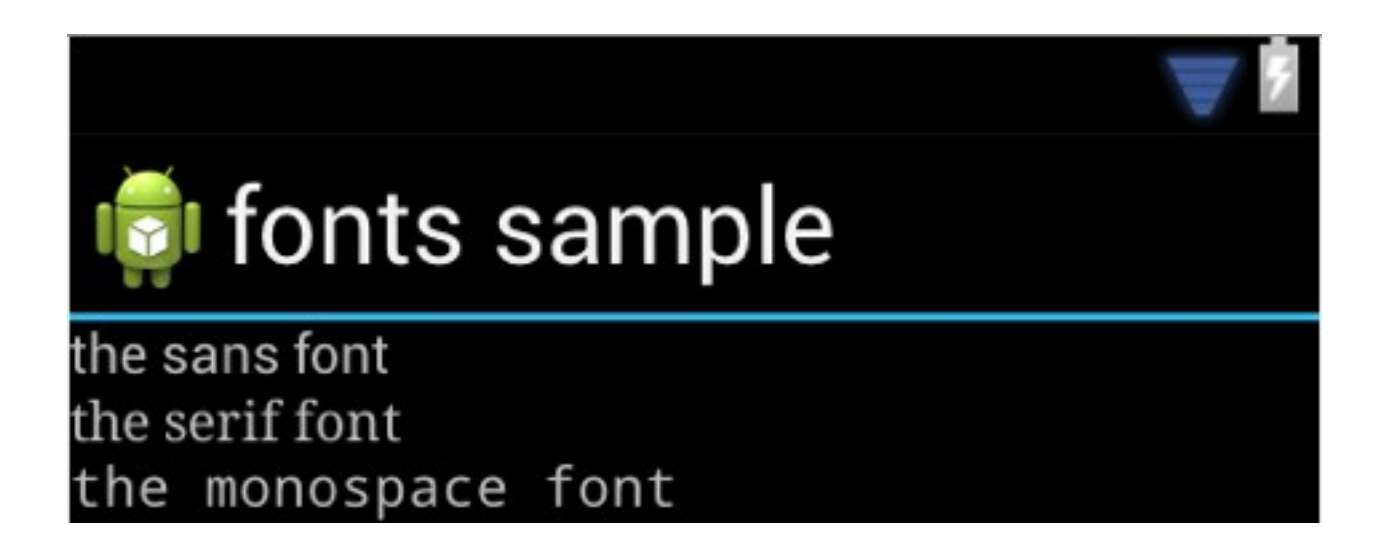

❖ Using the android: textStyle attribute we can set a style. Possible values include normal, bold and italic. It is also possible setting bold | italic.

```
<?xml version="1.0" encoding="utf-8"?>
<LinearLayout xmlns:android="http://schemas.android.com/apk/res/android"
     android:layout_width="fill_parent"
     android:layout_height="fill_parent"
     android:orientation="vertical" >
```

```
 <TextView
     android:layout_width="fill_parent" 
   android:layout_height="wrap_content"
     android:text="@string/normaltext" android:textSize="14sp"
     android:textStyle="normal"
     />
```

```
 <TextView
     android:layout_width="fill_parent" 
   android:layout_height="wrap_content"
     android:text="@string/boldtext" android:textSize="14sp"
     android:textStyle="bold"
     />
```

```
 <TextView
    android:layout_width="fill_parent"
   android:layout_height="wrap_content"
    android:text="@string/italictext" android:textSize="14sp"
    android:textStyle="italic"
     />
 <TextView
    android:layout_width="fill_parent"
   android:layout_height="wrap_content"
    android:text="@string/bolditalictext" android:textSize="14sp"
    android:textStyle="bold|italic"
```
/>

</LinearLayout>

```
<?xml version="1.0" encoding="utf-8"?>
<resources>
     <string name="hello">Hello World, SampleActivity!</string>
     <string name="normaltext">without style</string>
     <string name="boldtext">bold text</string>
     <string name="italictext">italic text</string>
     <string name="bolditalictext">bold italic text</string>
    <string name="app_name">Font Style Sample</string>
</resources>
```
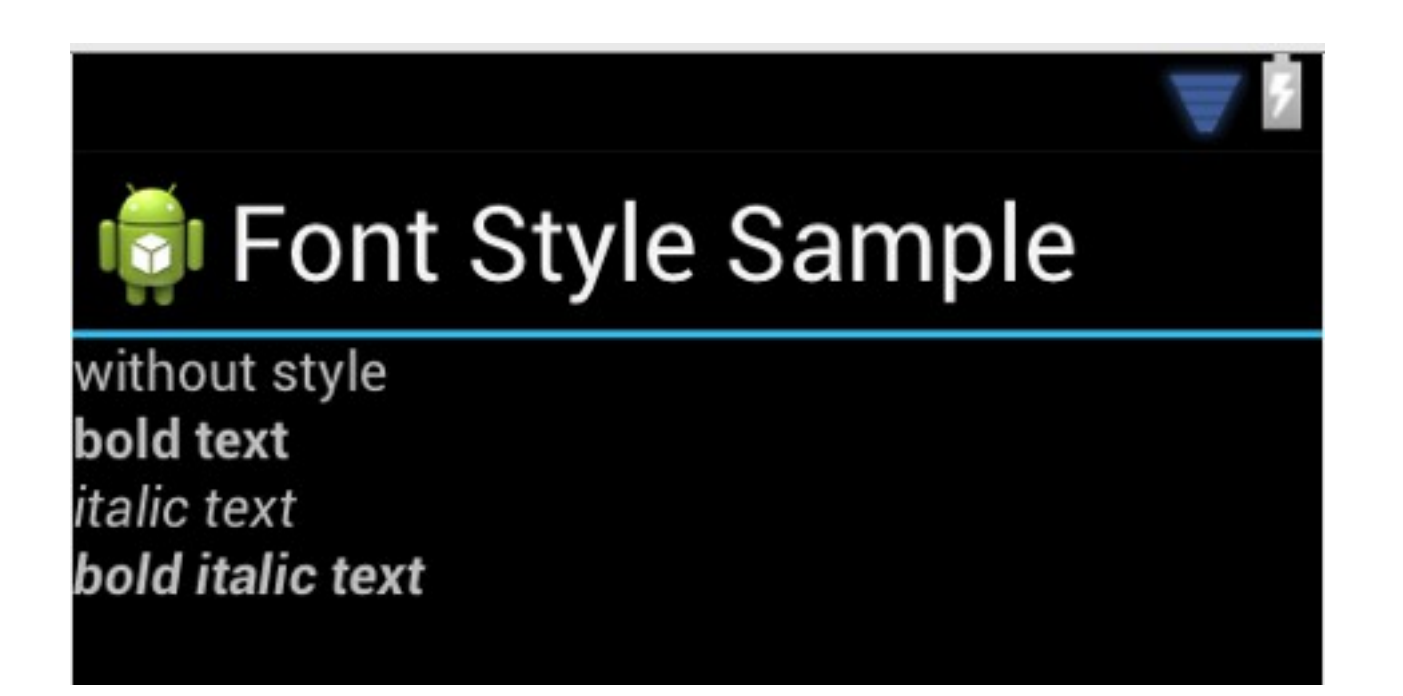

Text Size

- $\cdot \cdot$  The android: textSize attribute specifies the font size. Its value includes two parts. The first is a floating-point number. The second is the unit.
- $\div$  The possible units are: sp (scaled pixels), px (pixels), dp (density independent pixels),  $\text{in}$  (inches) and  $\text{mm}$ (millimeters).

### Text Size

- $\cdot \cdot$  The scaled pixels (sp) unit is the same as density independent pixels  $(dp)$  with one difference. When using scaled pixels  $\rm(sp)$  the font size is also influenced by the user android platform settings.
- ❖ Google recommends that we use the scaled pixels dimension.

### Text Color

- ❖ We can set the text color using the android: textColor attribute.
- ❖ The value is a hexadecimal RGB value with an optional alpha channel. Similarly to CSS.

# Text Color

```
<?xml version="1.0" encoding="utf-8"?>
<LinearLayout
xmlns:android="http://schemas.android.com/apk/res/android"
     android:layout_width="fill_parent"
     android:layout_height="fill_parent"
     android:orientation="vertical" >
     <TextView
           android:layout_width="fill_parent" 
          android:layout_height="wrap_content"
           android:text="@string/normaltext" 
          android:textSize="14sp"
           android:textColor="#cc8899" 
          android:textStyle="normal" />
```
</LinearLayout>

#### Text Color

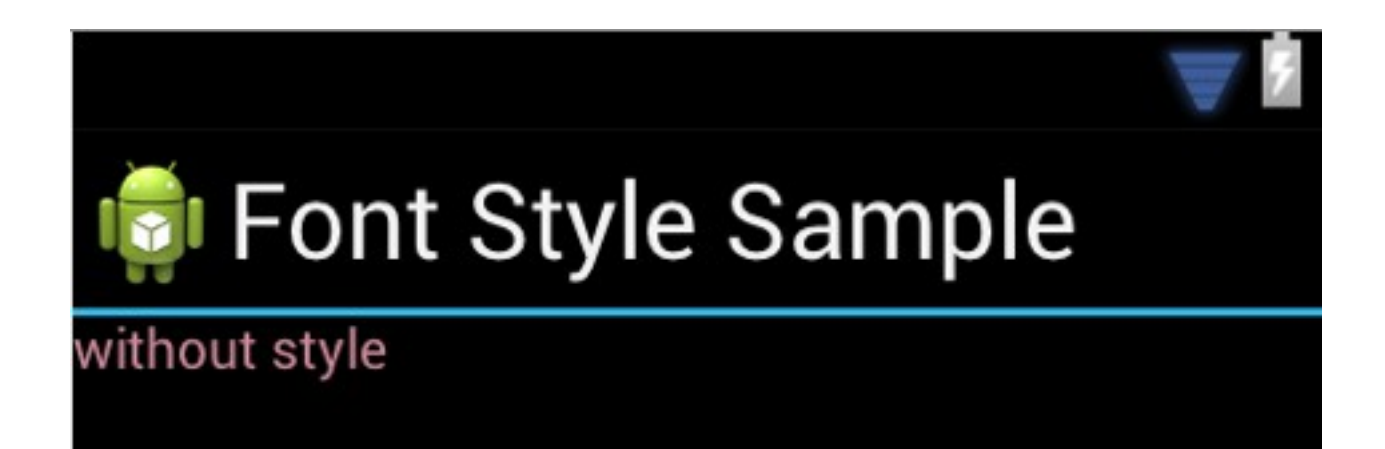

#### Text Shadow

- ❖ We can easily add some shadow to our texts by using the android:shadowColor, android:shadowRadius, android:shadowDx and android:shadowDy.
- $\cdot$  The android: shadowRadius attribute specifies the radius of the shadow. The value should be a floating point number. The bigger the radius is so the shadow will be blurred.

# Text Shadow

```
<?xml version="1.0" encoding="utf-8"?>
<LinearLayout
xmlns:android="http://schemas.android.com/apk/res/android"
     android:layout_width="fill_parent"
     android:layout_height="fill_parent"
     android:orientation="vertical" >
    <TextView
         android:layout_width="fill_parent" 
         android:layout_height="wrap_content" 
         android:text="@string/normaltext" 
         android:shadowColor="#22bbee" 
         android:shadowRadius="3.5" 
         android:shadowDx="7" 
         android:shadowDy="3" 
         android:textSize="44dp"/>
```
</LinearLayout>

#### Text Shadow

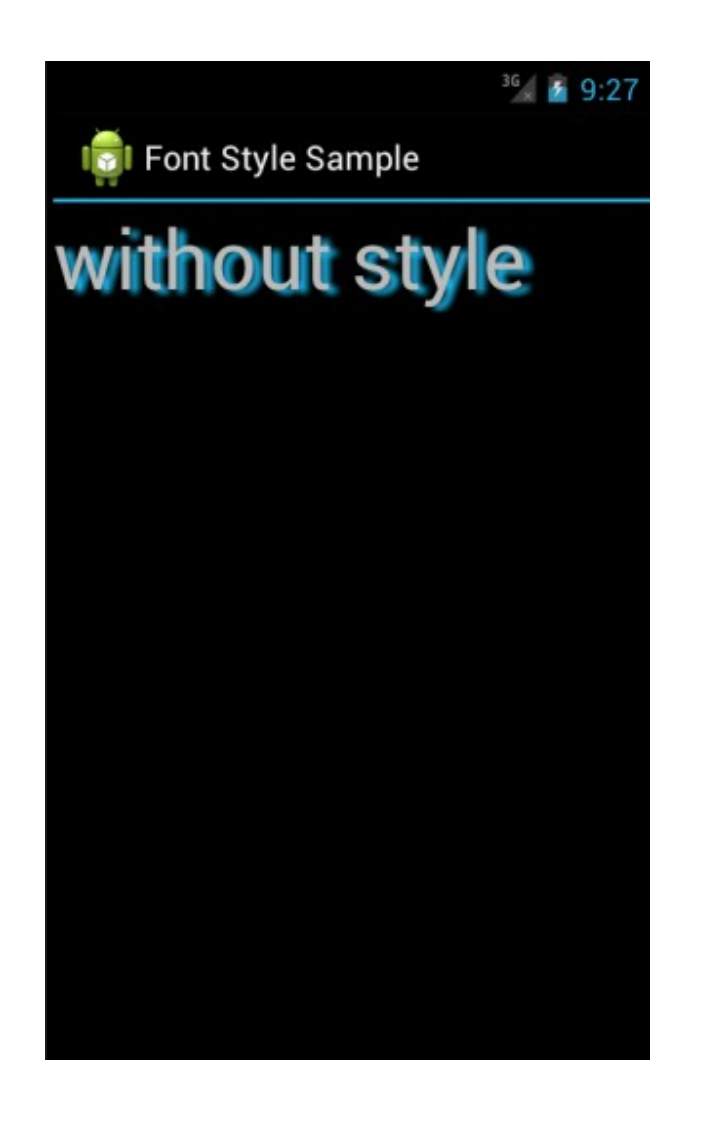

The visual designer doesn't support text shadow.

# Using Custom Fonts

 We can easily use a typeface font the android platform isn't preconfigured with by adding the new font to the assets folder and calling the Typeface.createFromAsset static function.

# Using Custom Fonts

```
public class SampleActivity extends Activity 
\left\{ \right. /** Called when the activity is first created. */
    @Override
   public void onCreate(Bundle savedInstanceState) 
   {
         super.onCreate(savedInstanceState);
        setContentView(R.layout.main);
        TextView text = (TextView) findViewById(R.id.text)); Typeface font = Typeface.createFromAsset(
           getAssets(), "BaroqueScript.ttf"); 
         text.setTypeface(font); 
    }
}You I
```
# Using Custom Fonts

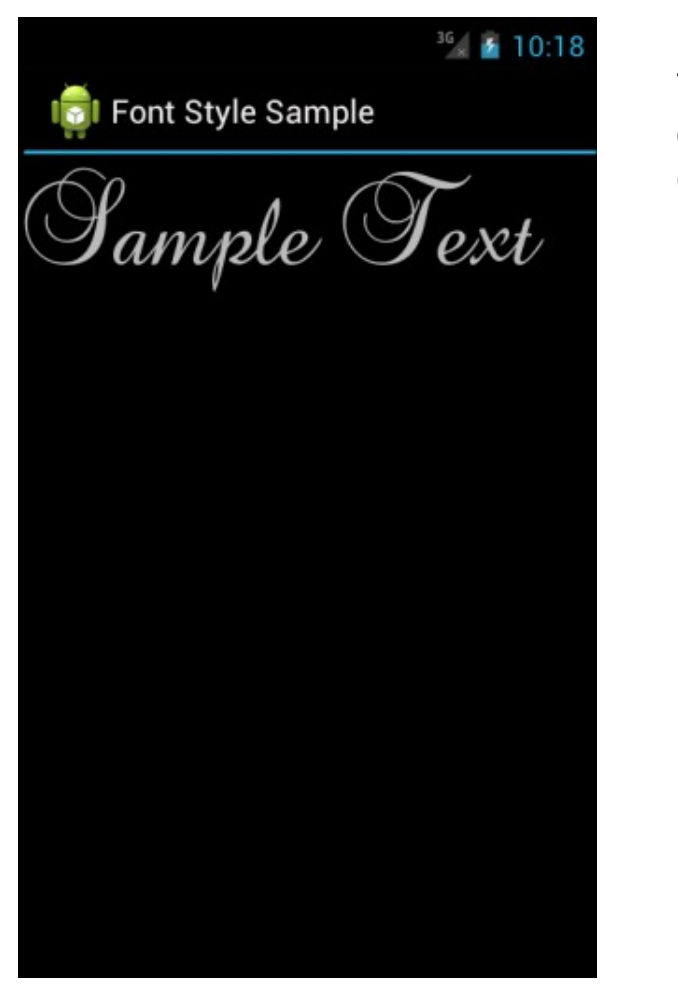

The visual designer doesn't support custom fonts.

© 2008 Haim Michael

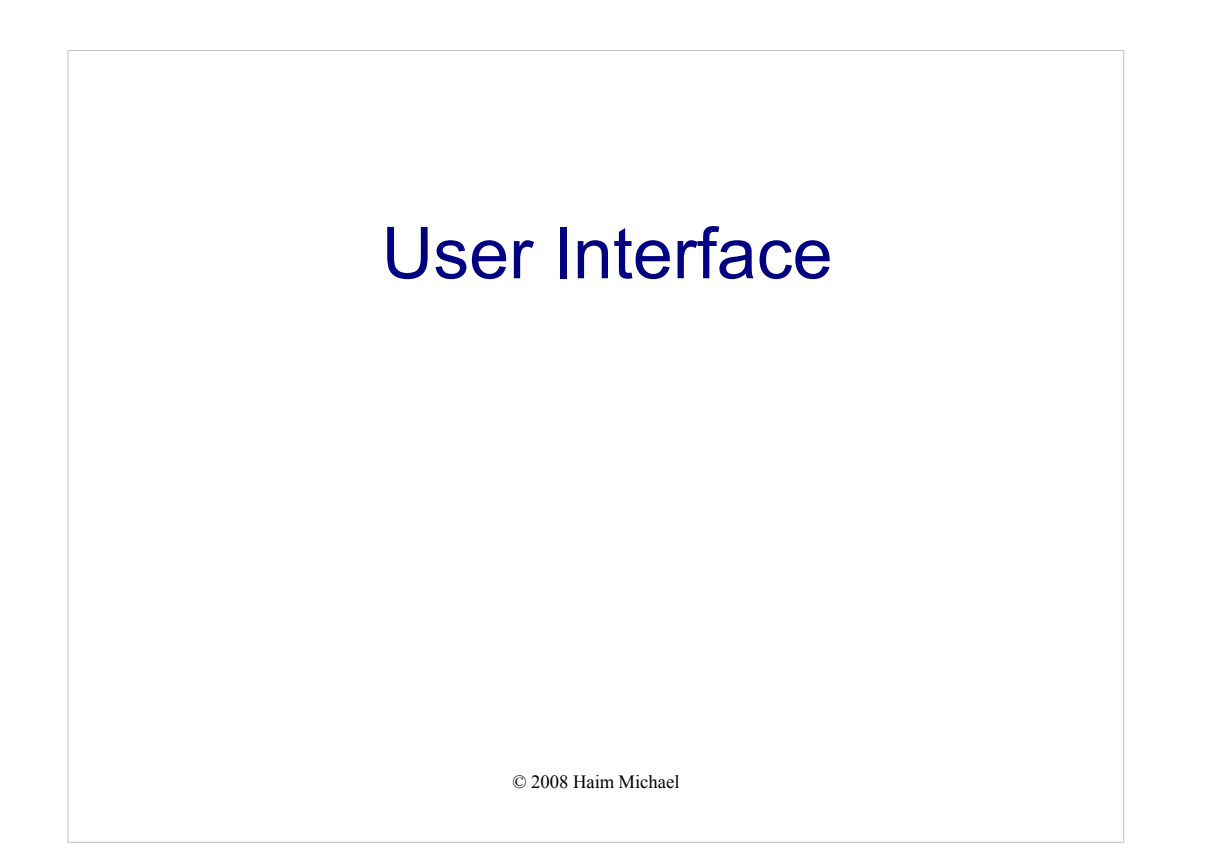

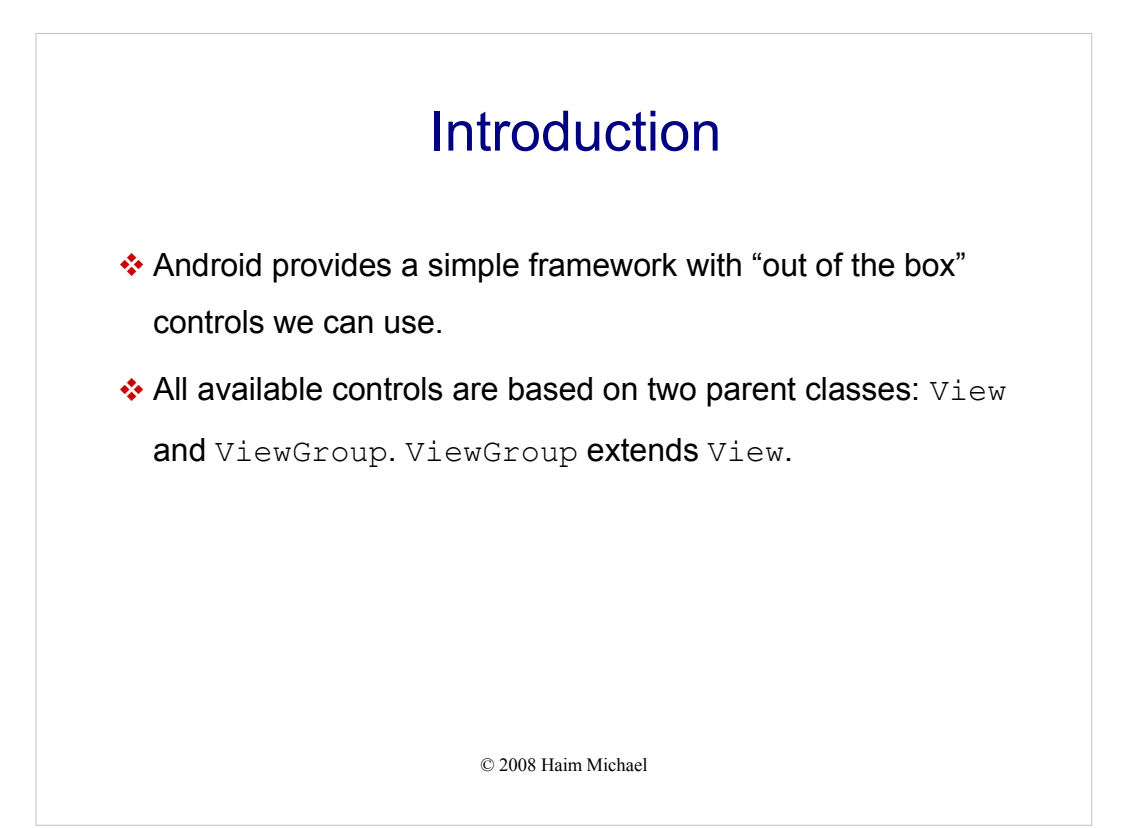

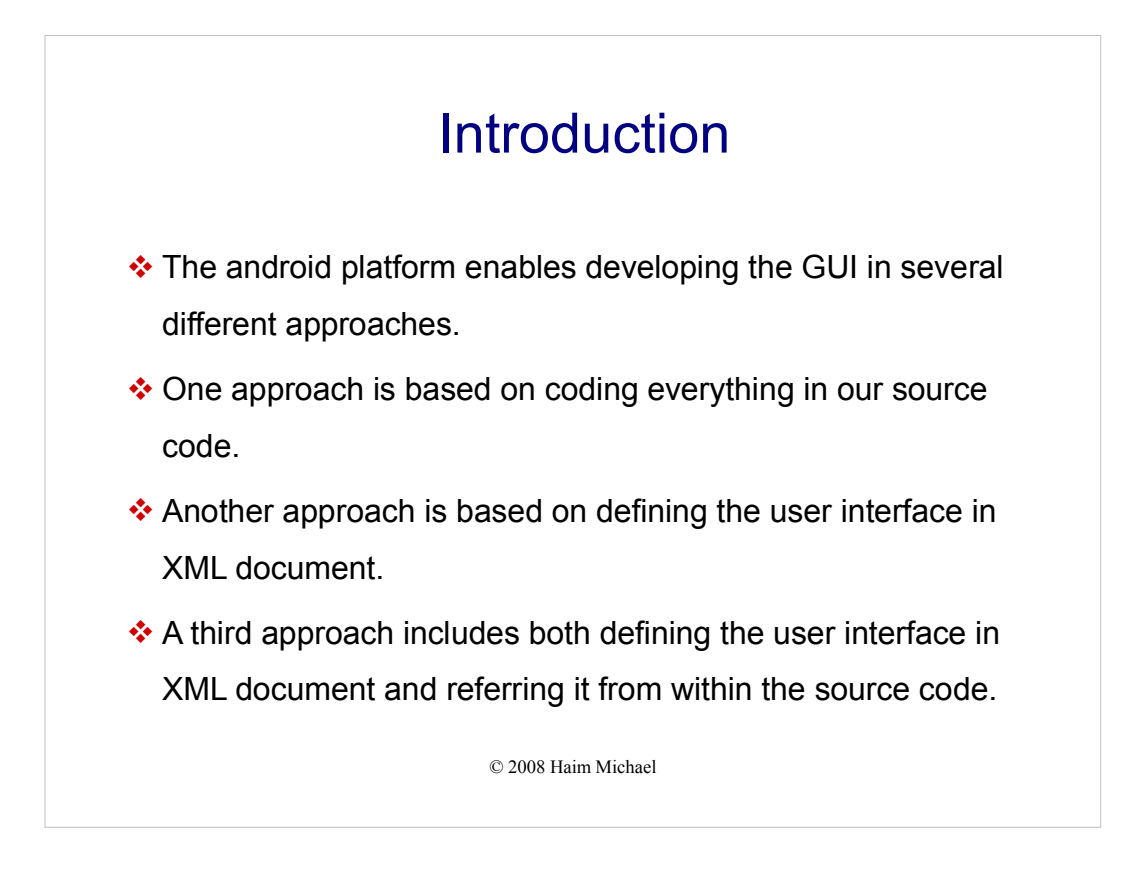

View, Widget, Control Each of these represents a user interface element, such as a button, a grid, a list, a window, a dialog box etc. The terms "view," "widget," and "control" are used interchangeably. They mean the same thing.

Container is a view used to contain other views. One example is a grid that is used as a container as it contains cells. Each cell is a view.

The layout is an XML document that describes a view.

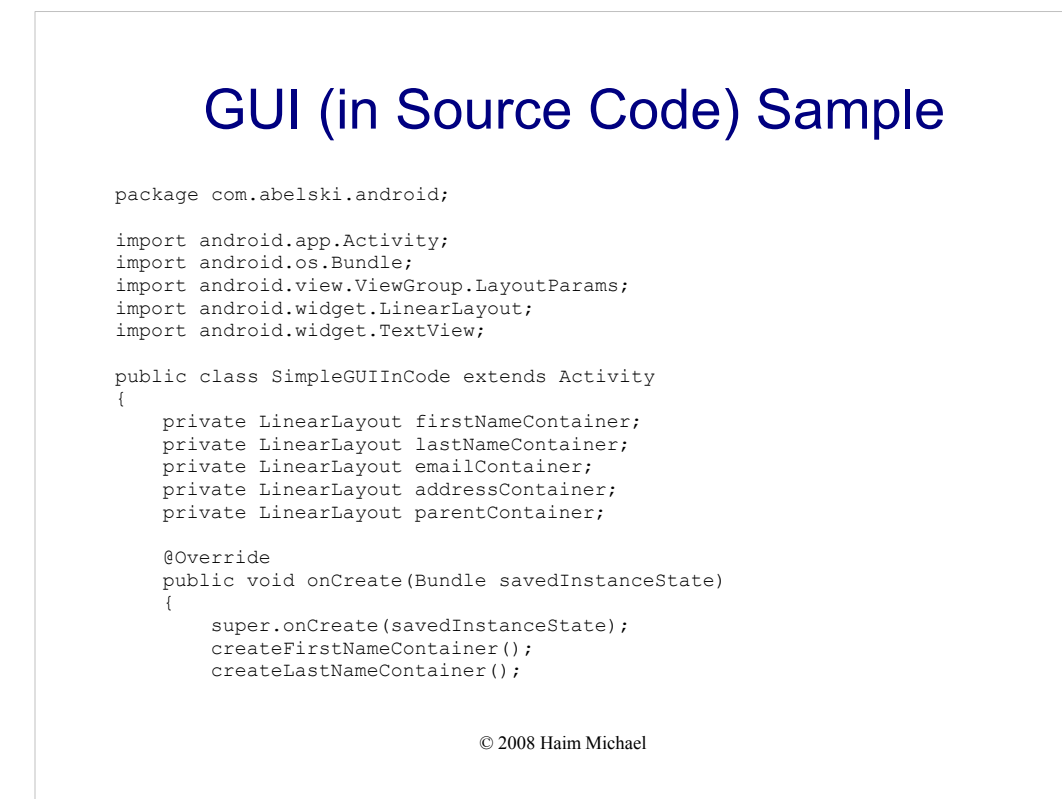
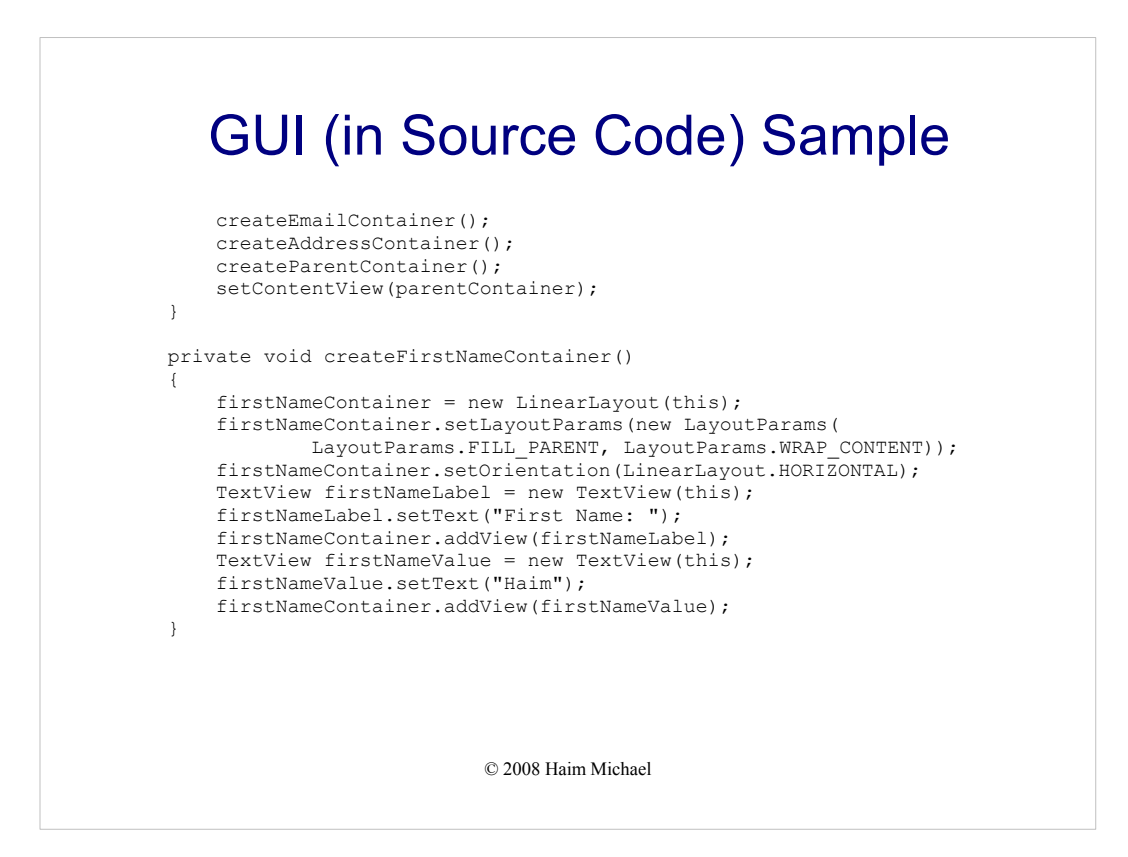

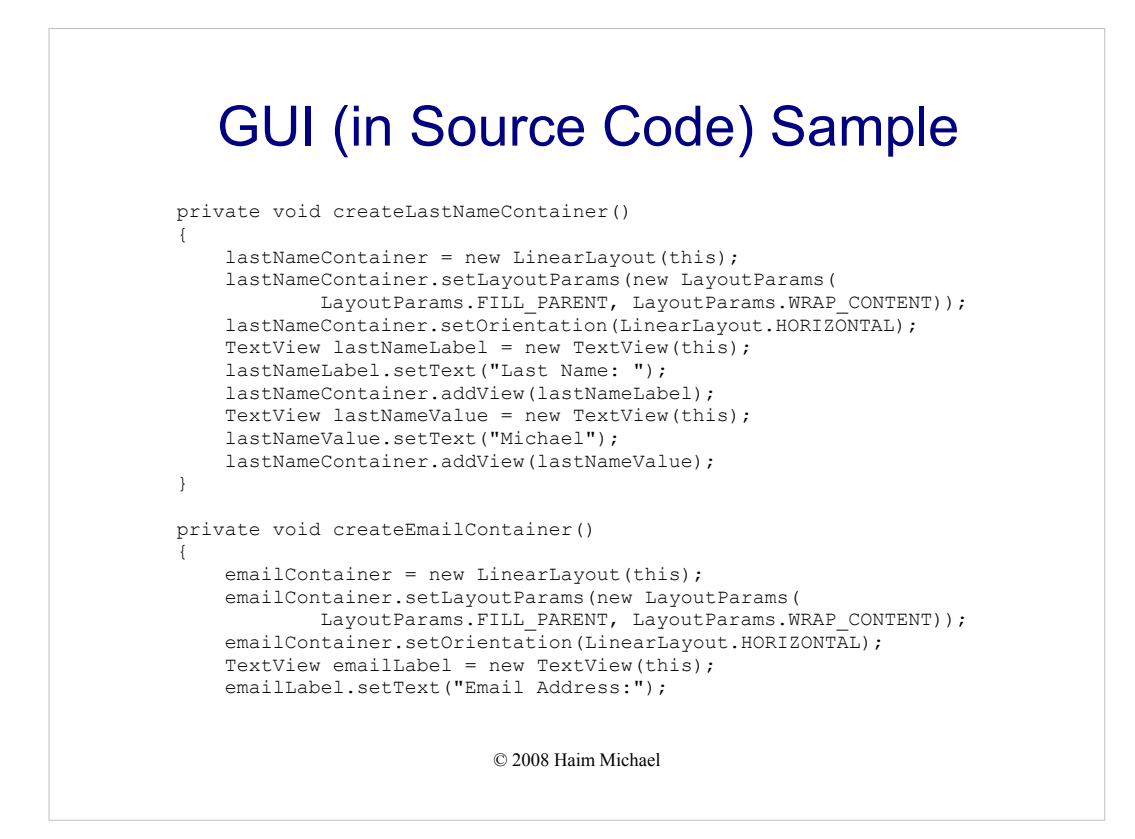

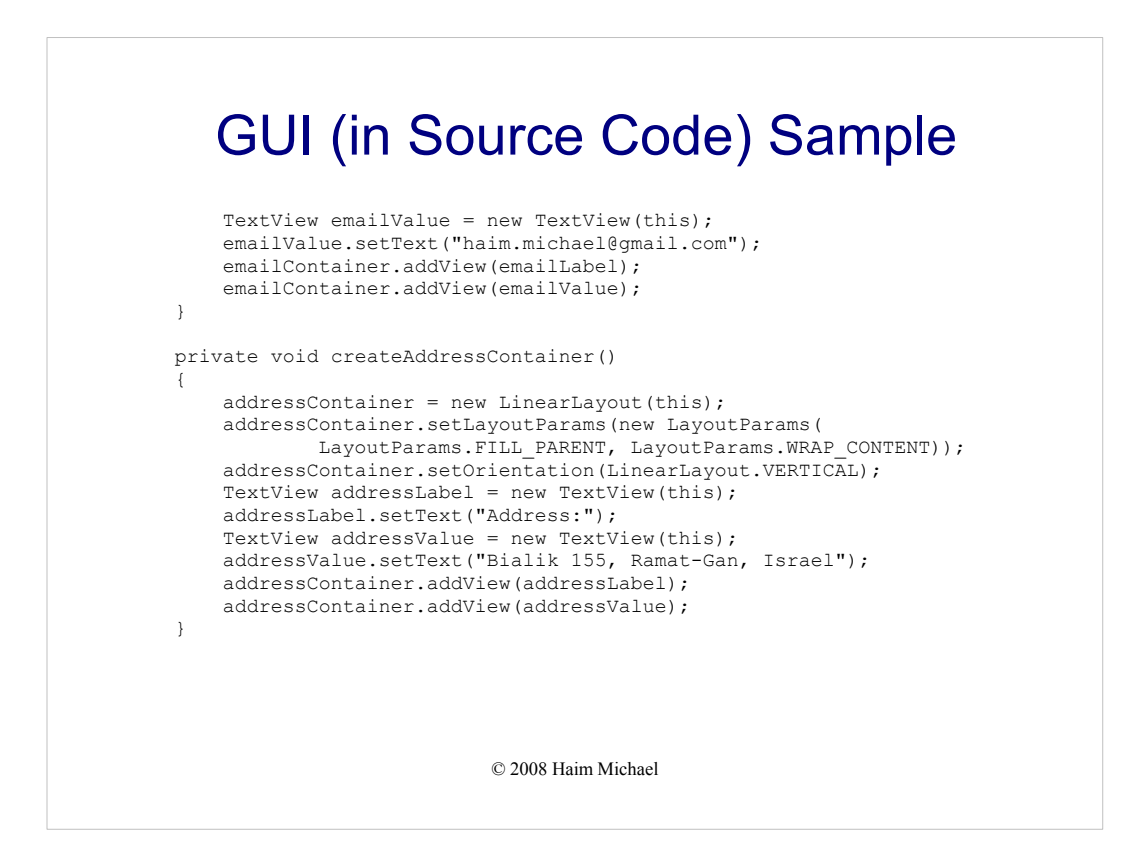

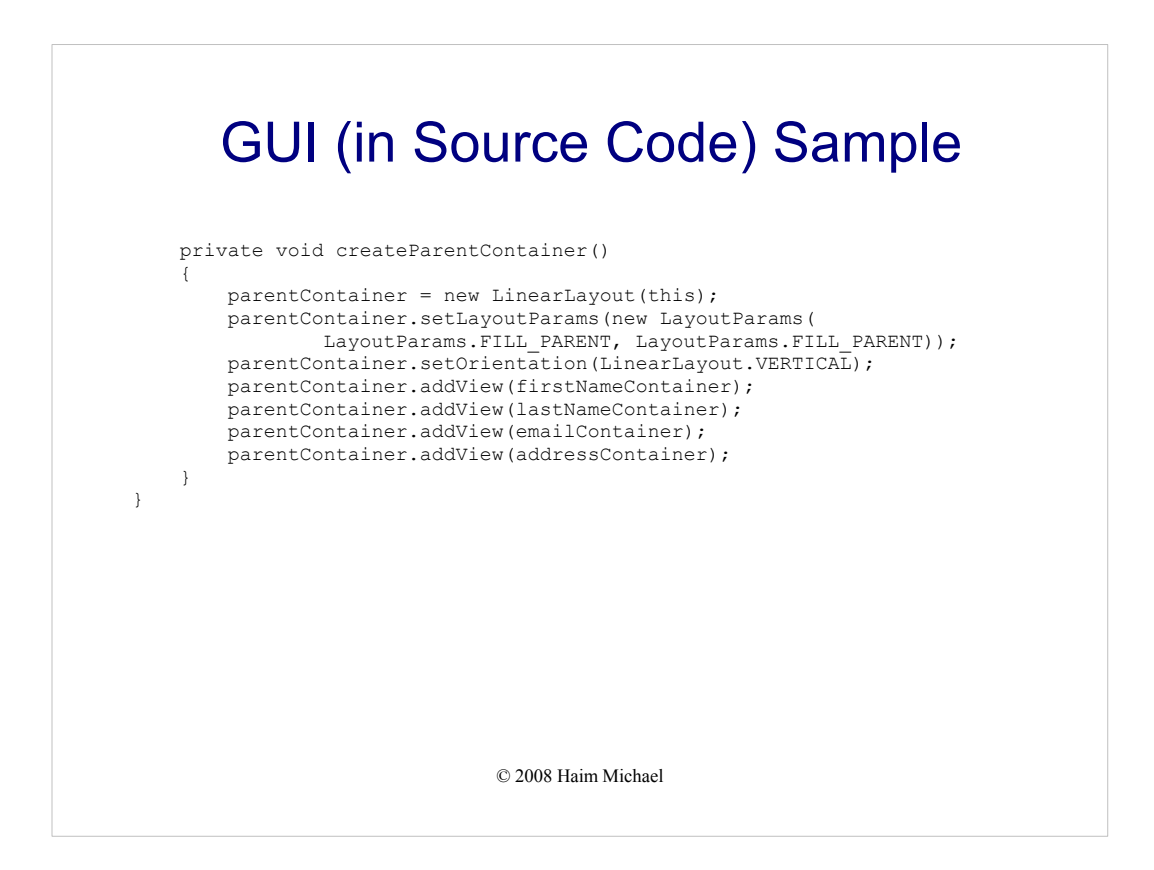

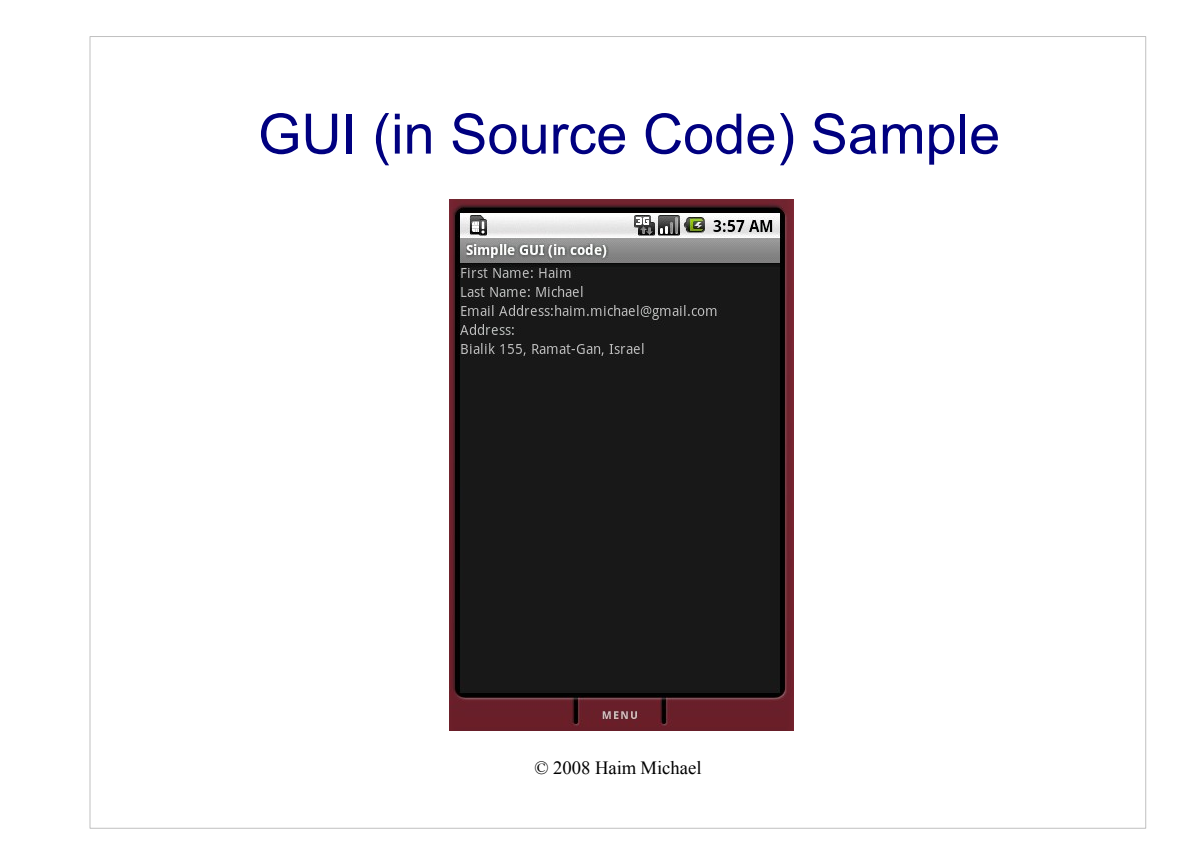

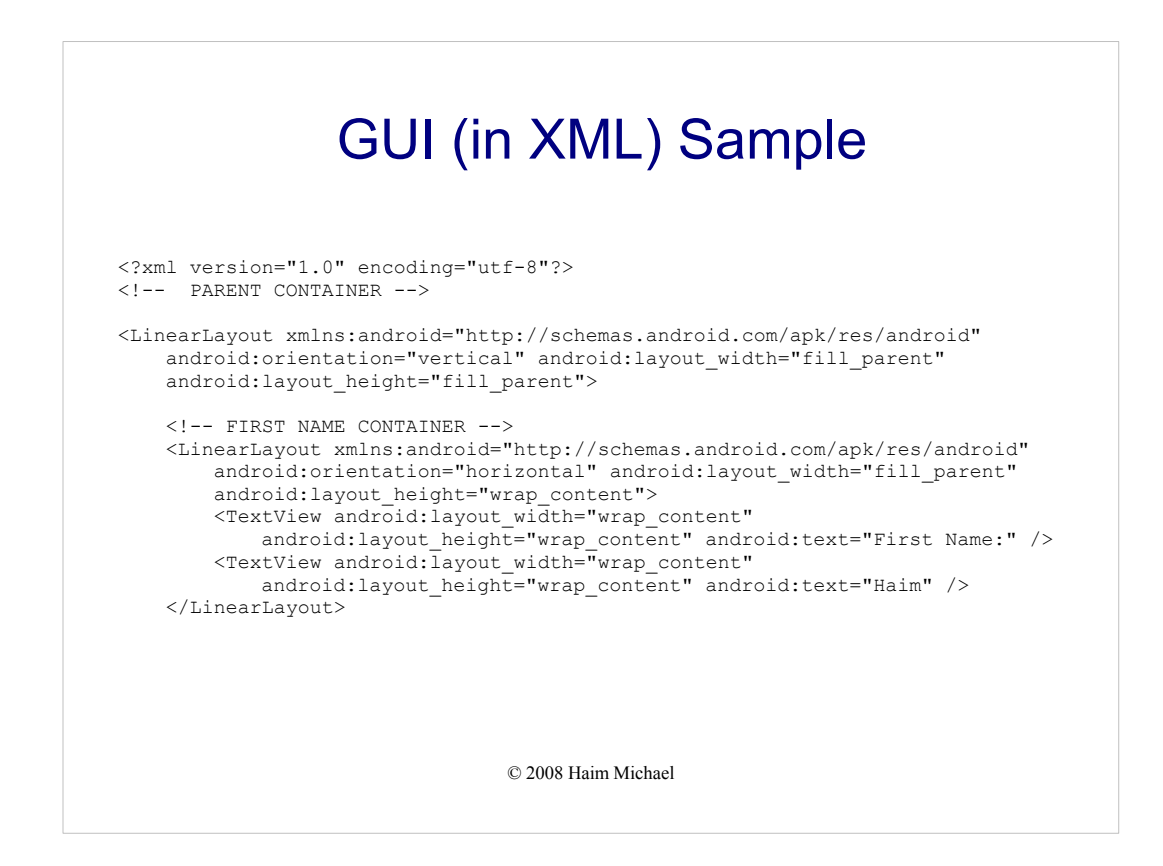

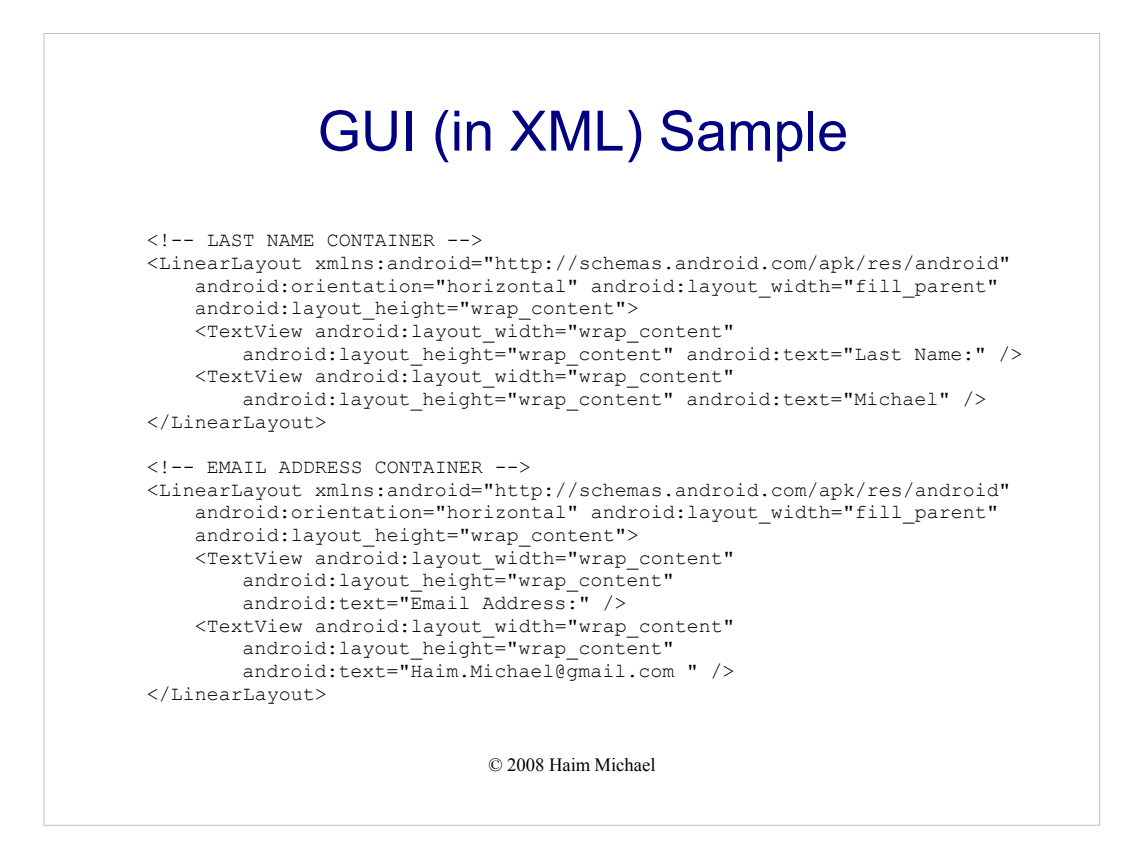

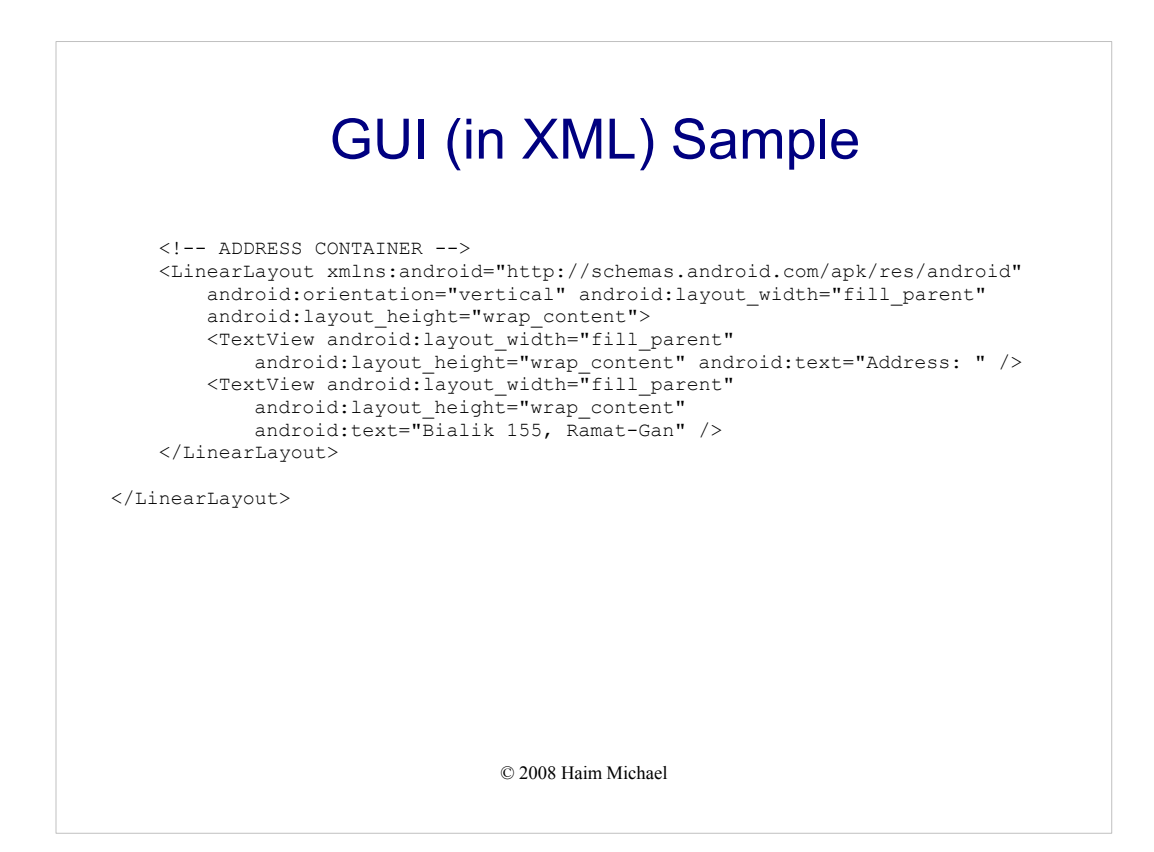

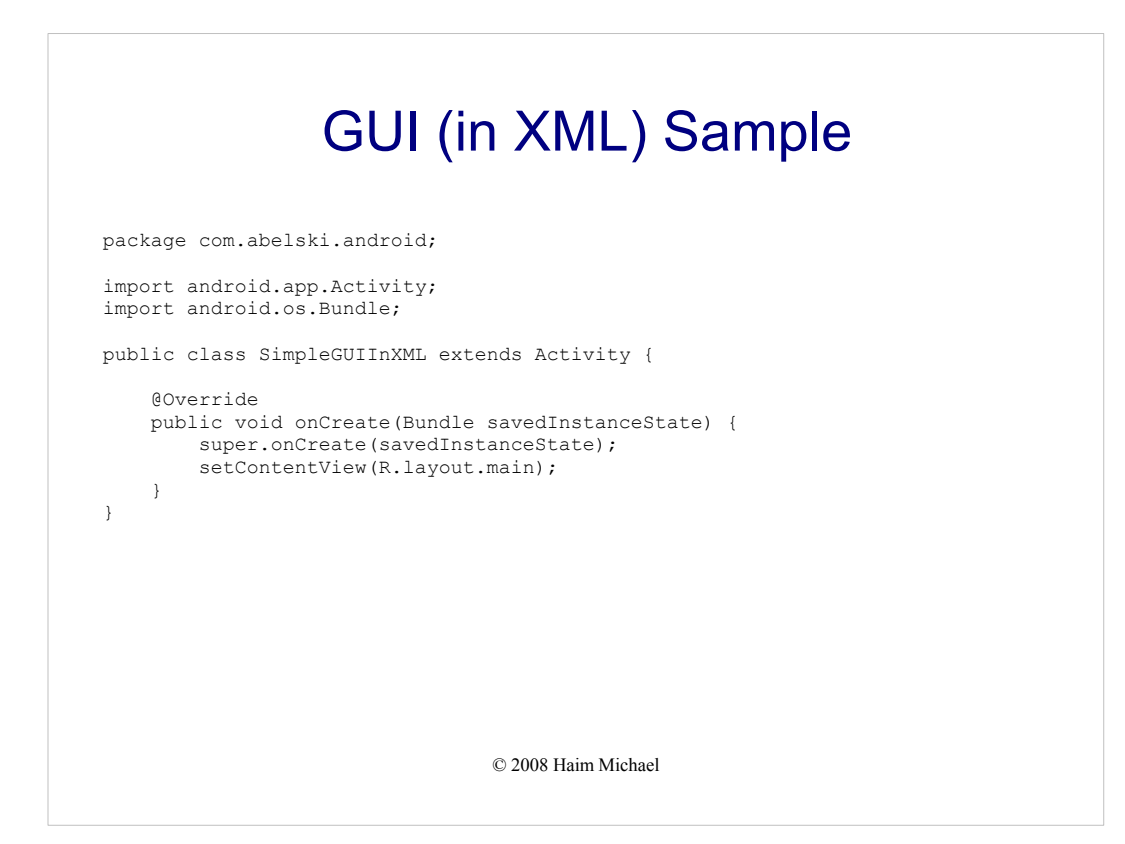

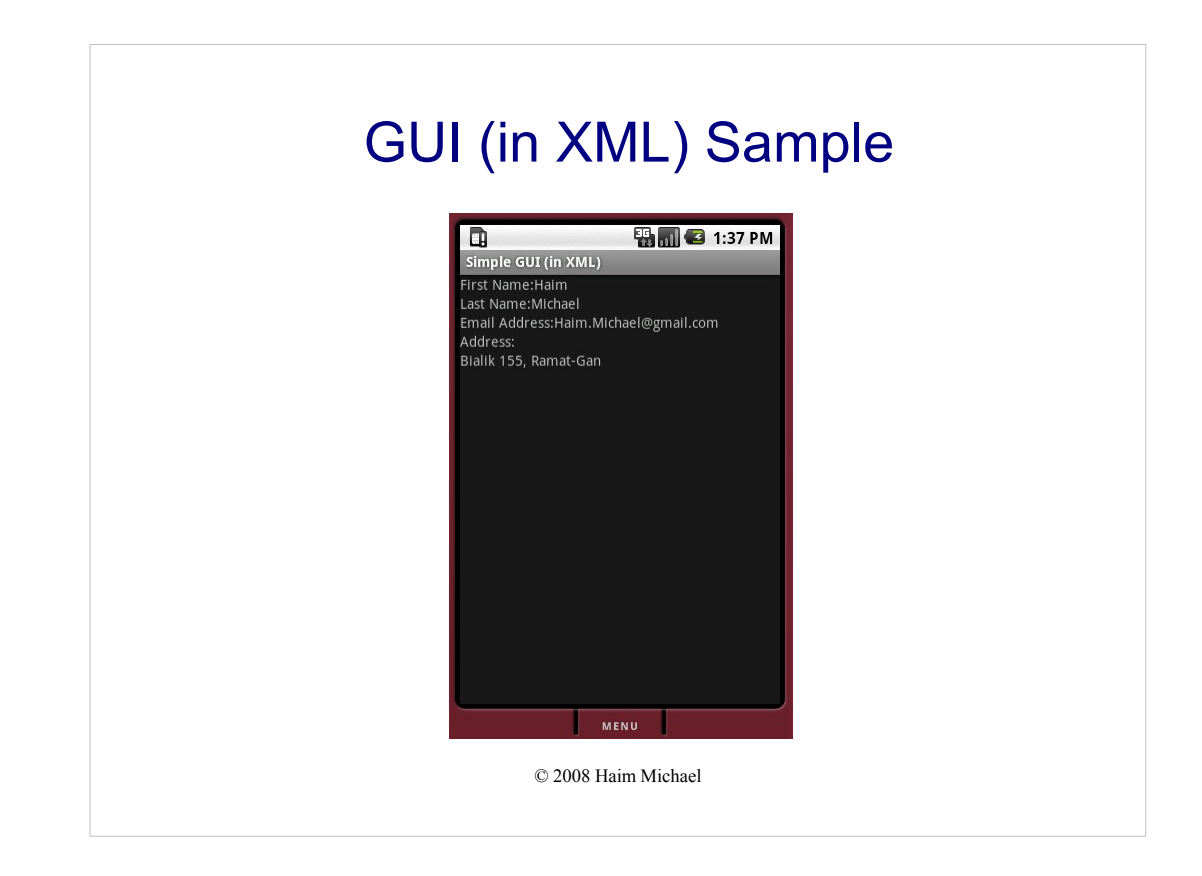

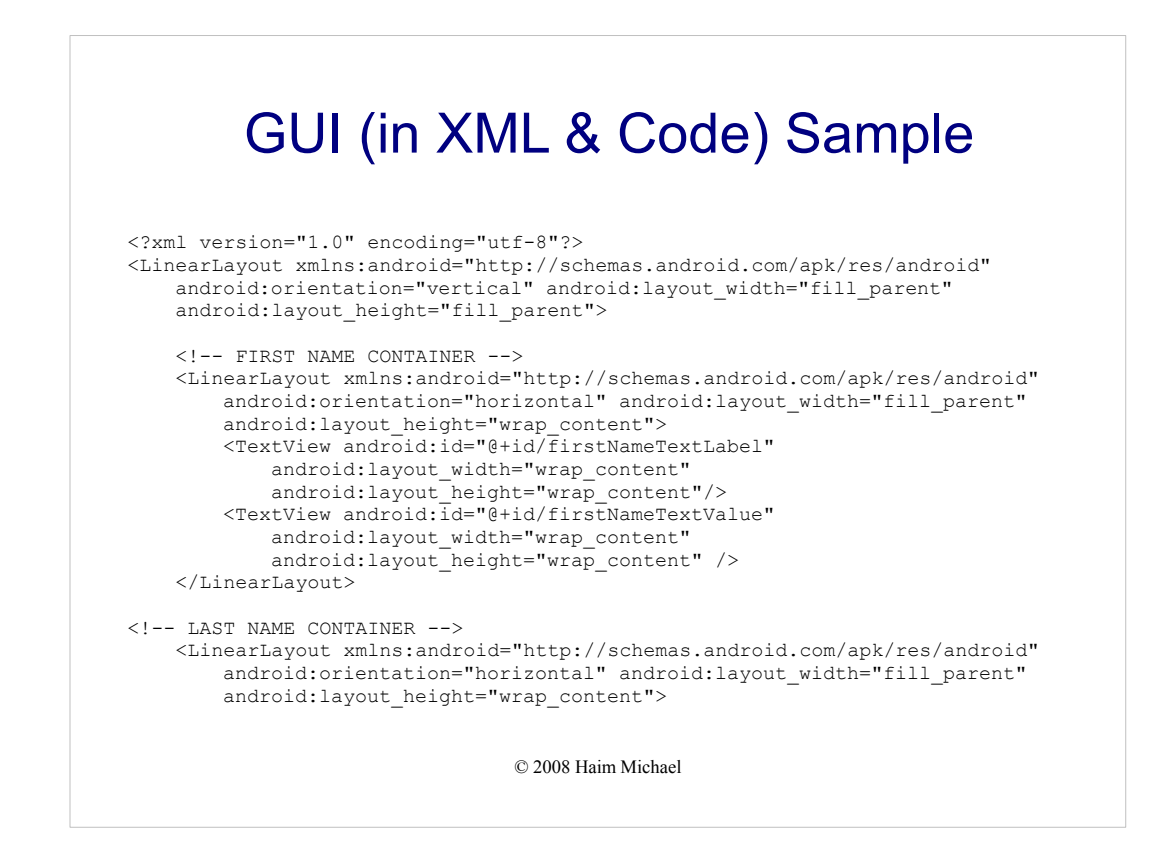

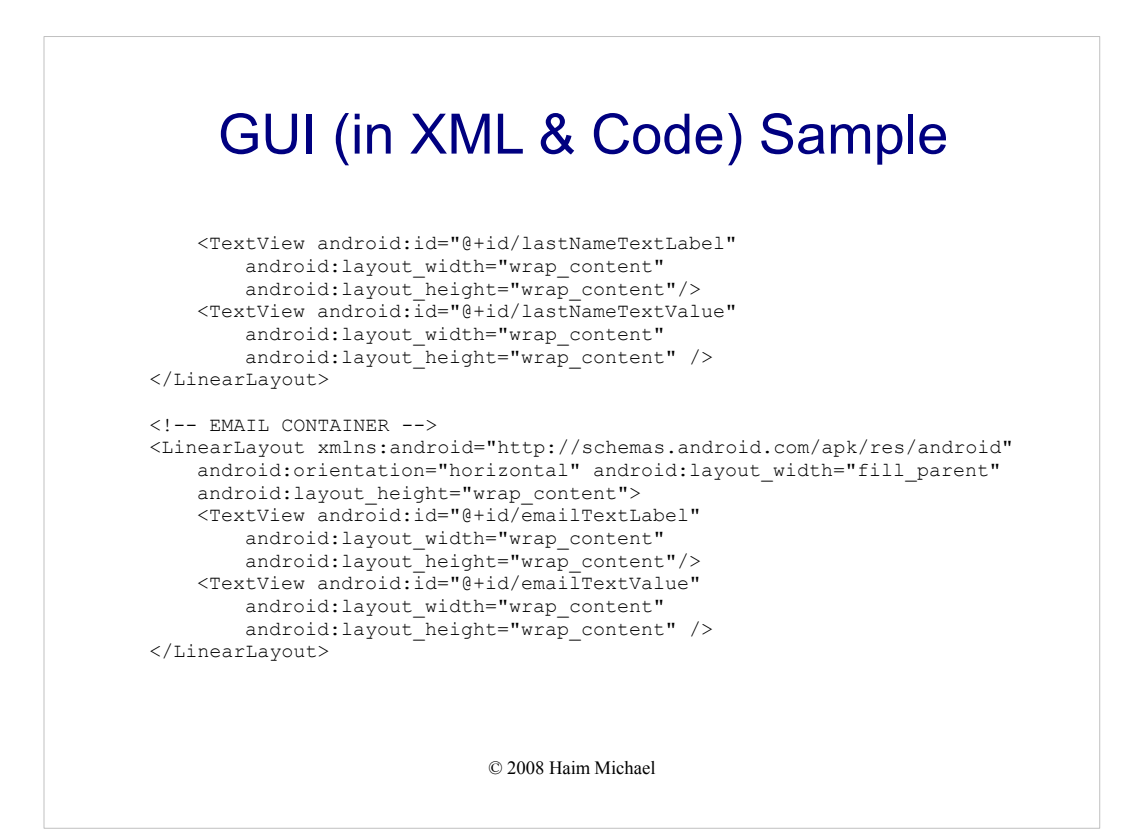

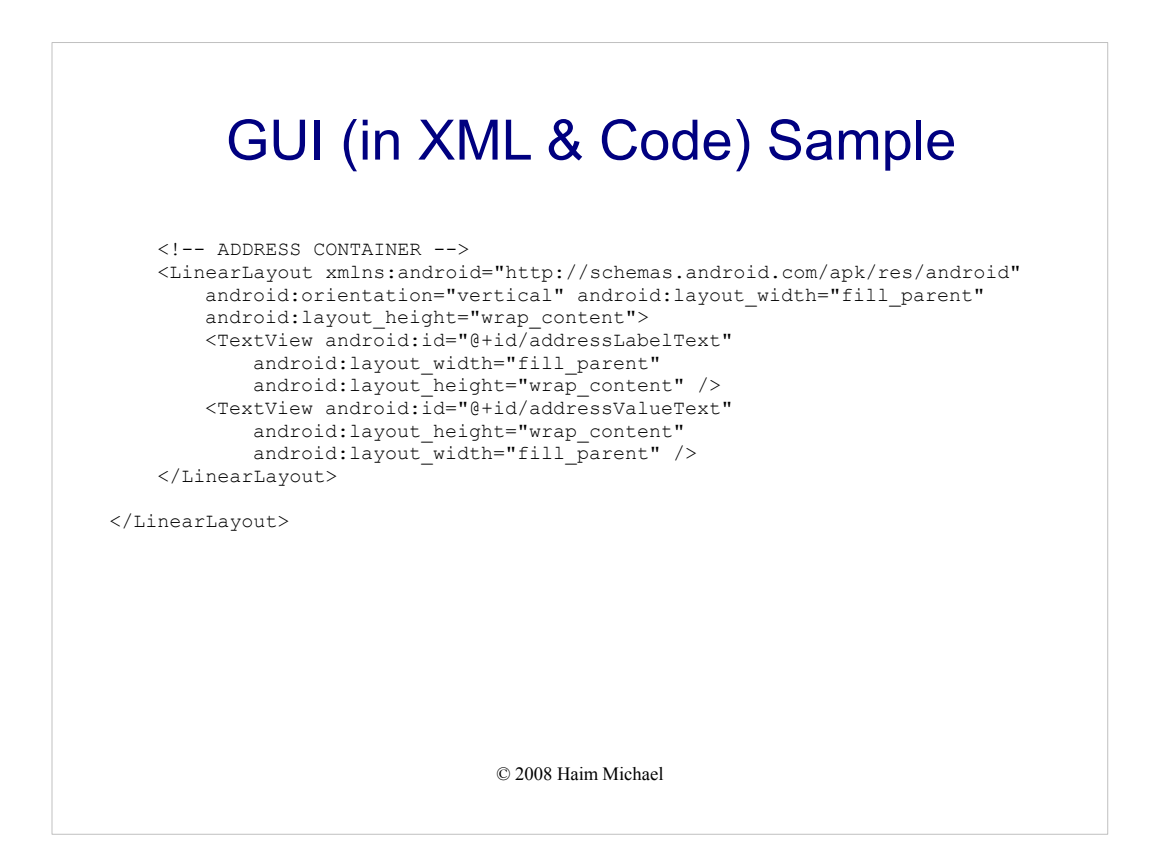

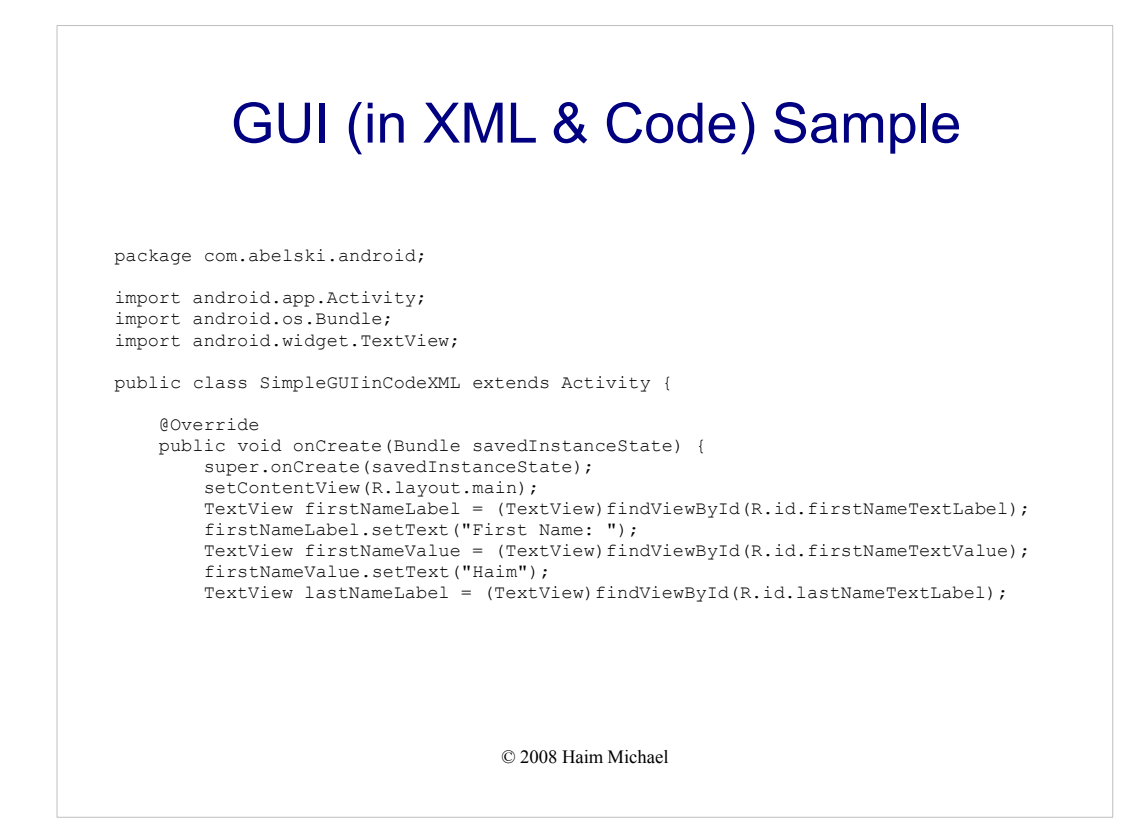

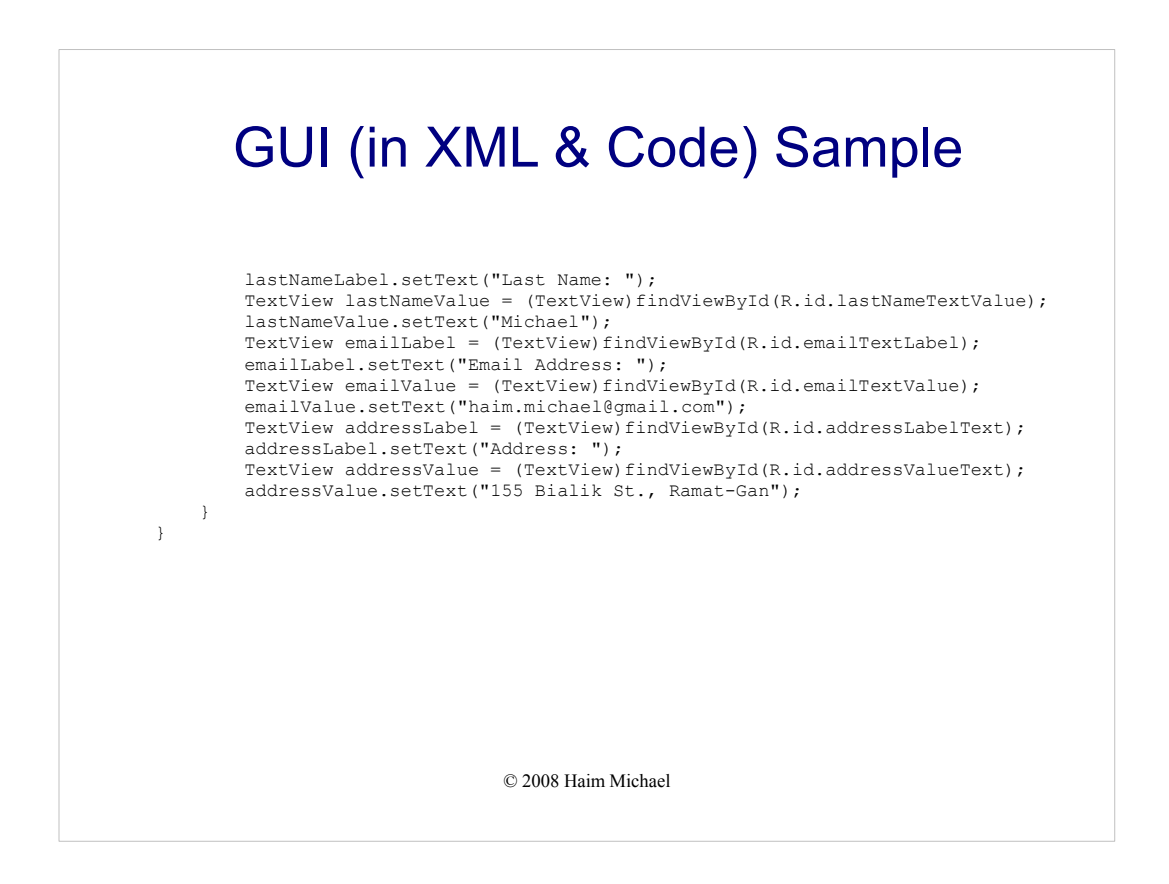

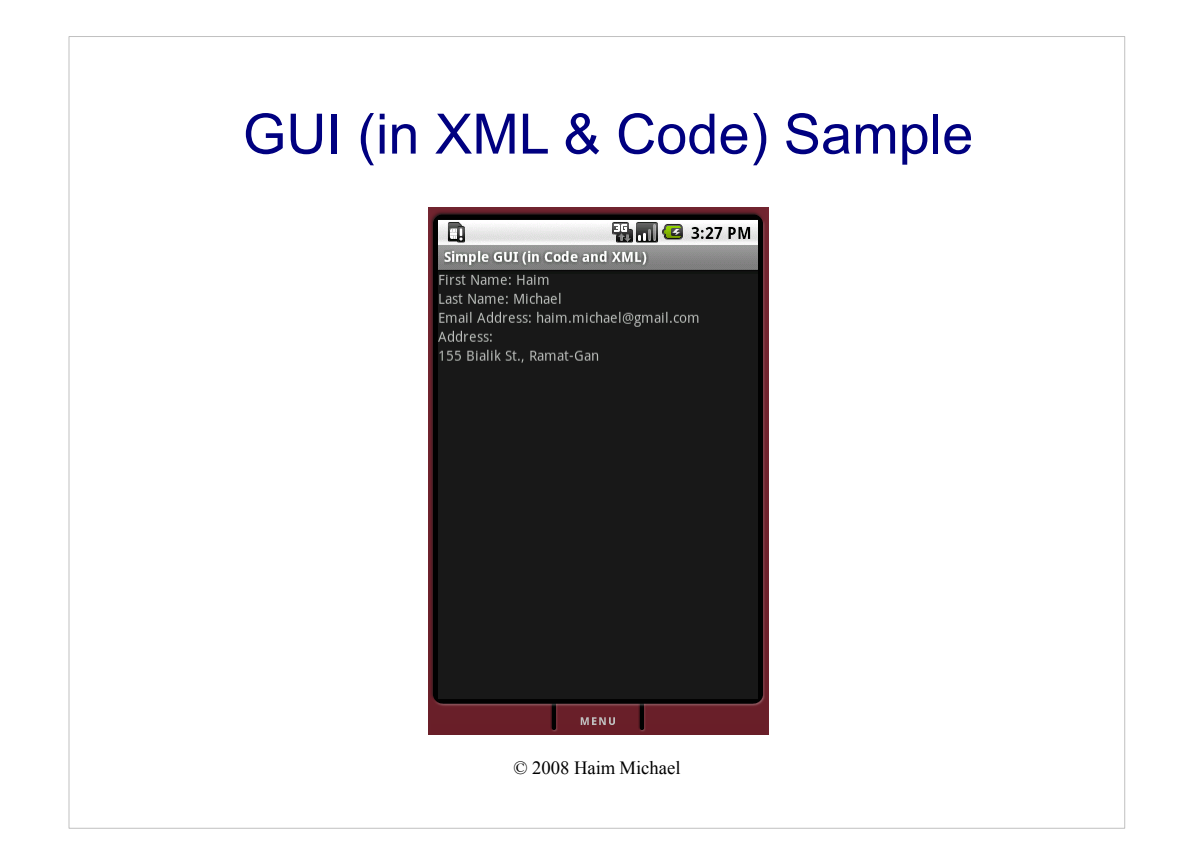

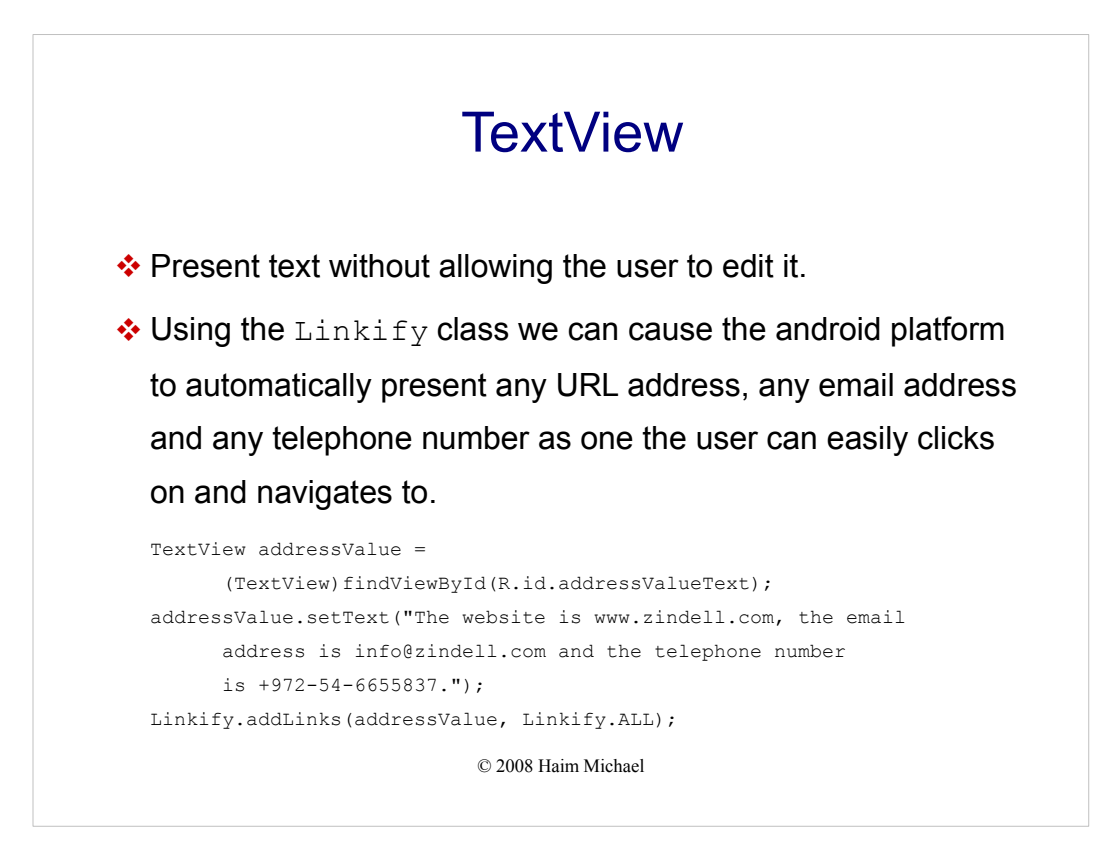

Clicking a link will automatically cause the default intent to be called accordingly. This way (for example) clicking a phone number will automatically open the phone dialer with that number and calling a URL address will automatically open the browser.

```
© 2008 Haim Michael
                             TextView
package com.abelski.android;
import android.app.Activity;
import android.os.Bundle;
import android.widget.TextView;
import android.text.util.Linkify;
public class SimpleTextViewSample extends Activity 
{
     @Override
     public void onCreate(Bundle savedInstanceState) 
    {
         super.onCreate(savedInstanceState);
        setContentView(R.layout.main);
         TextView addressValue =
            (TextView)findViewById(R.id.addressValueText);
         addressValue.setText("The website is www.zindell.com, the email
            address is info@zindell.com and the telephone number is +972-
            54-6655837.");
         Linkify.addLinks(addressValue, Linkify.ALL);
     }
}
```
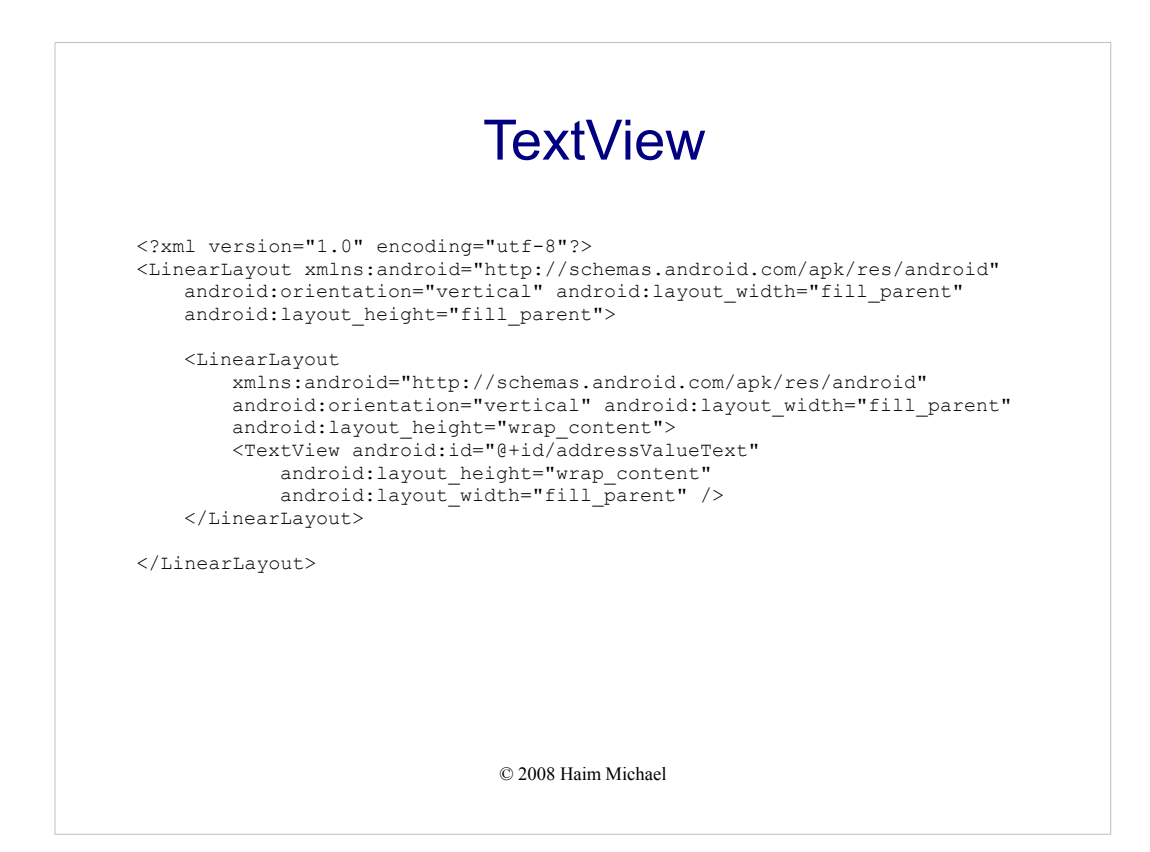

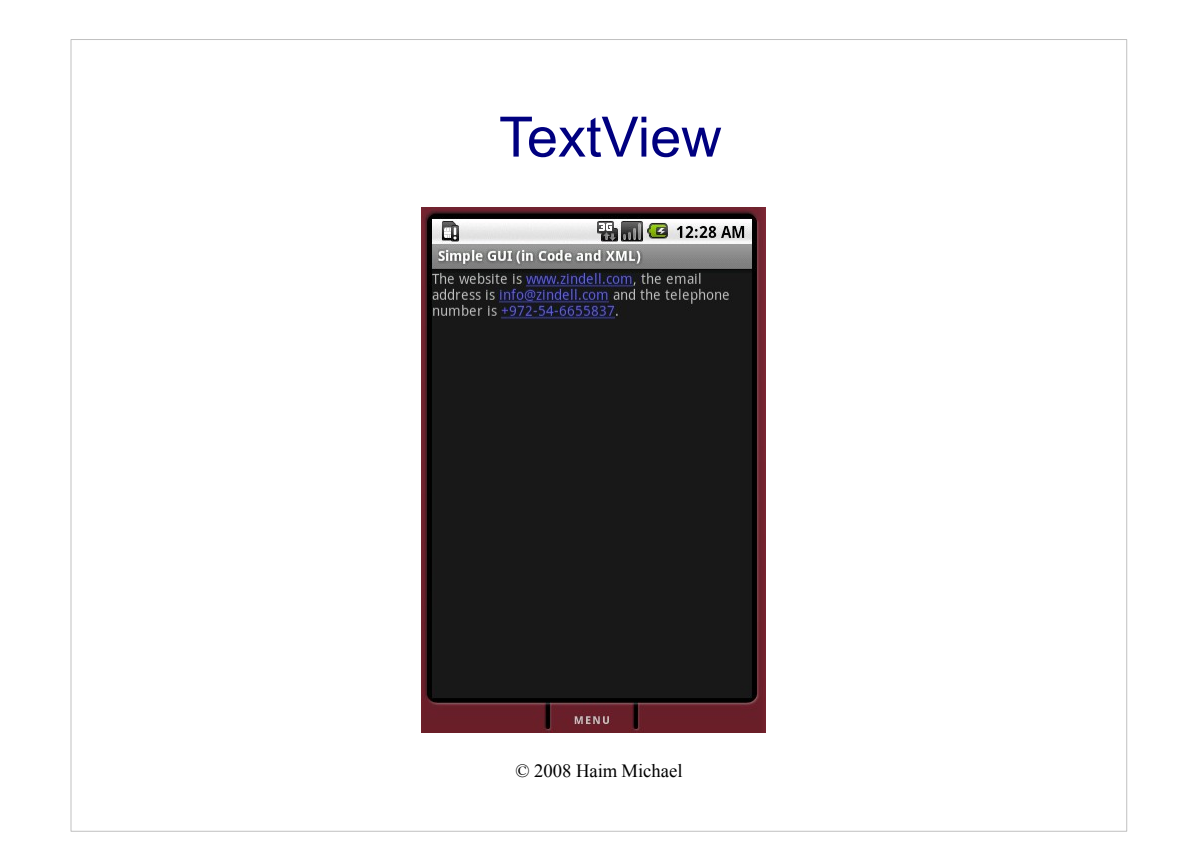

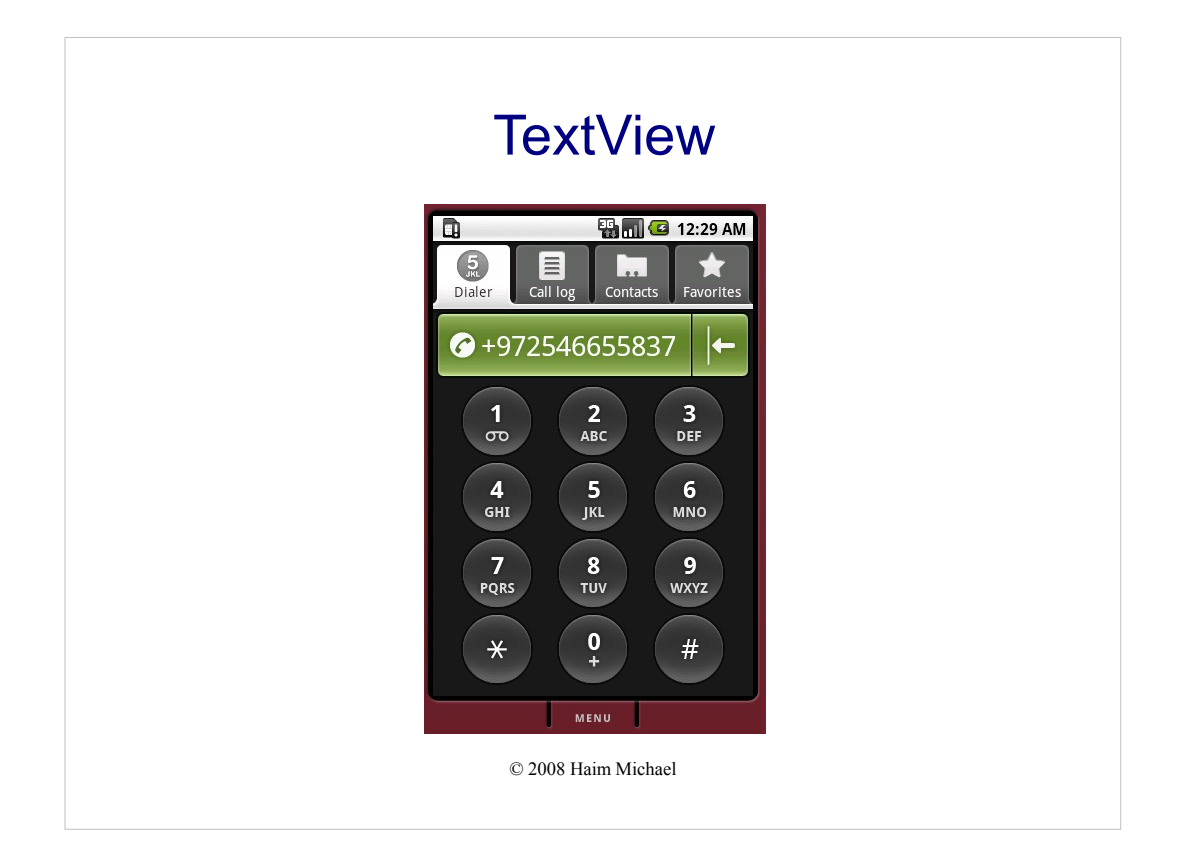

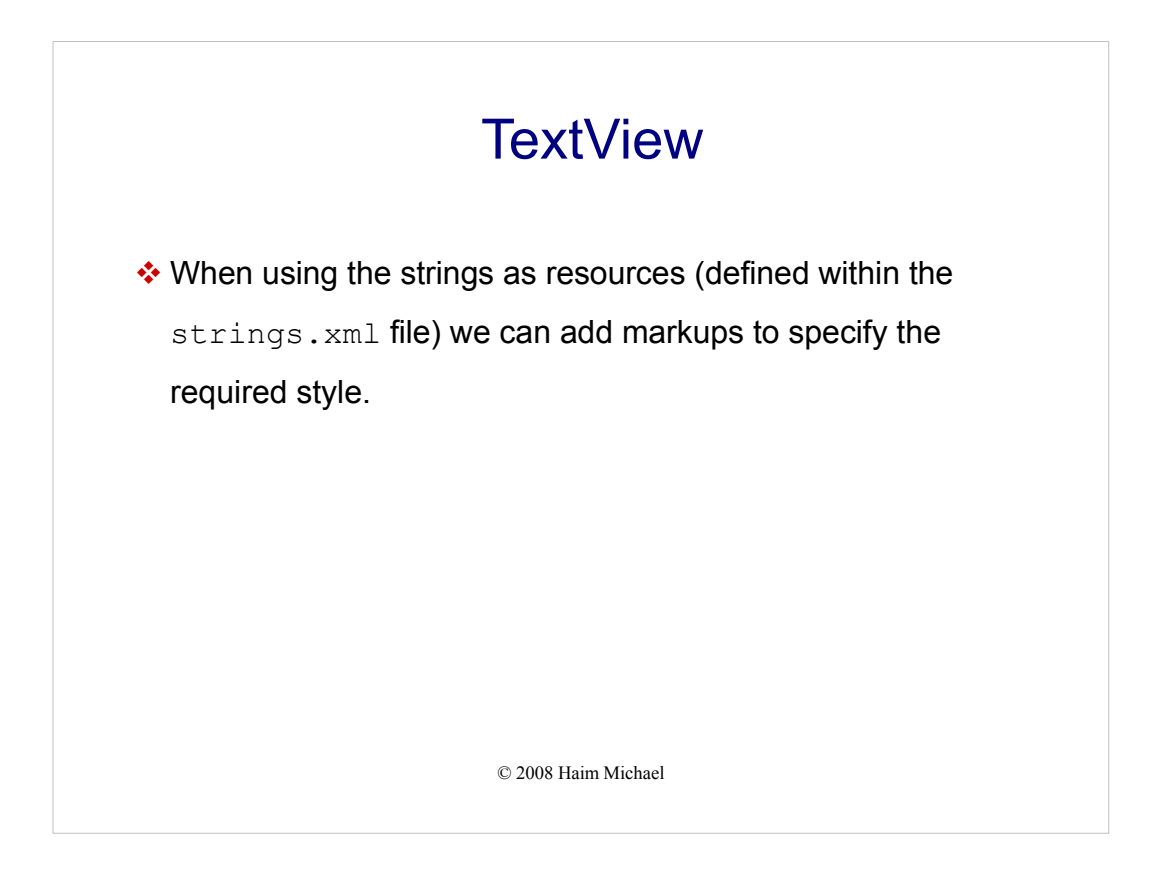

View, Widget, Control Each of these represents a user interface element, such as a button, a grid, a list, a window, a dialog box etc. The terms "view," "widget," and "control" are used interchangeably. They mean the same thing.

Container is a view used to contain other views. One example is a grid that is used as a container as it contains cells. Each cell is a view.

The layout is an XML document that describes a view.

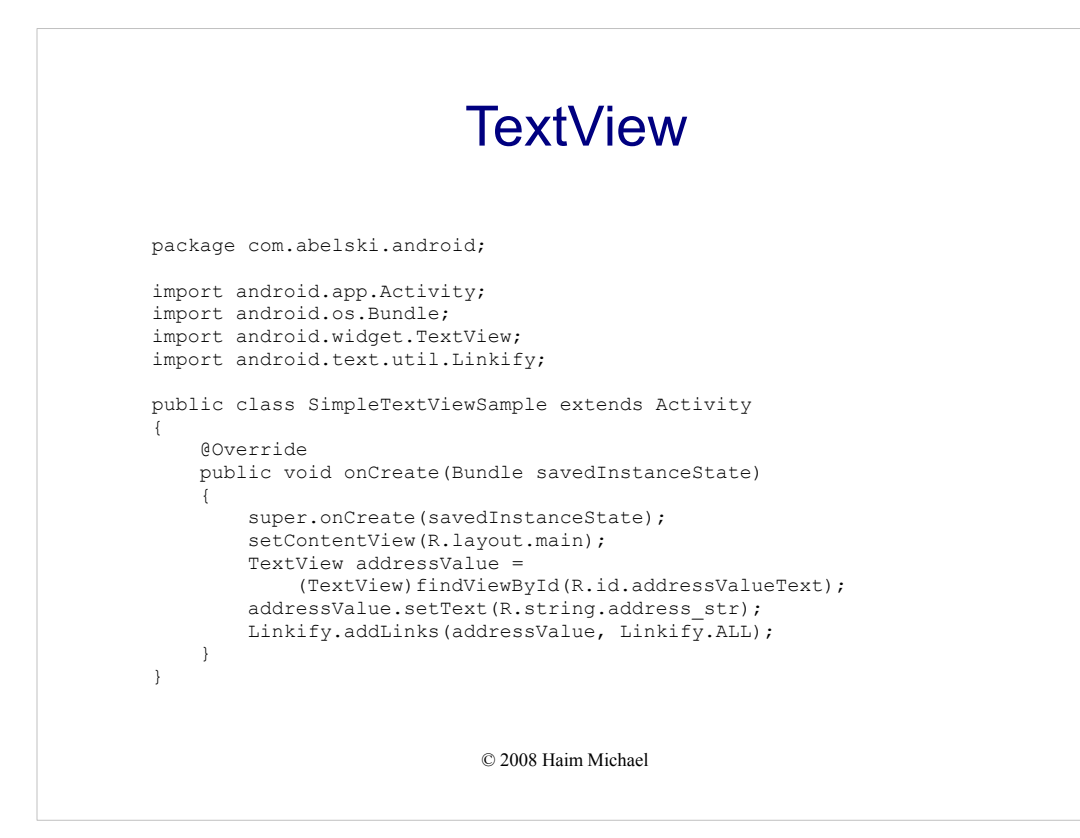

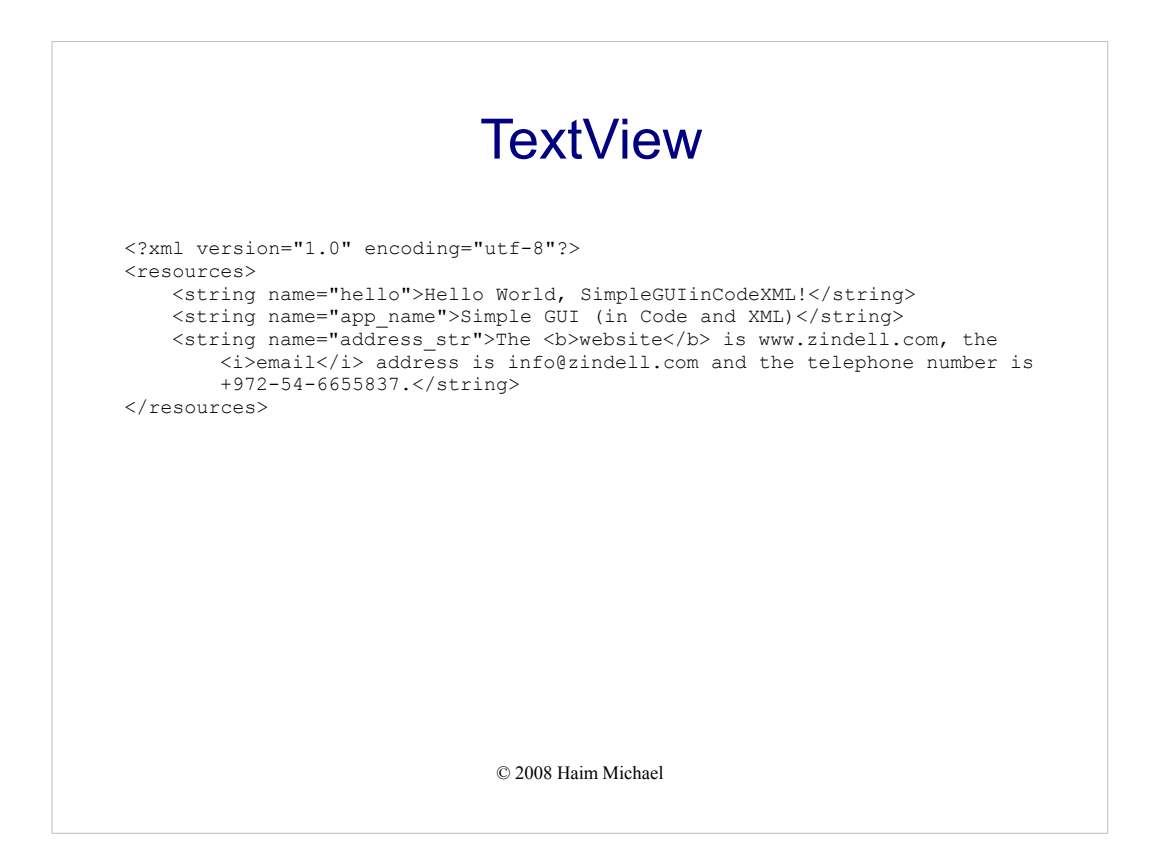

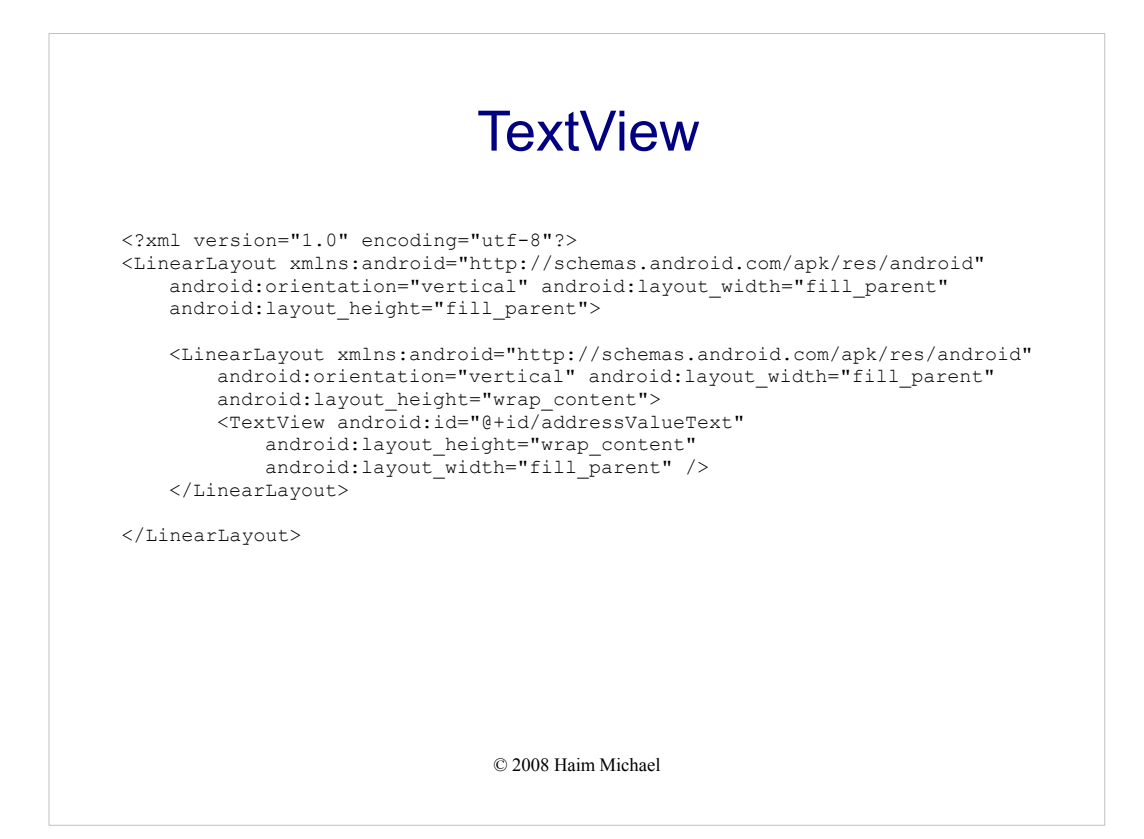

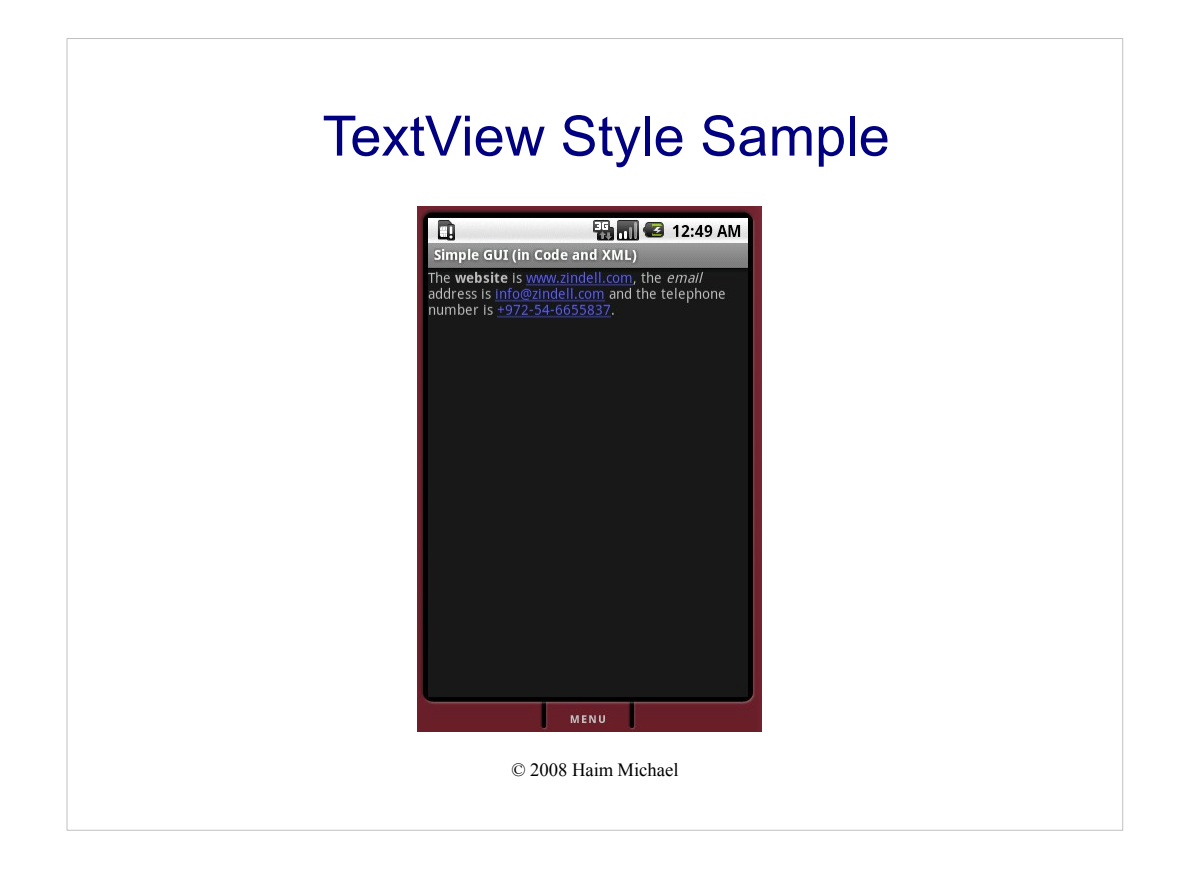

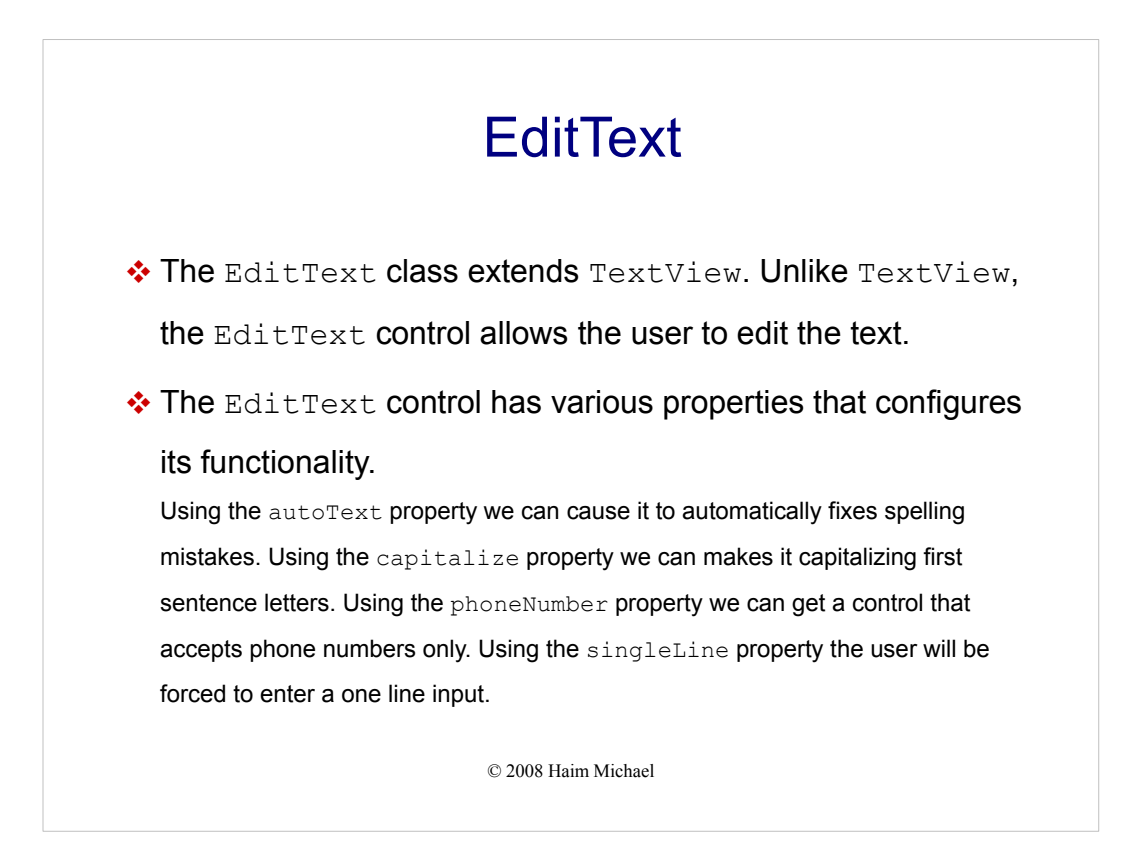

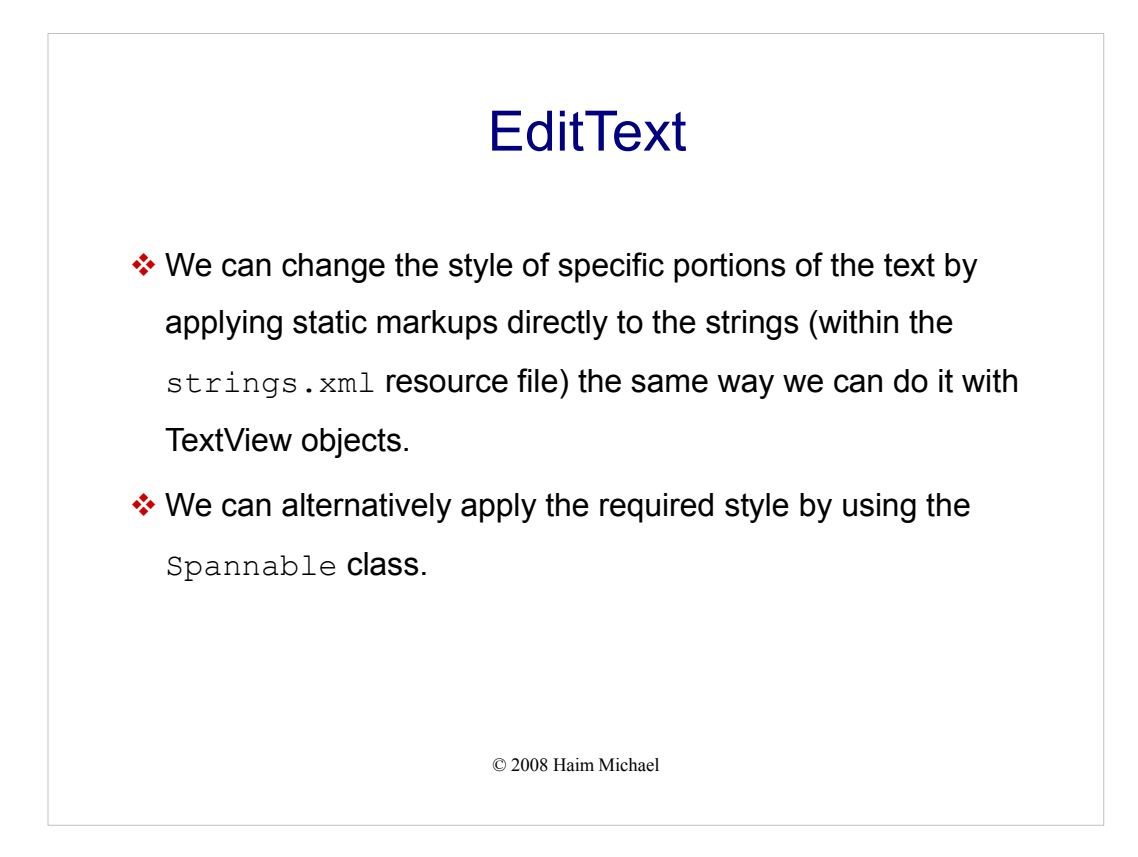

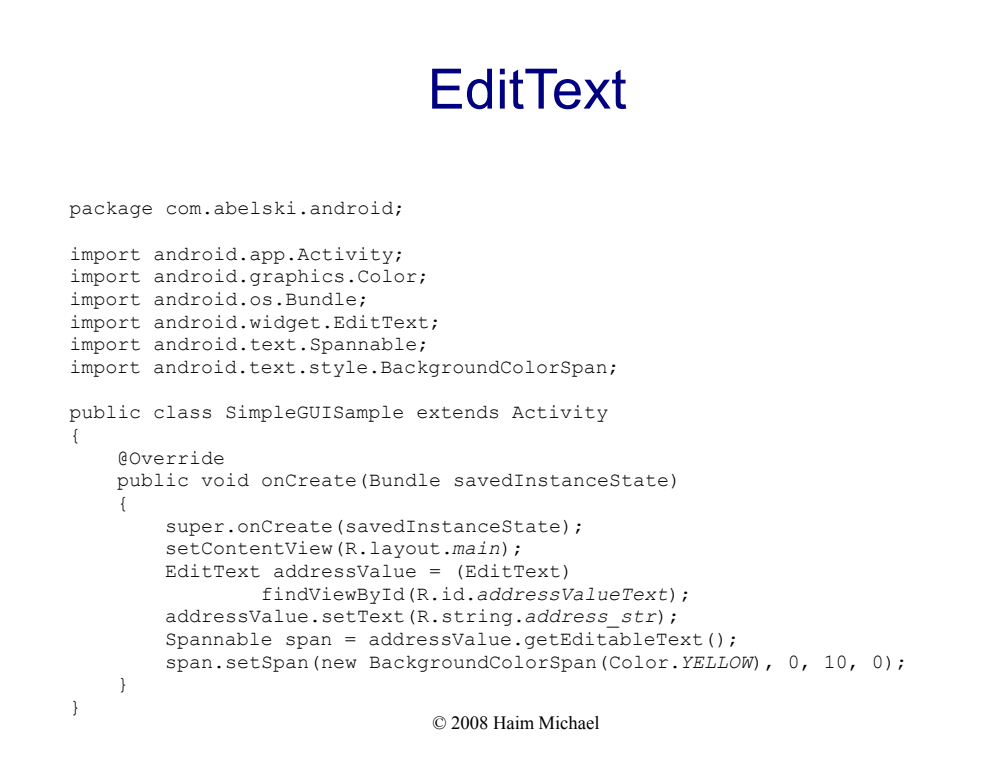

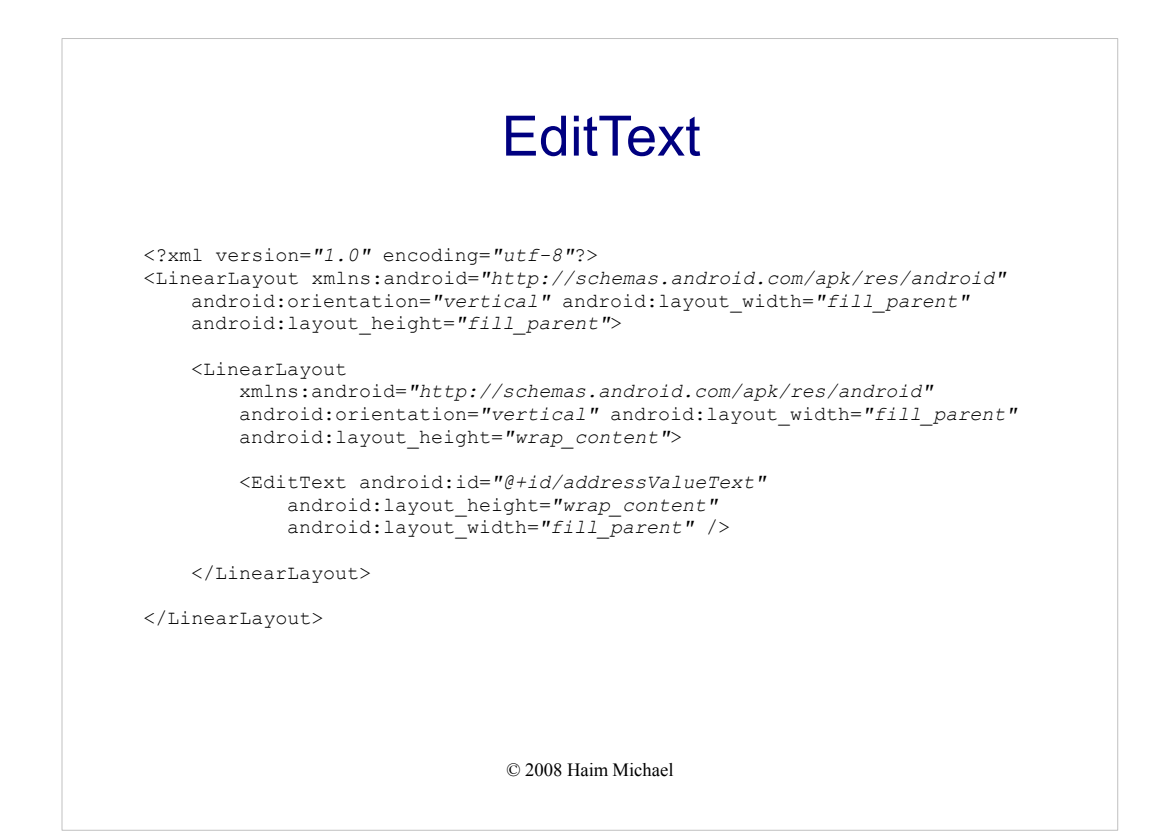

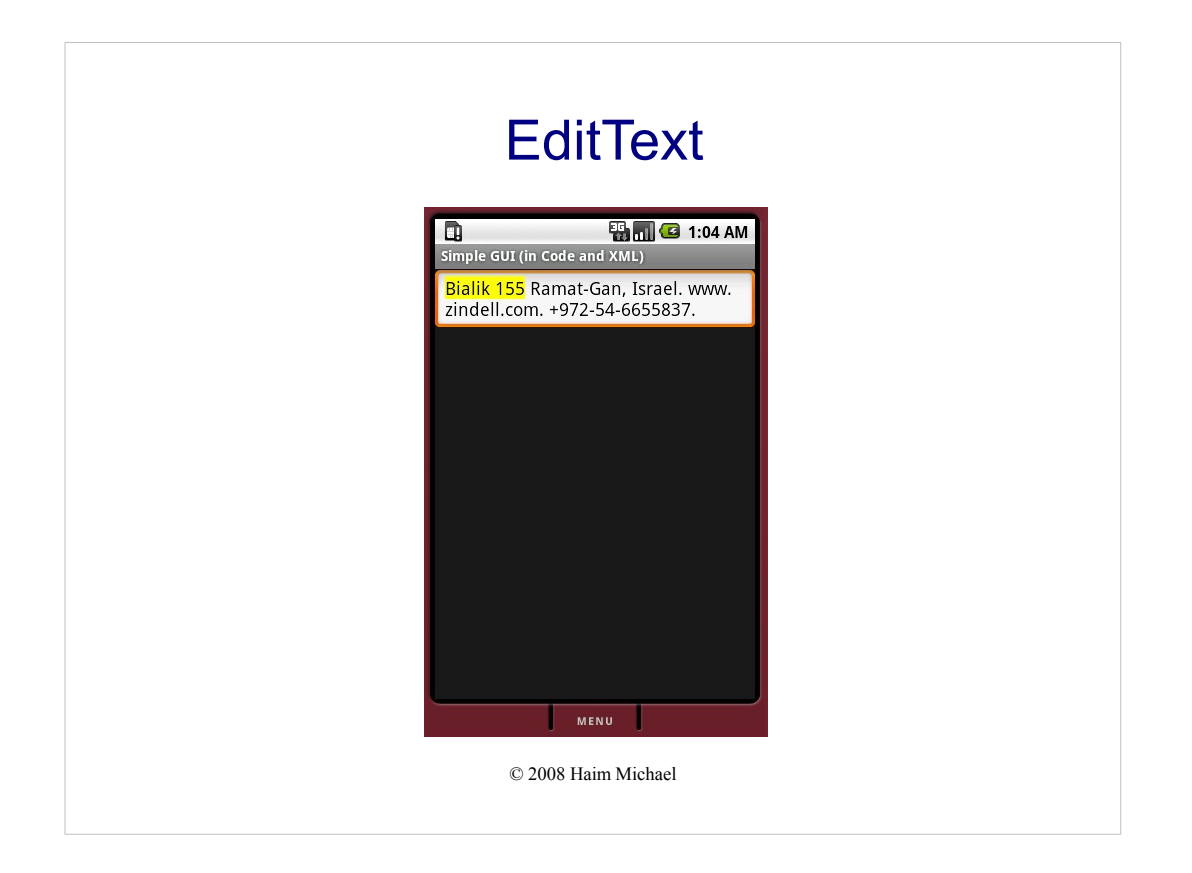

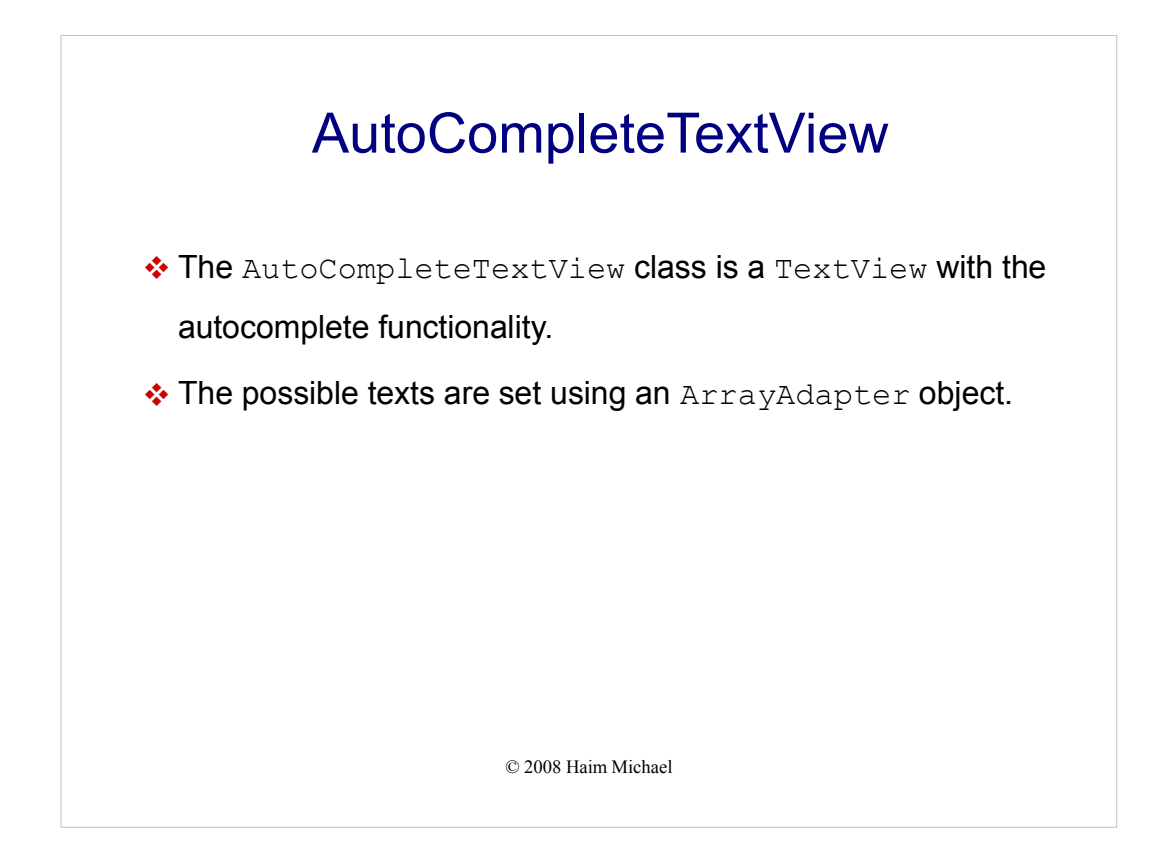

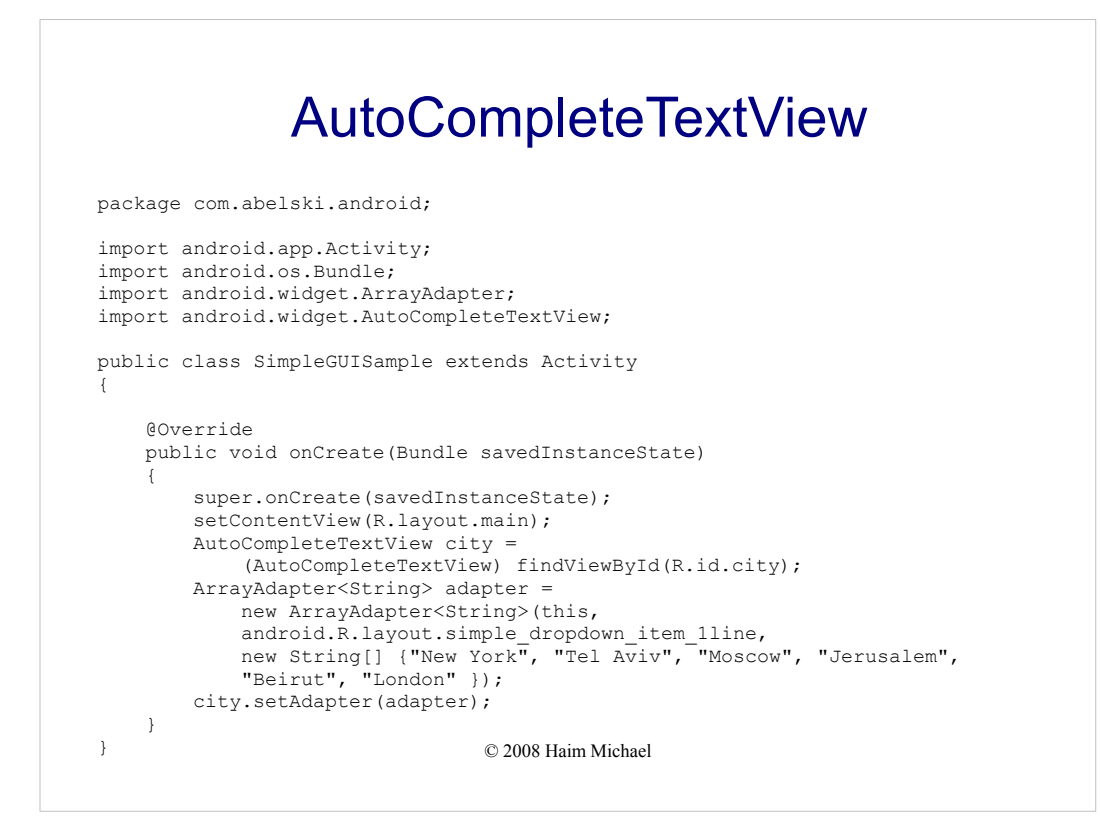

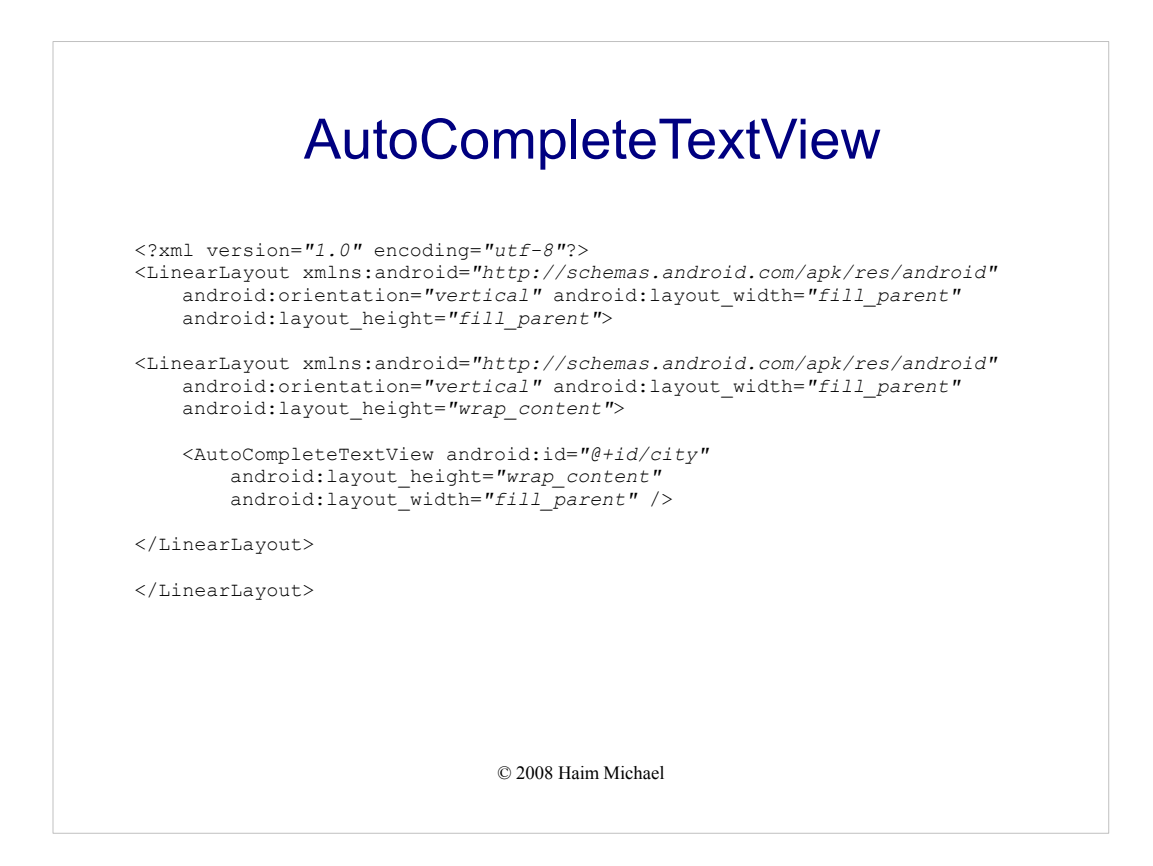

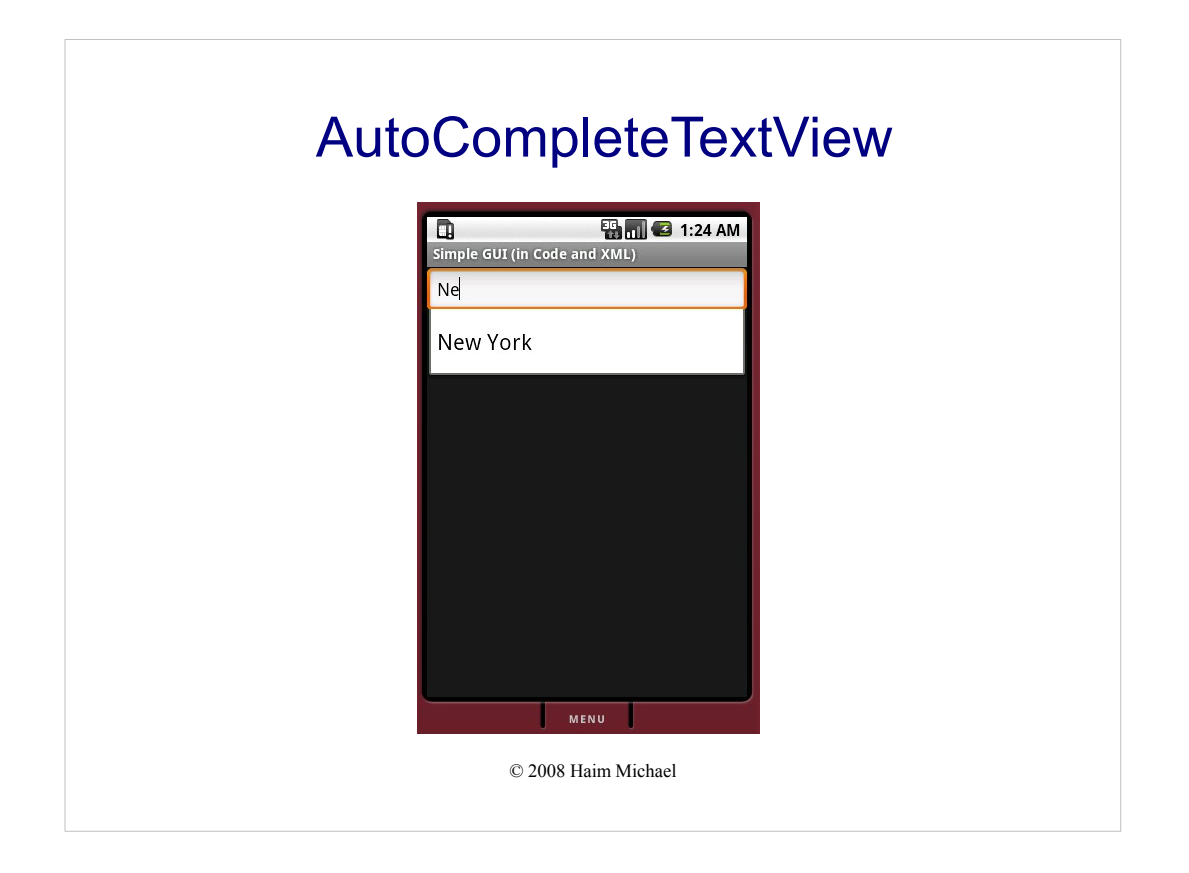

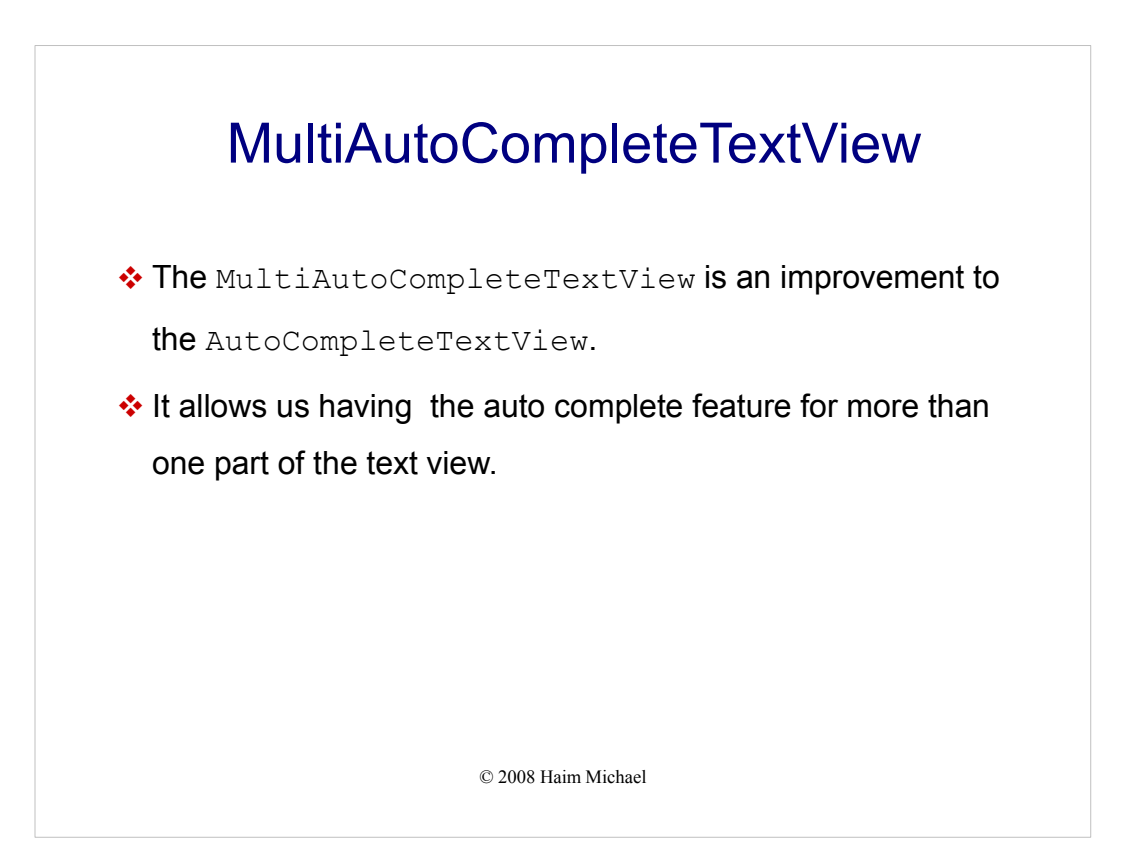
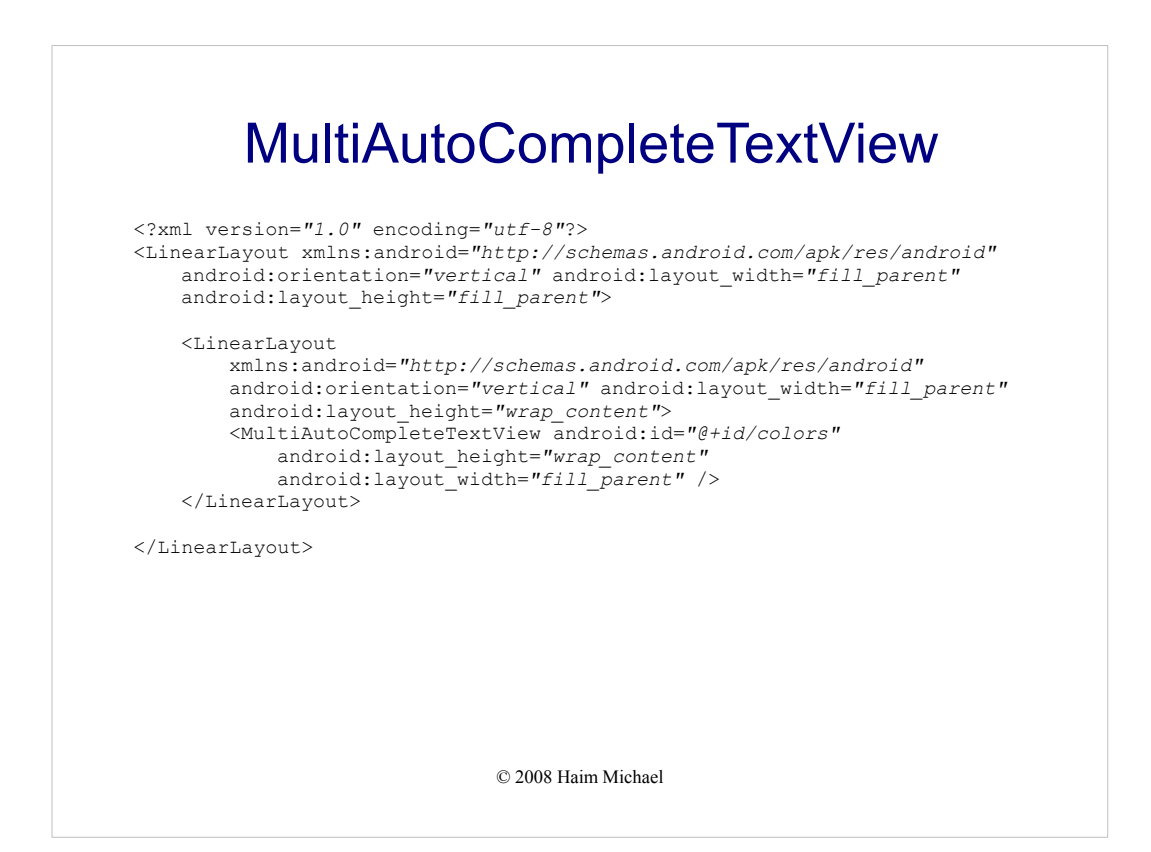

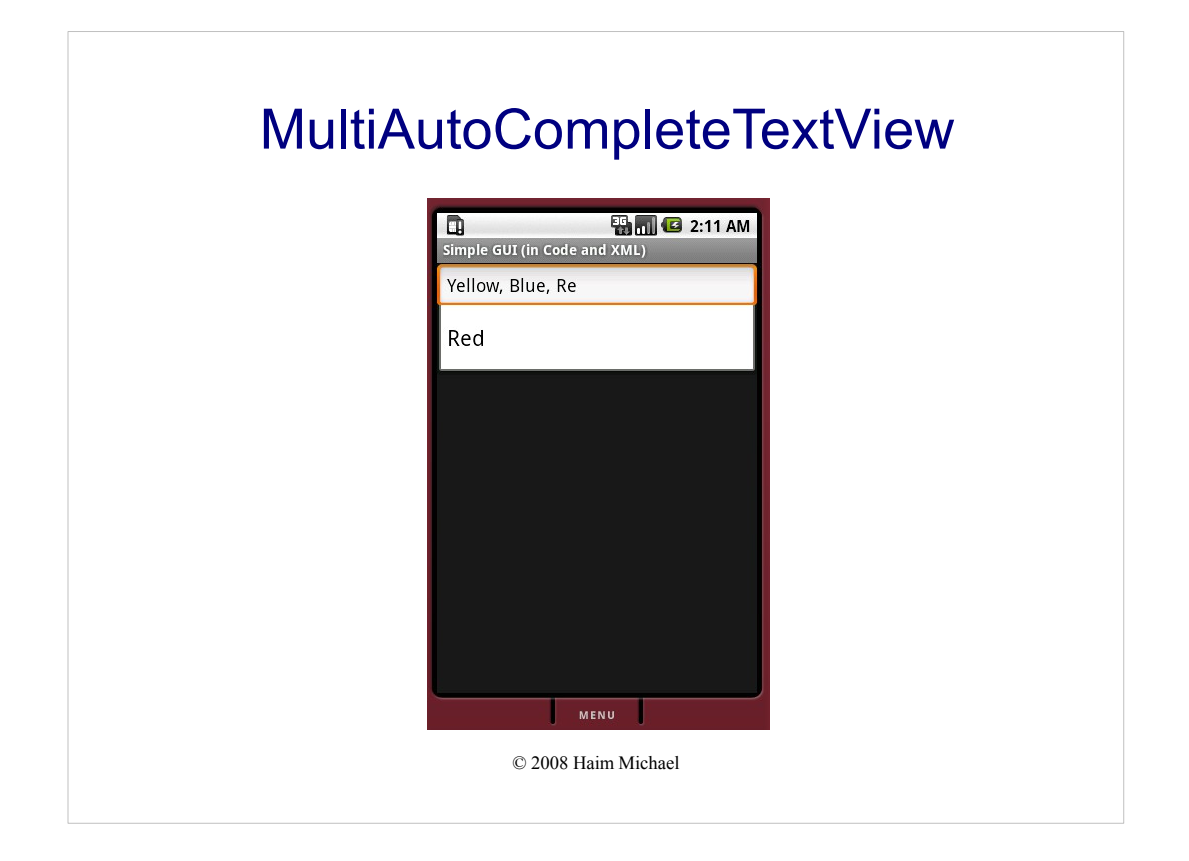

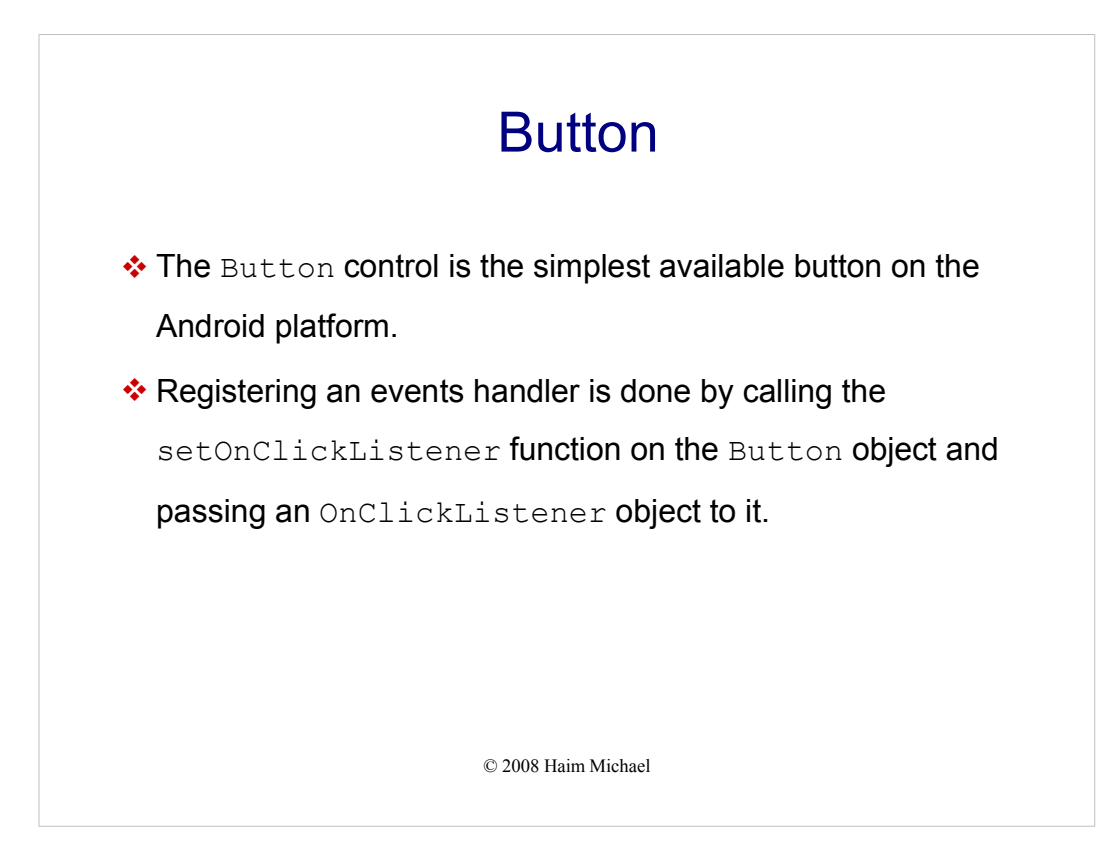

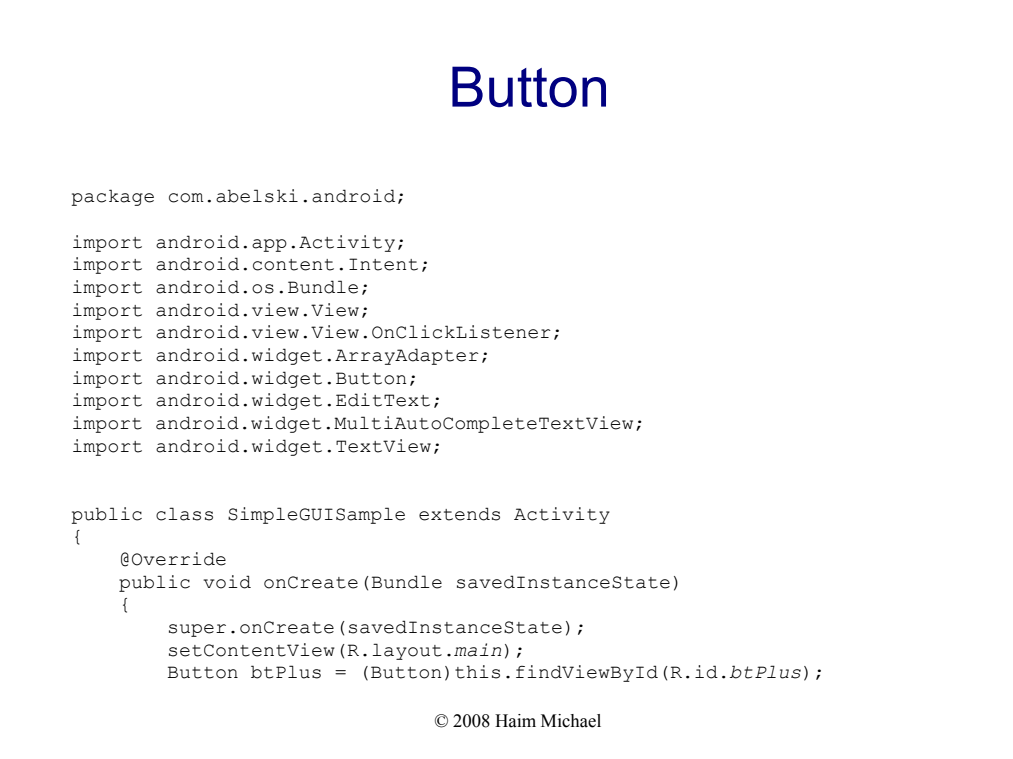

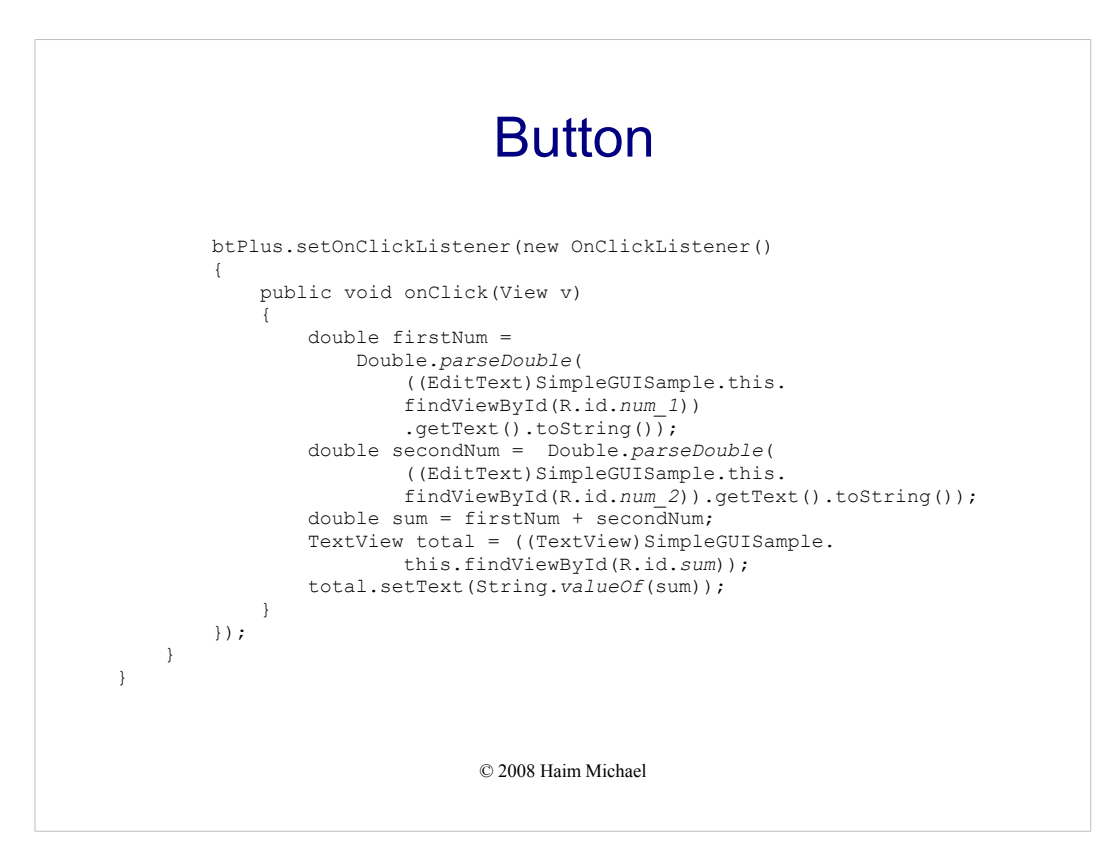

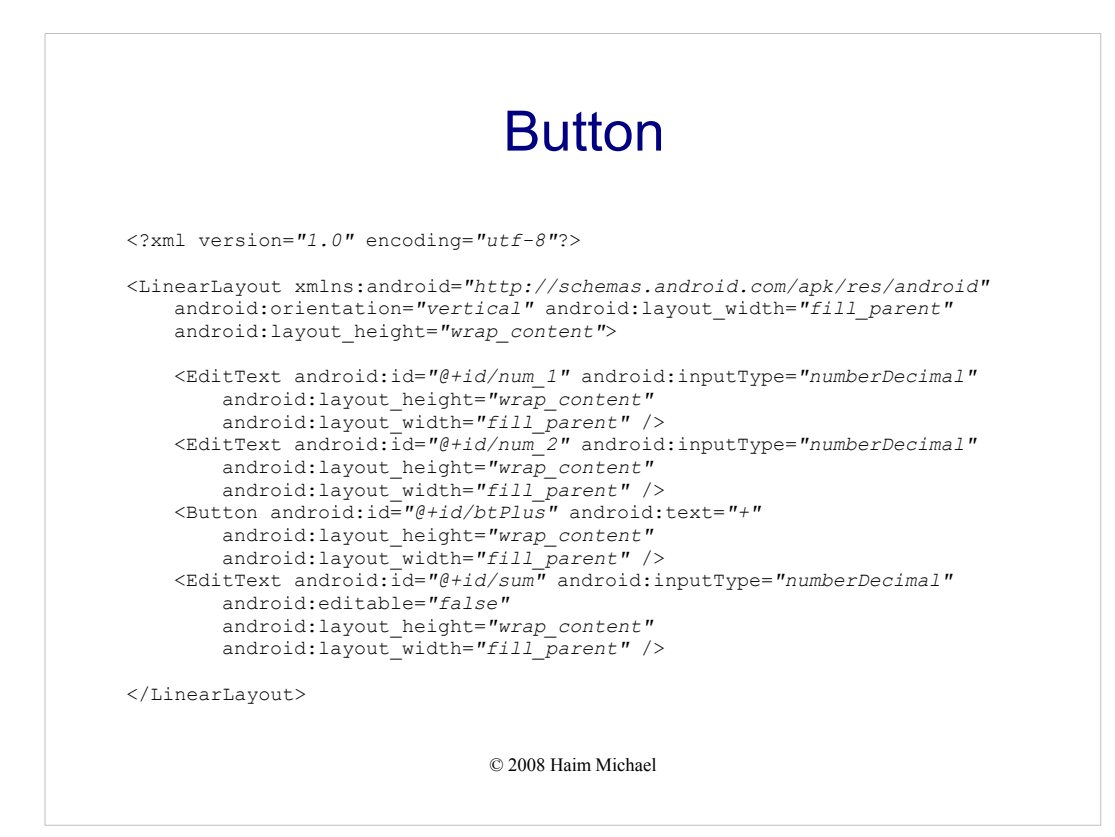

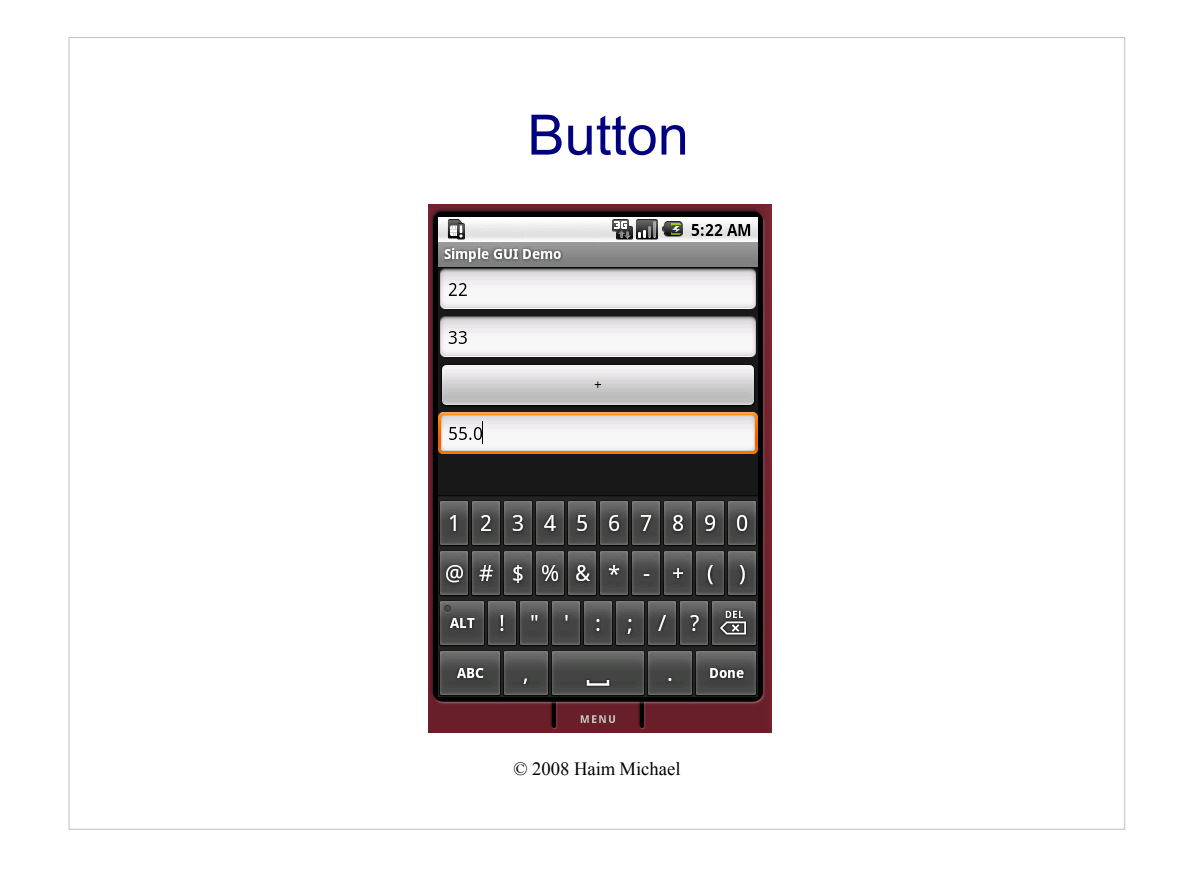

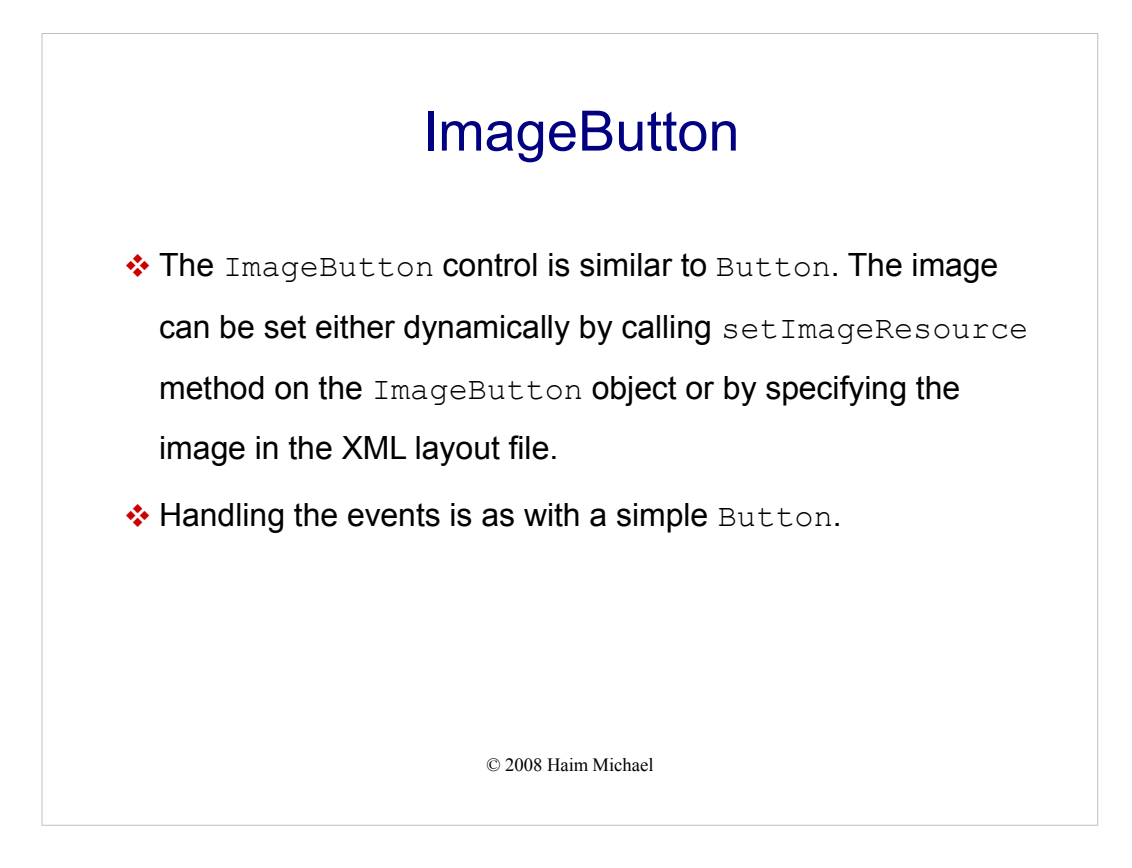

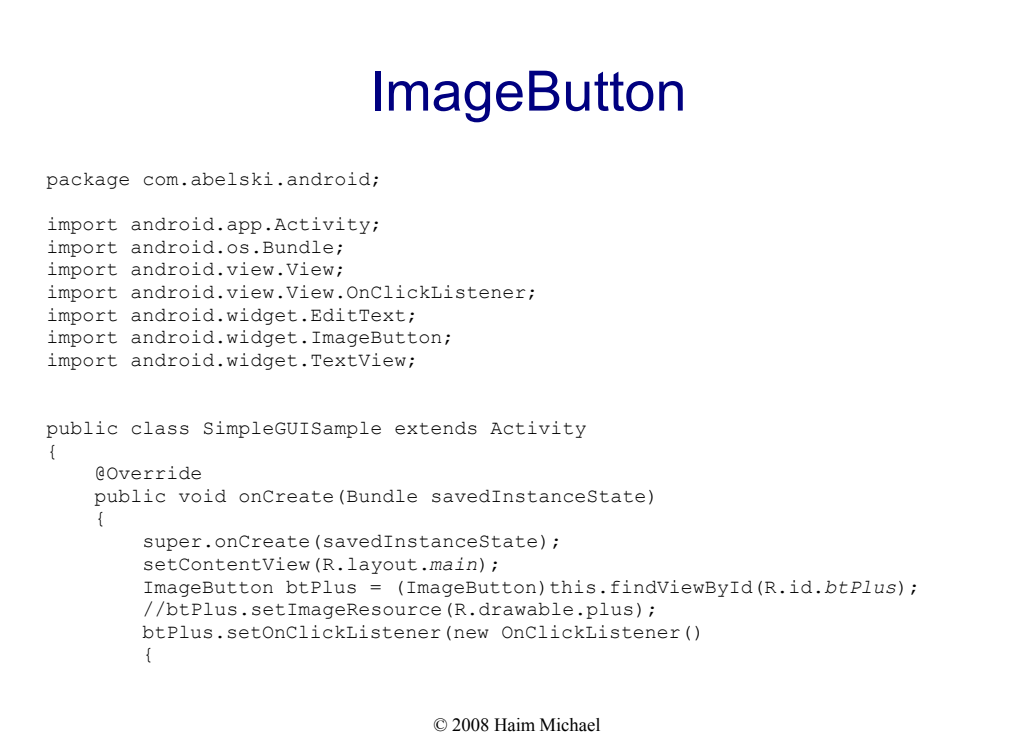

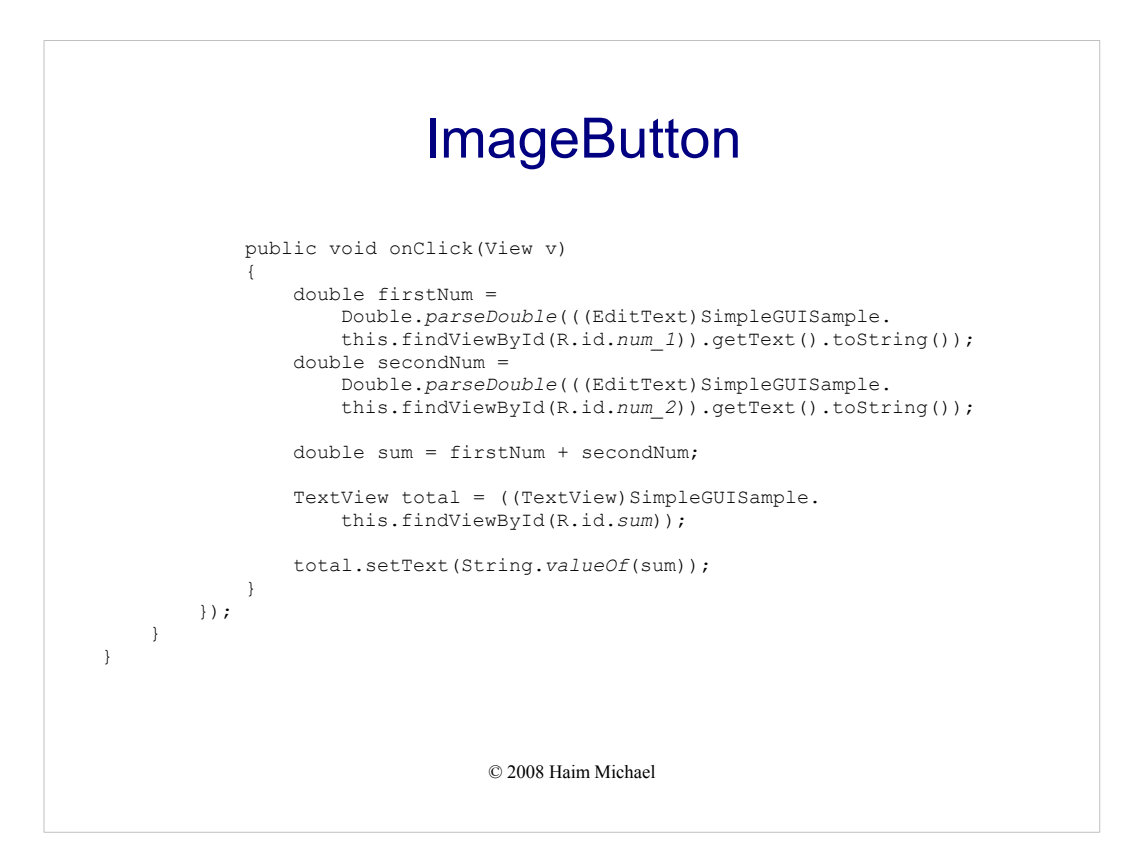

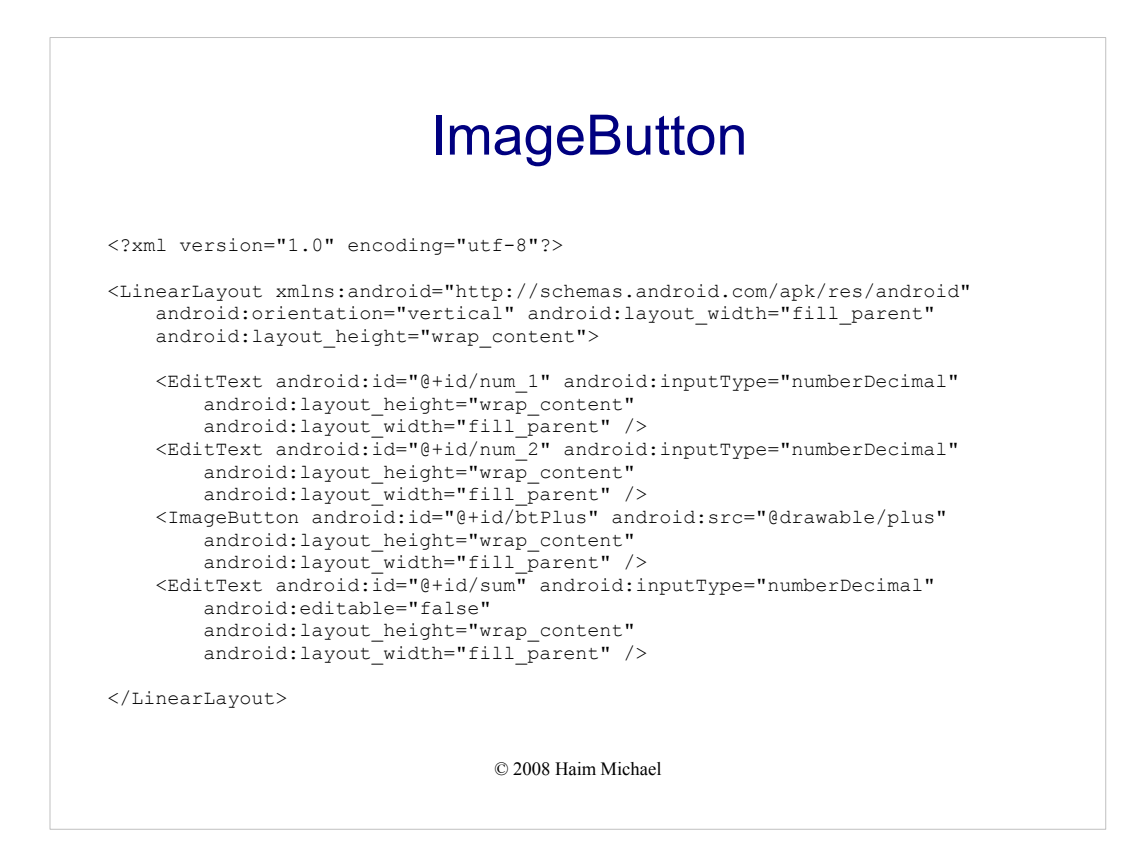

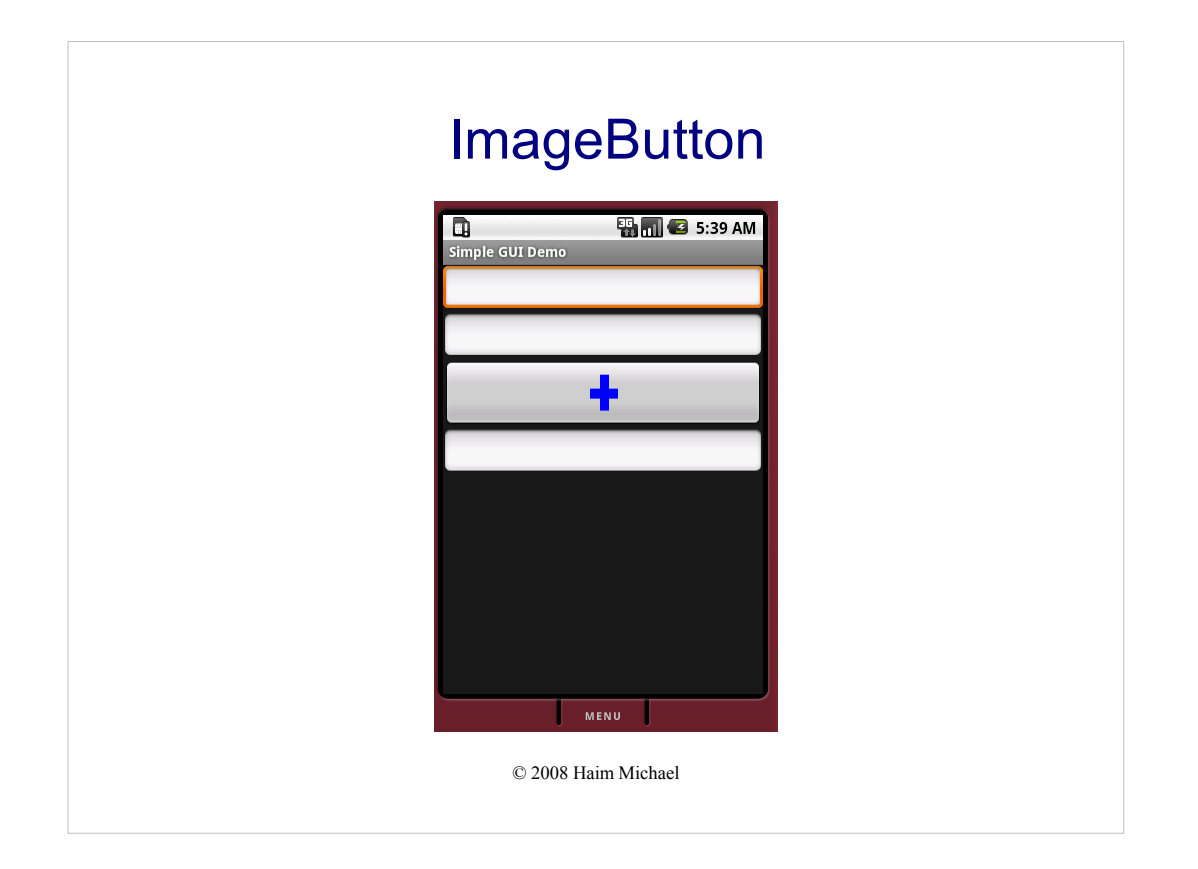

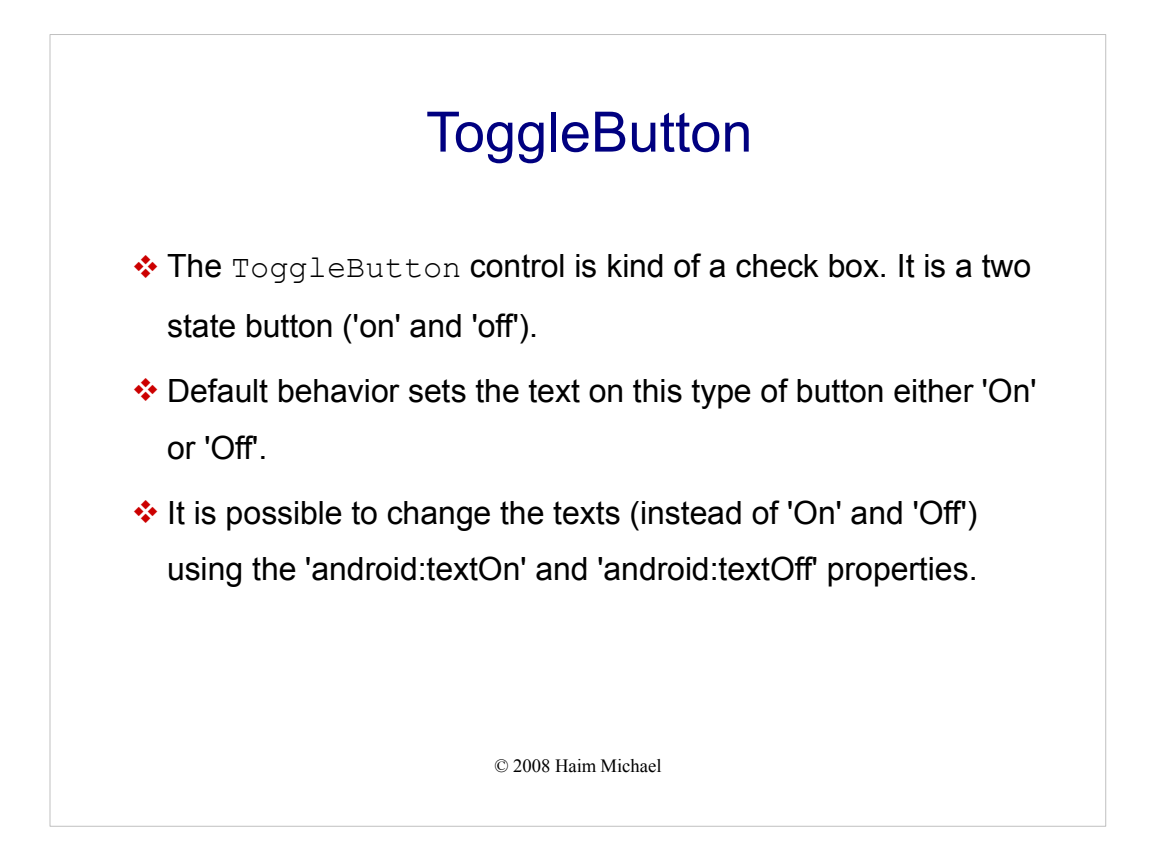

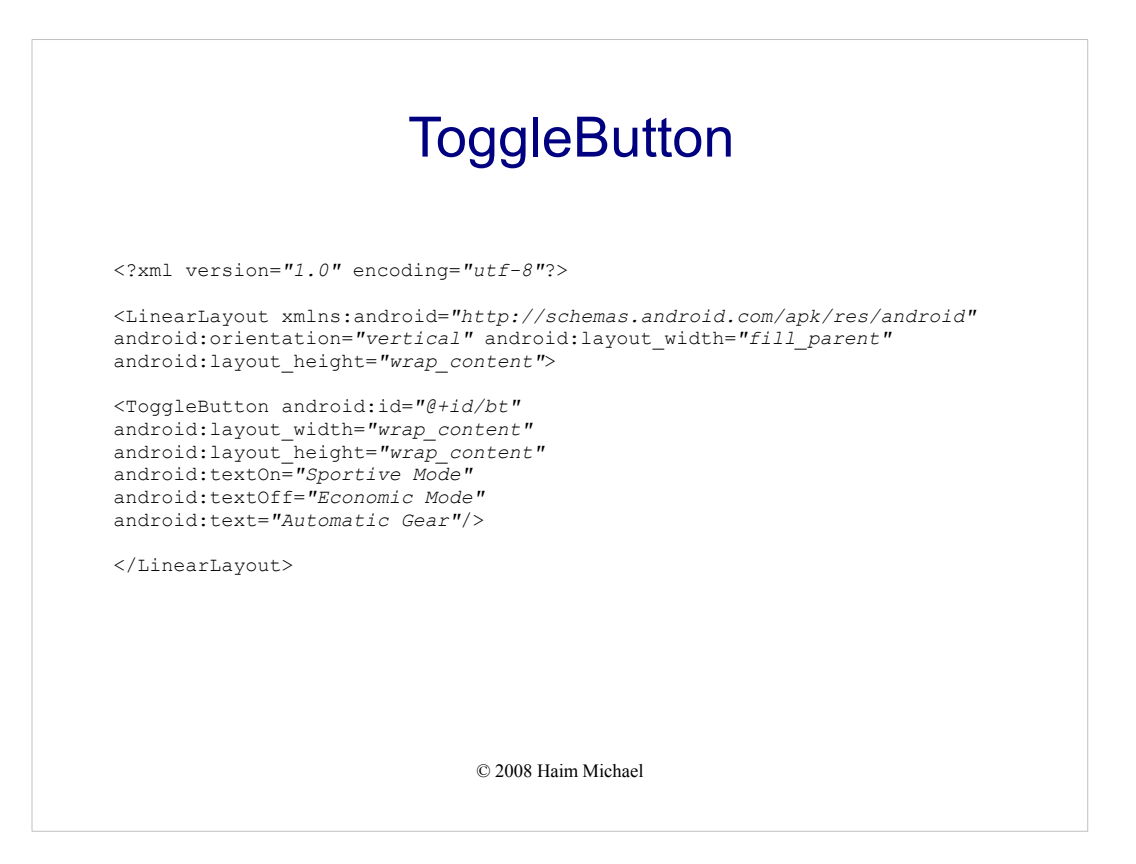

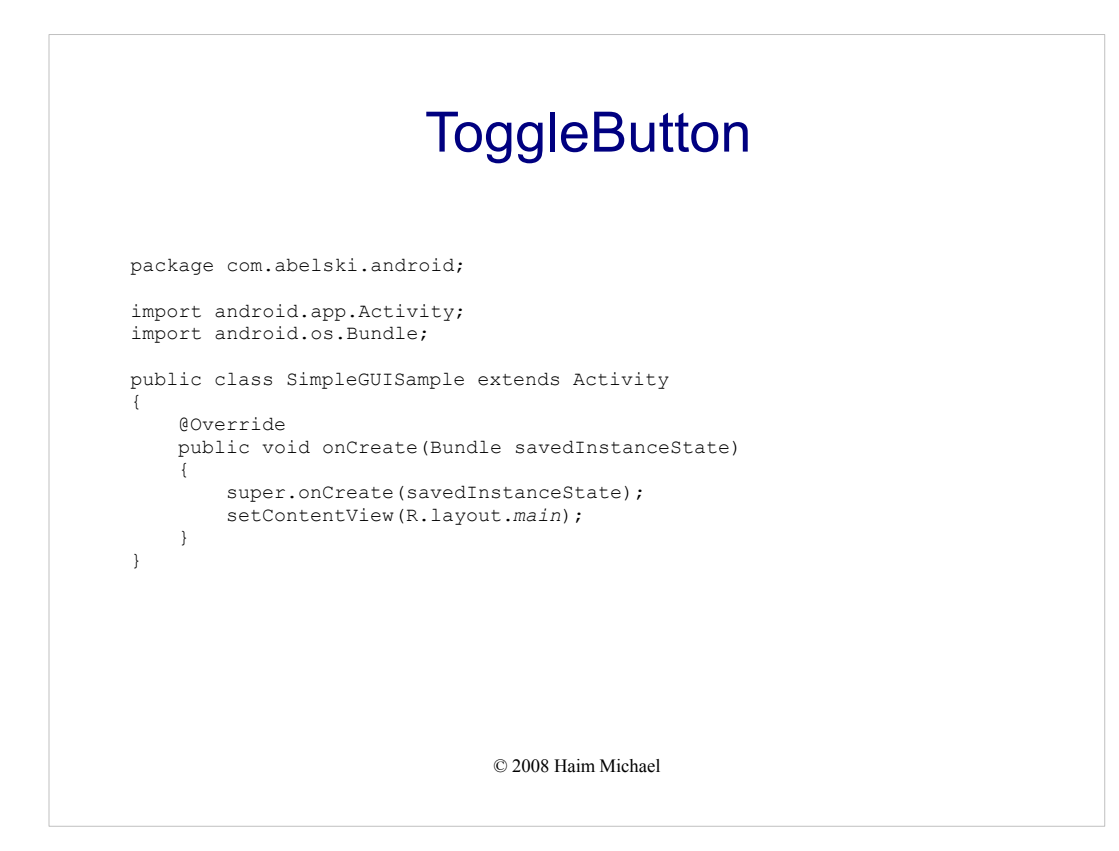

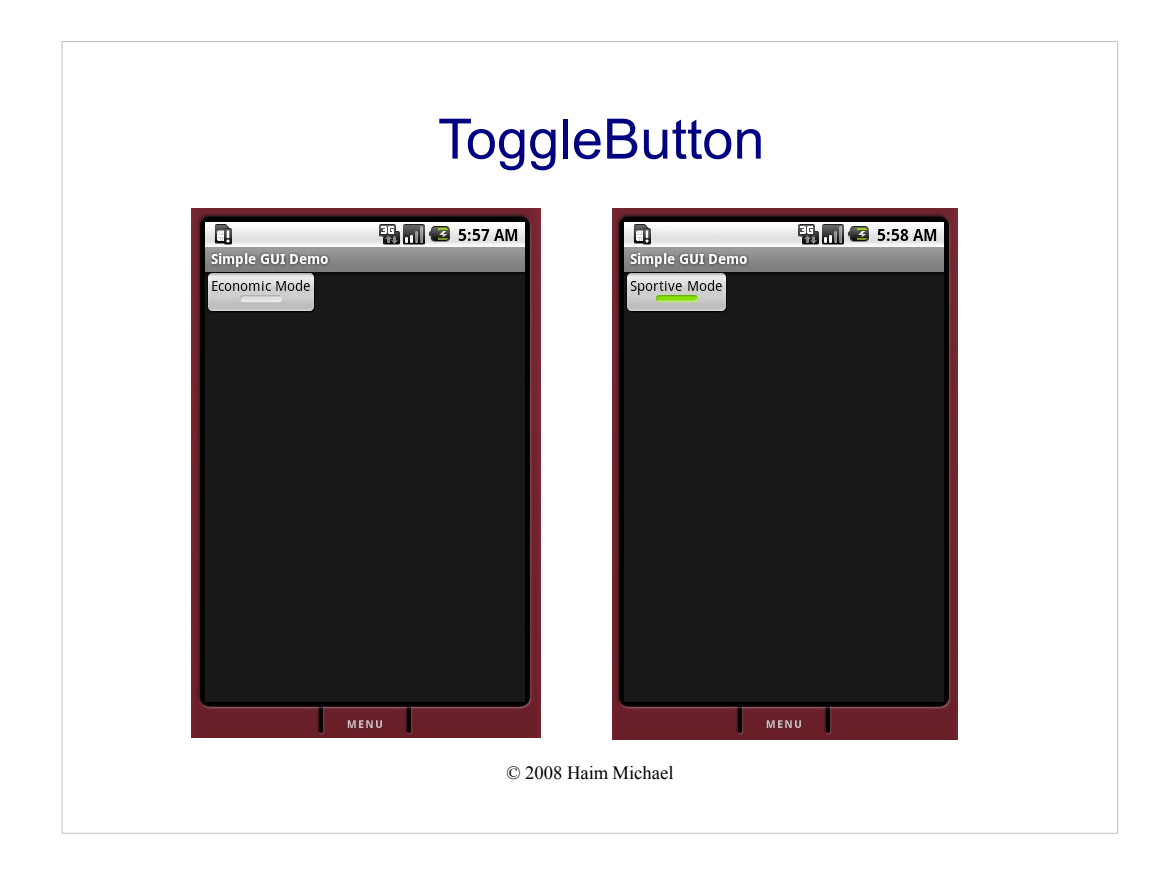

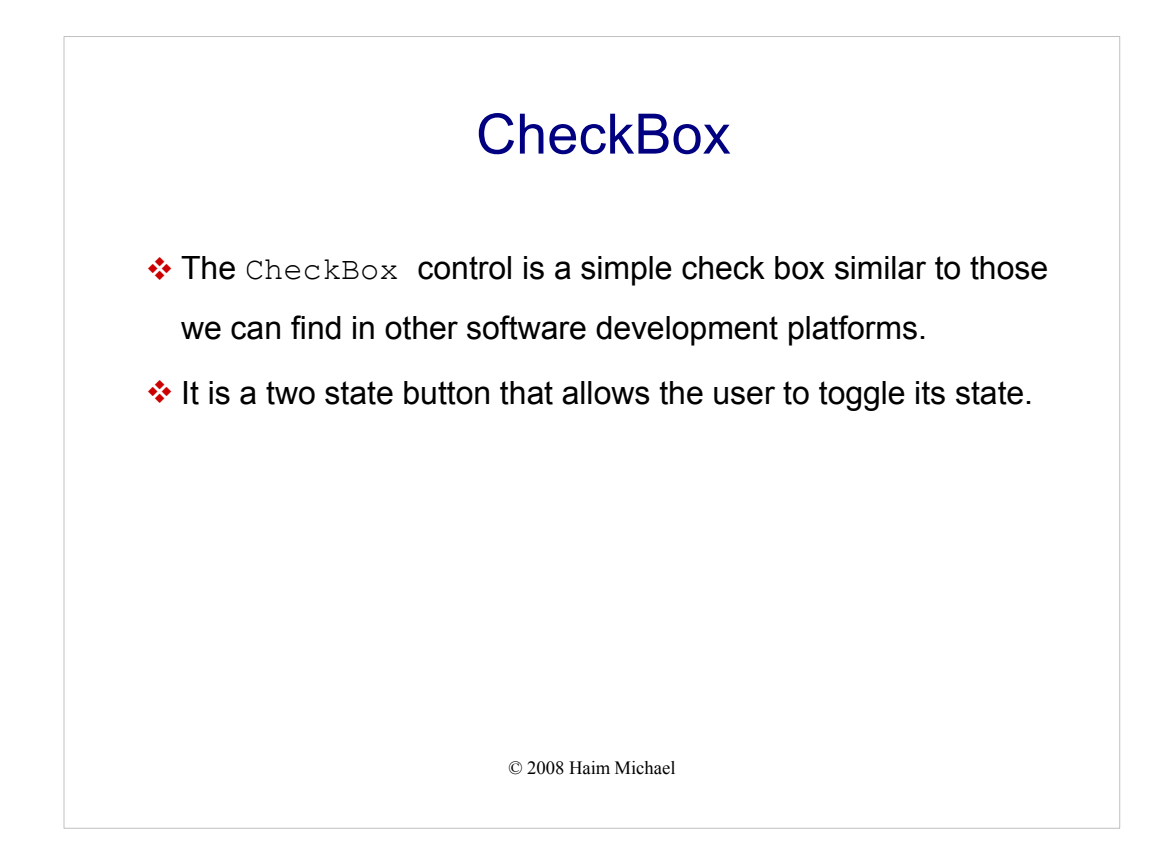

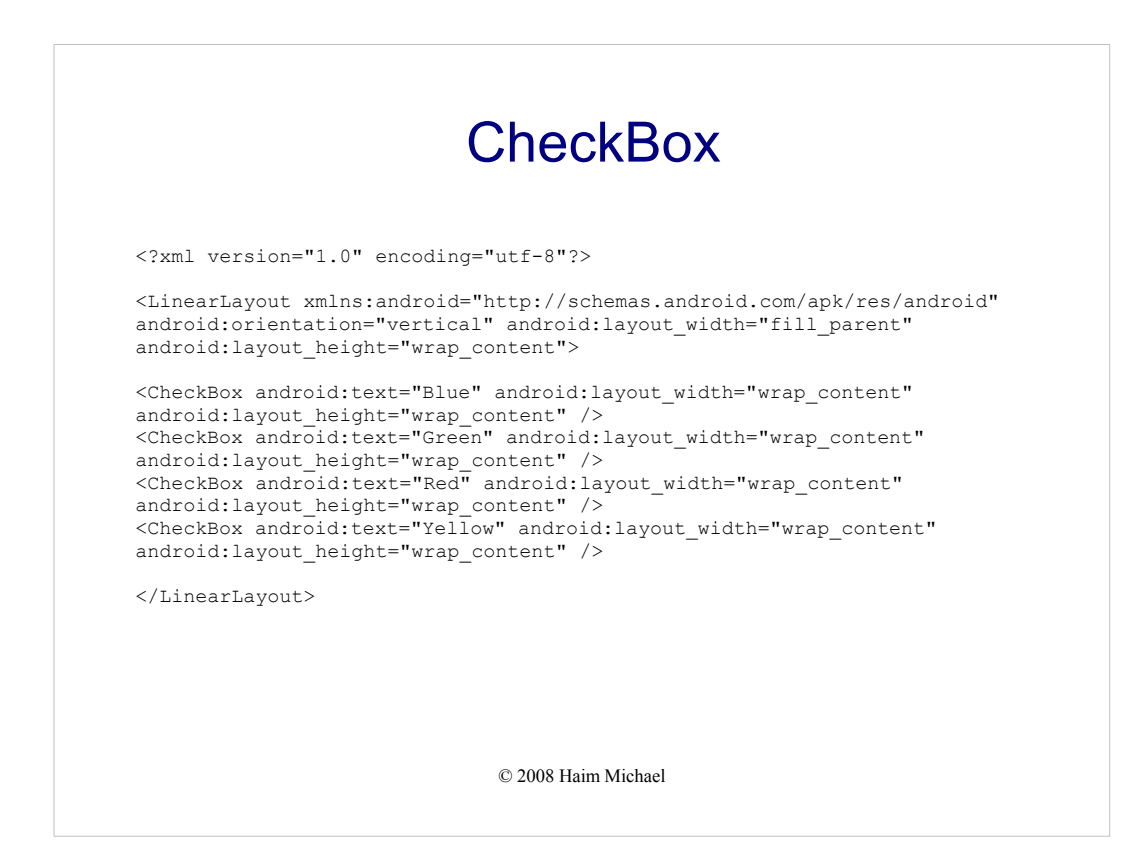

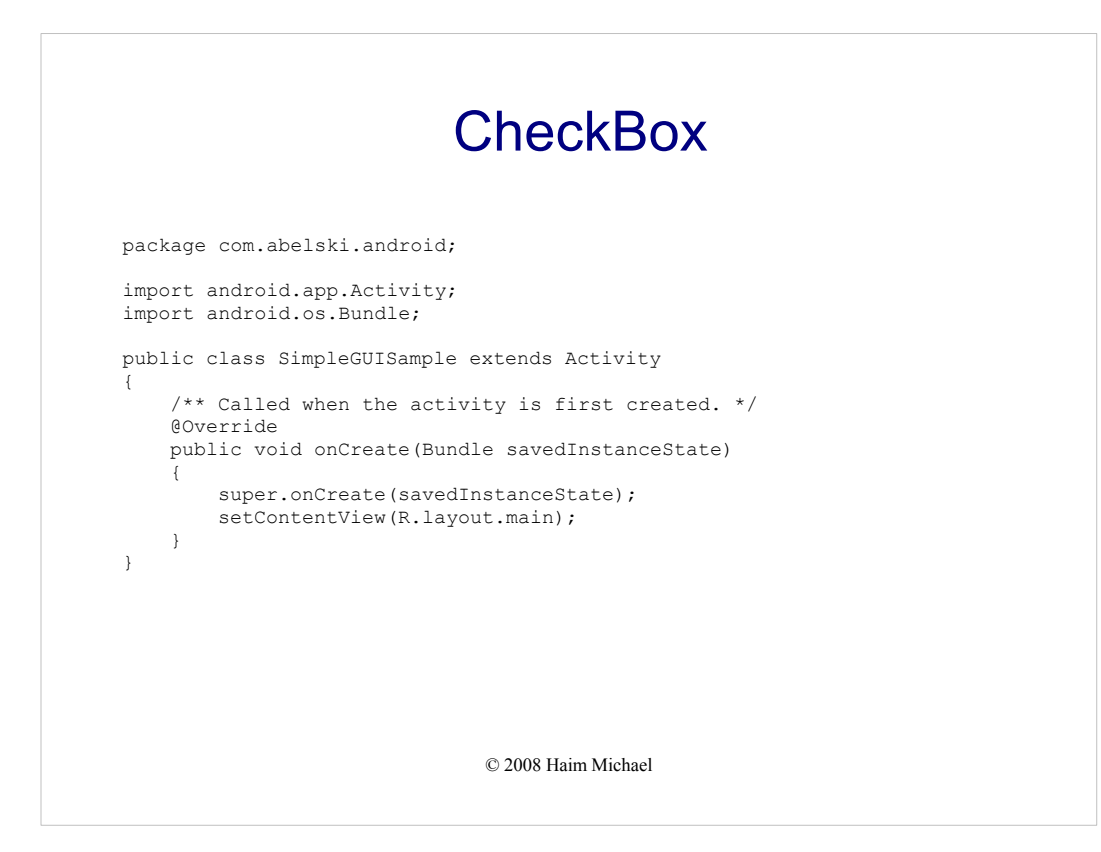

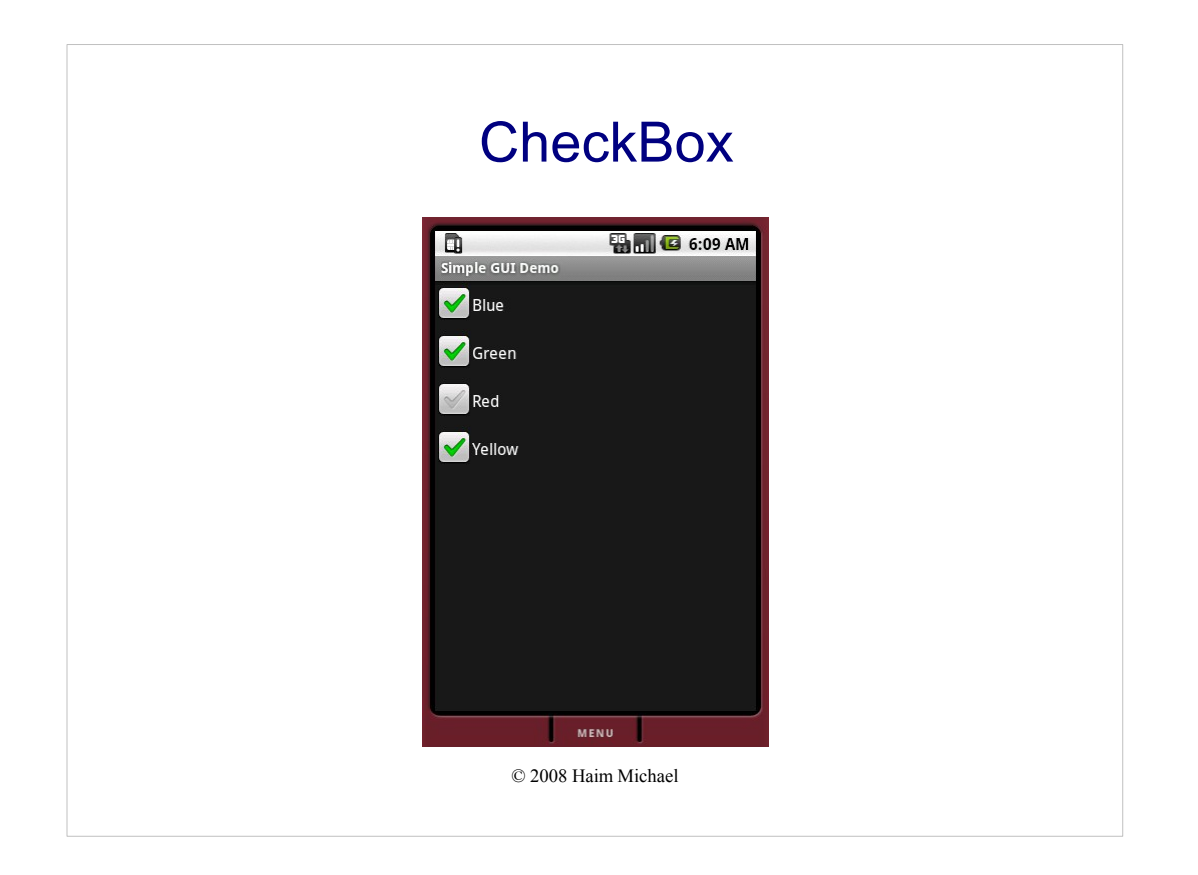

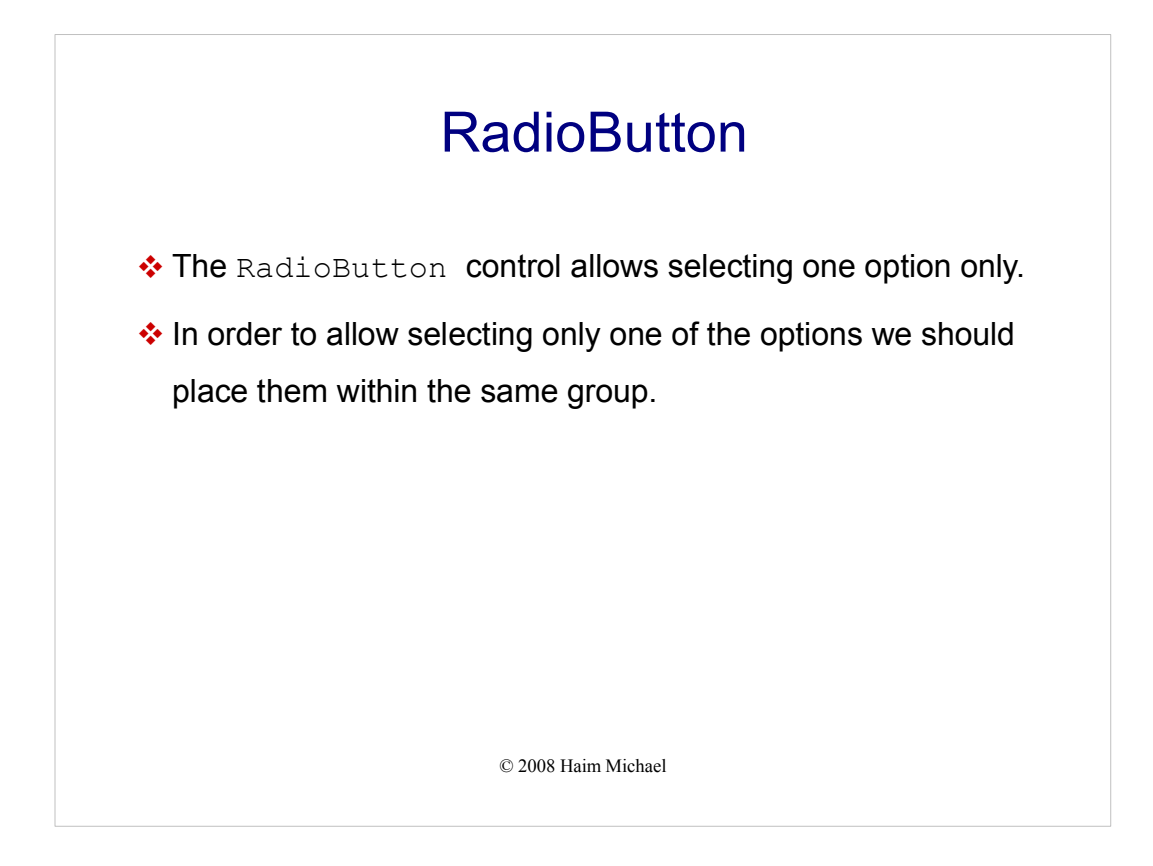

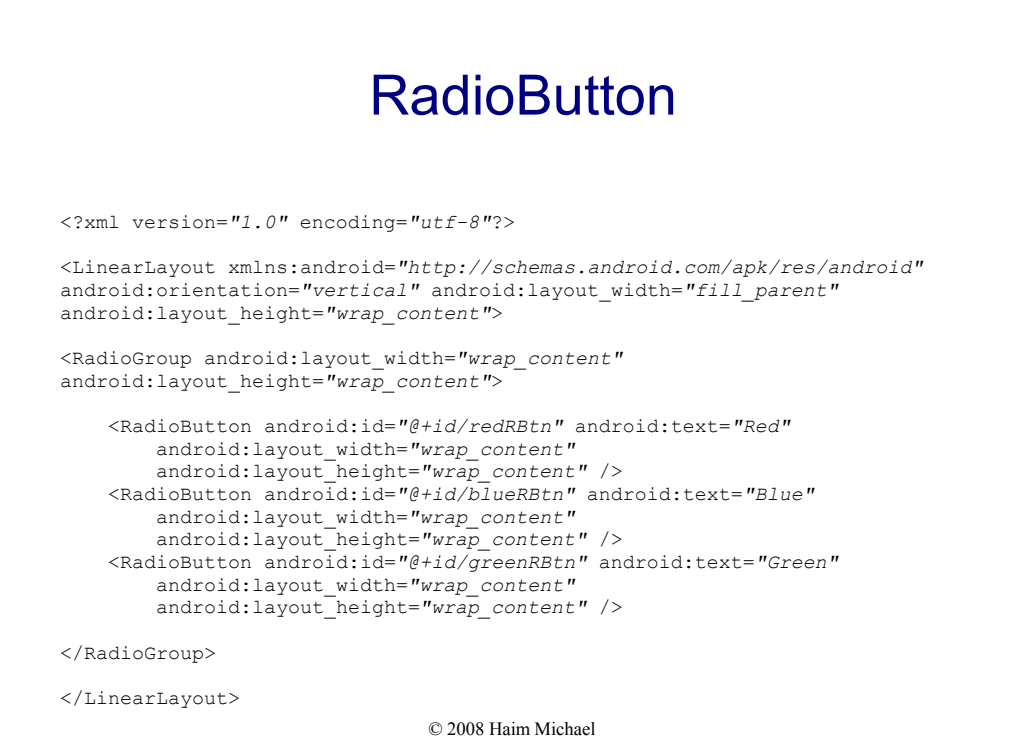

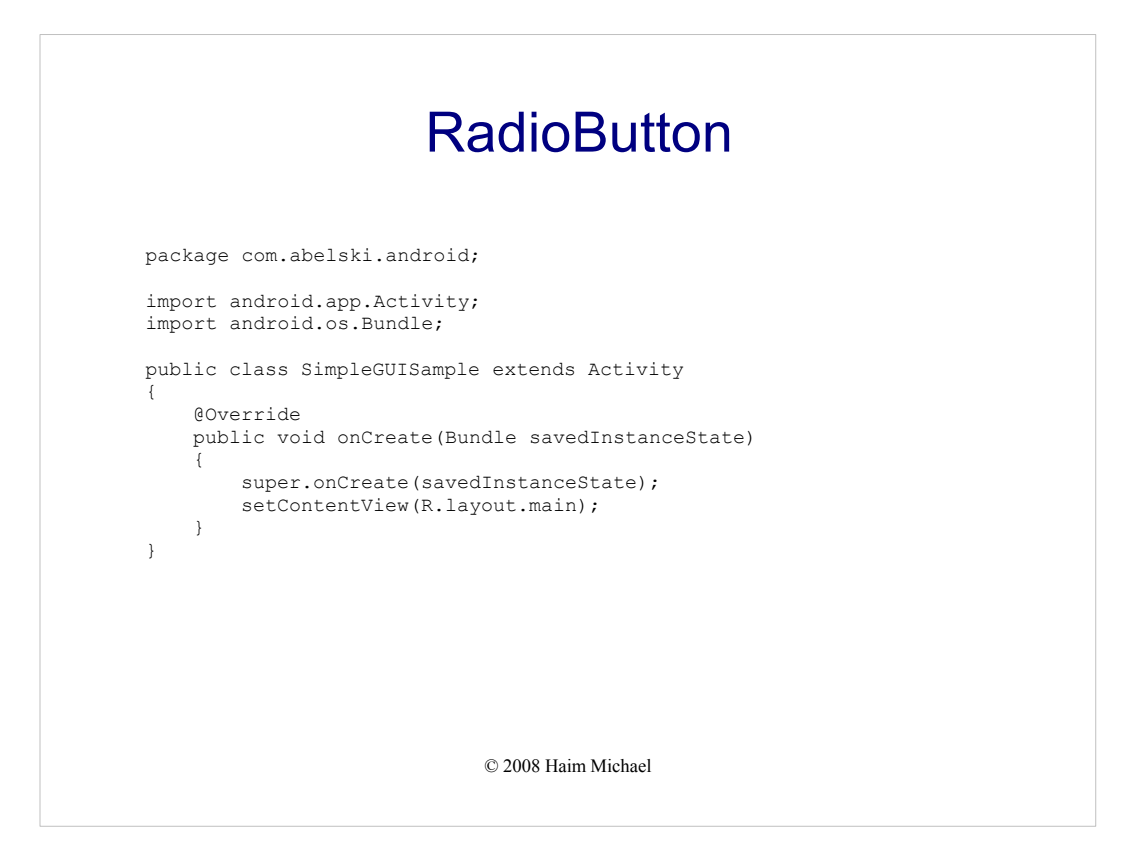

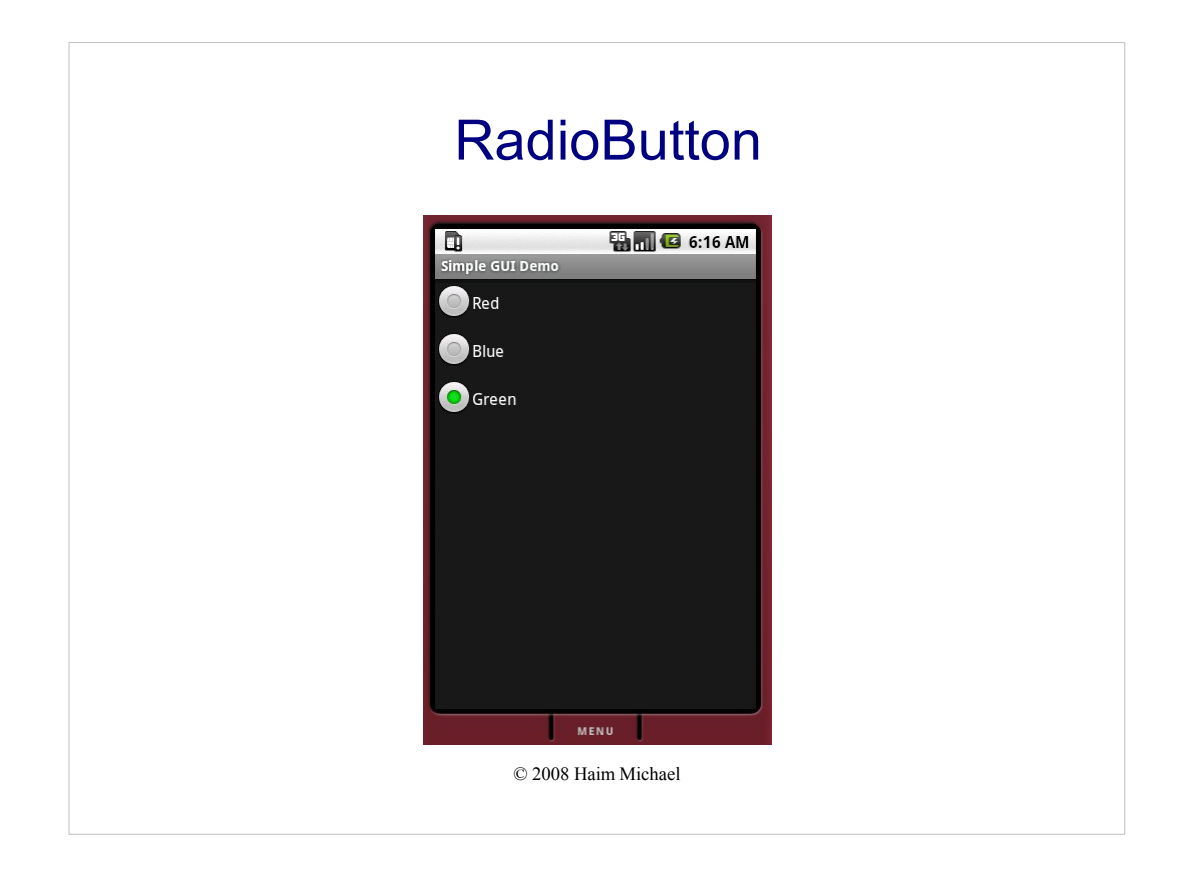

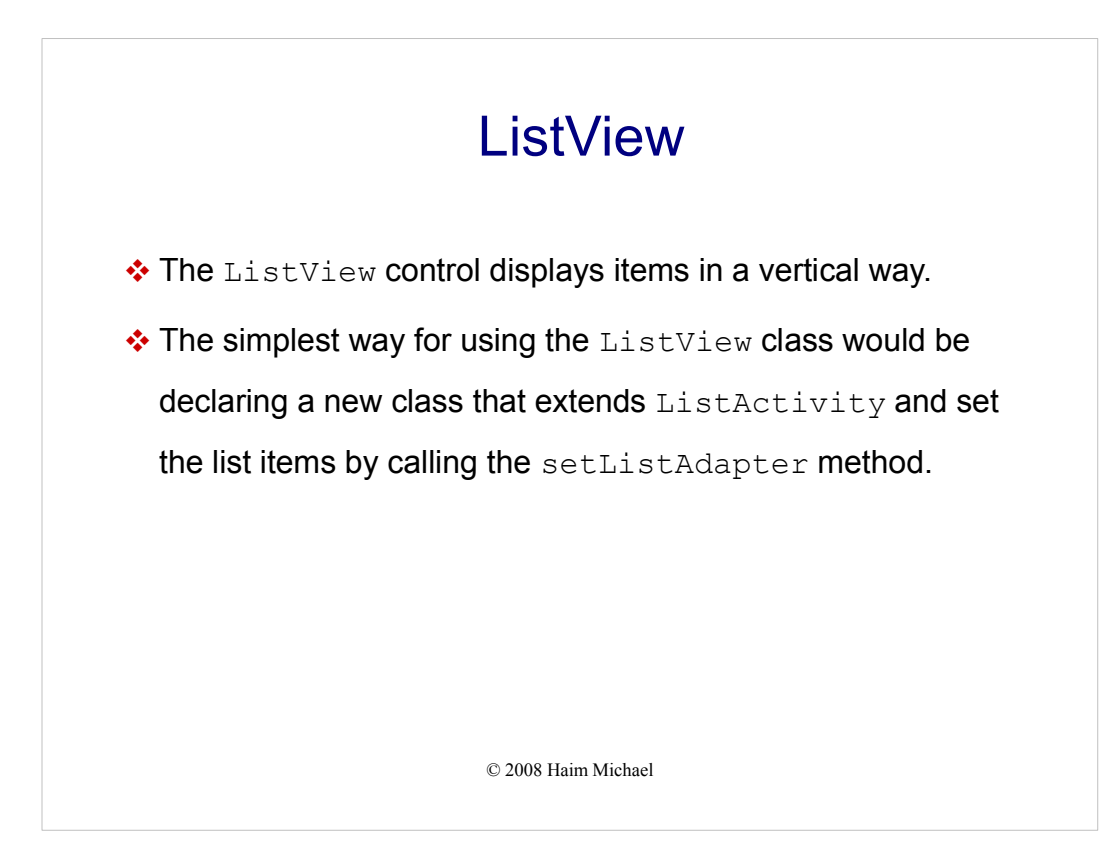

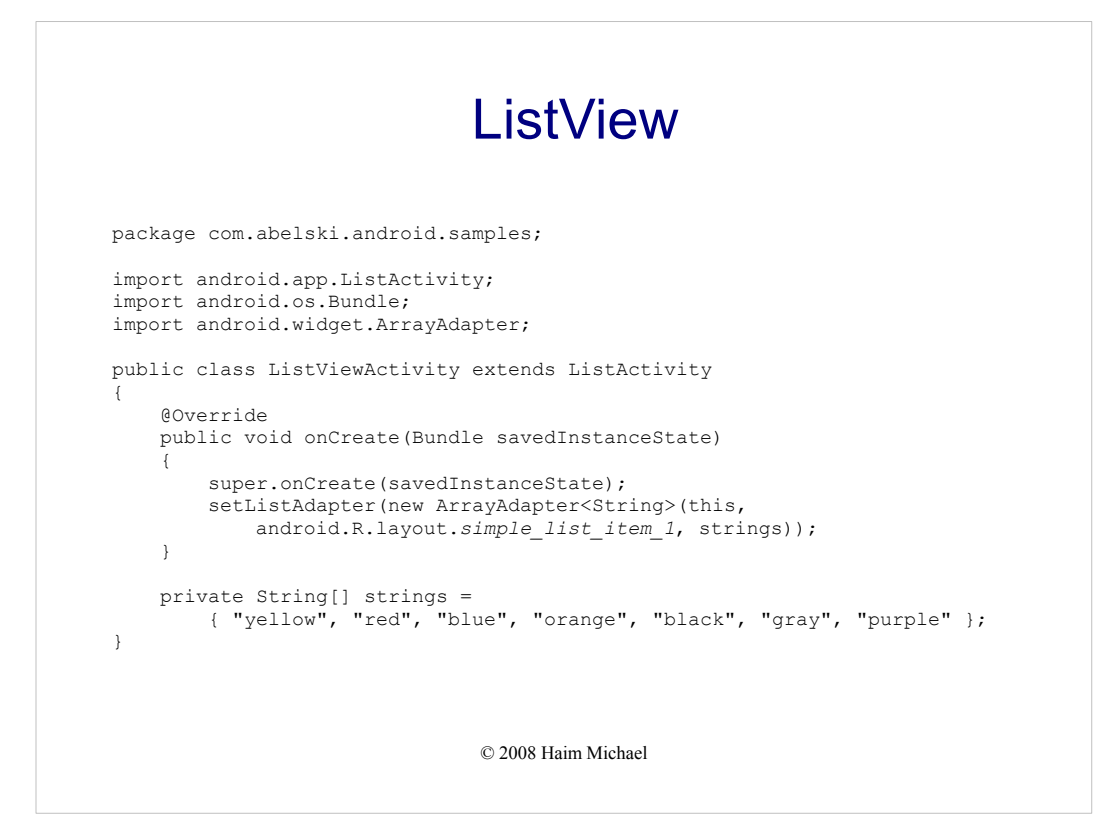

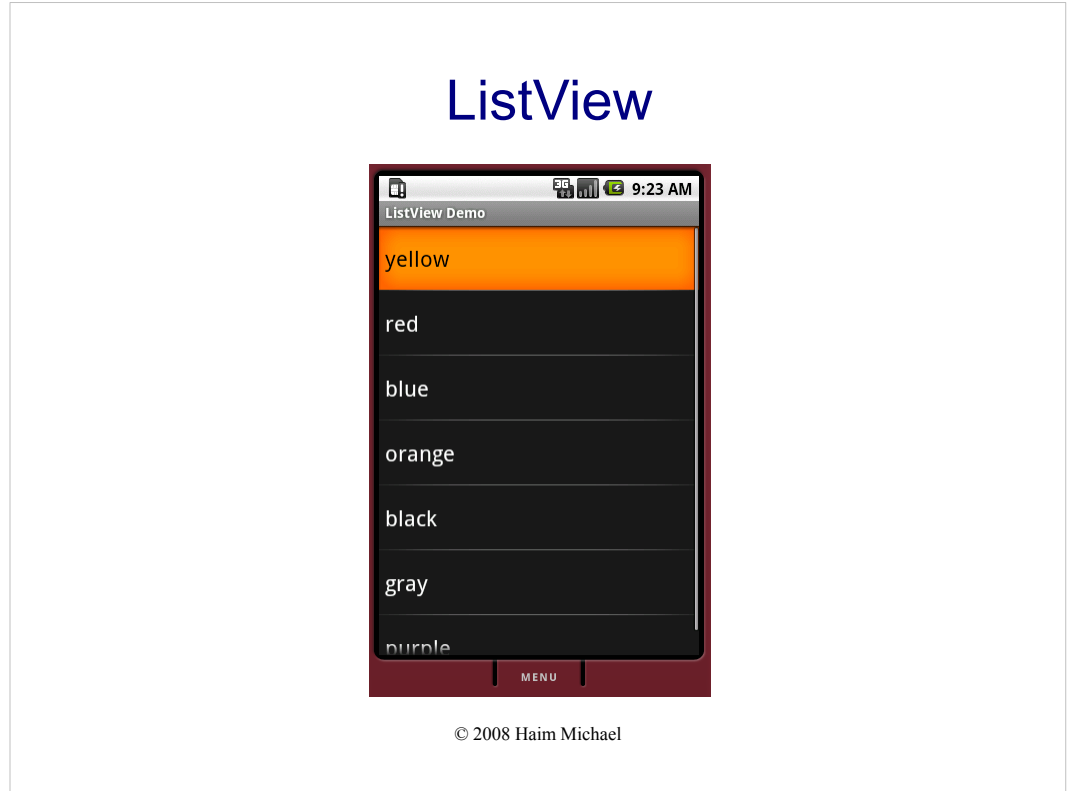

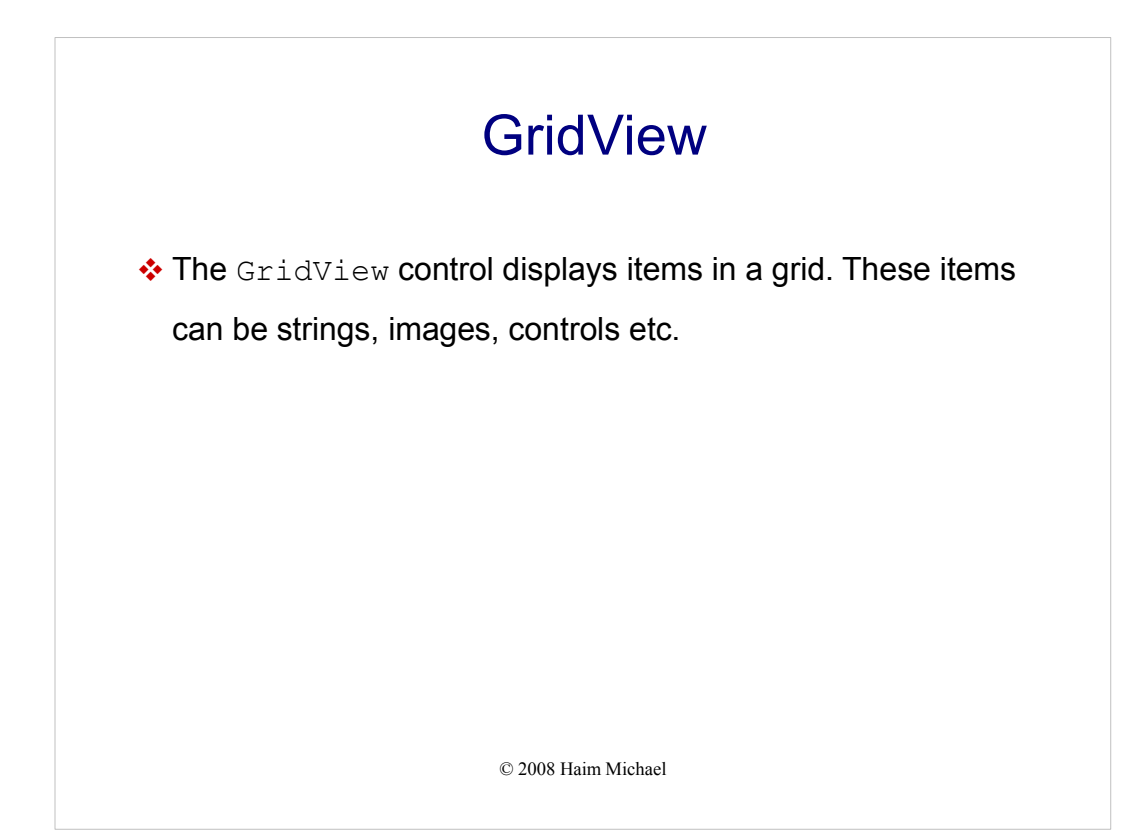

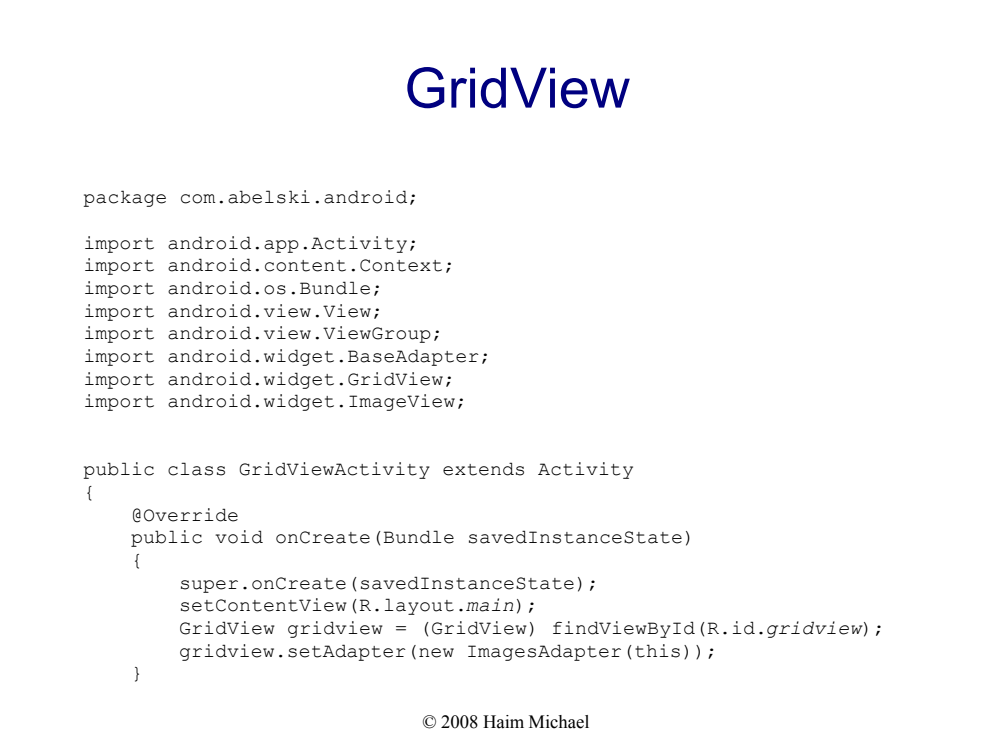

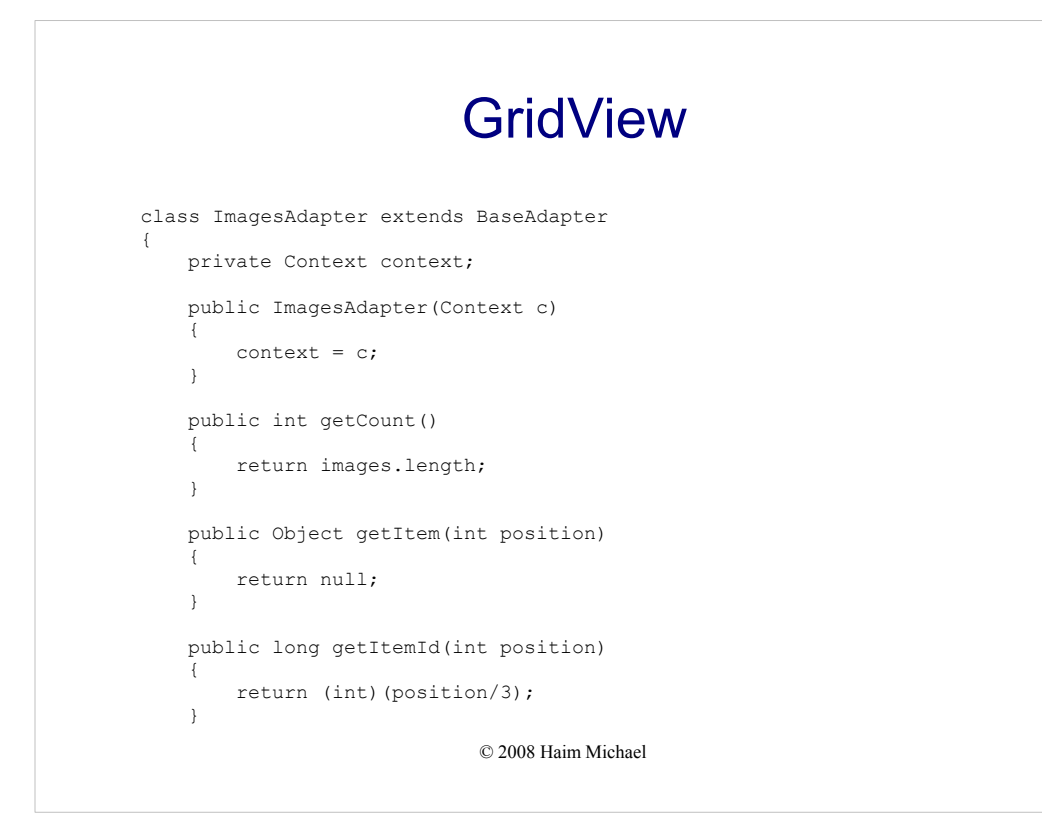

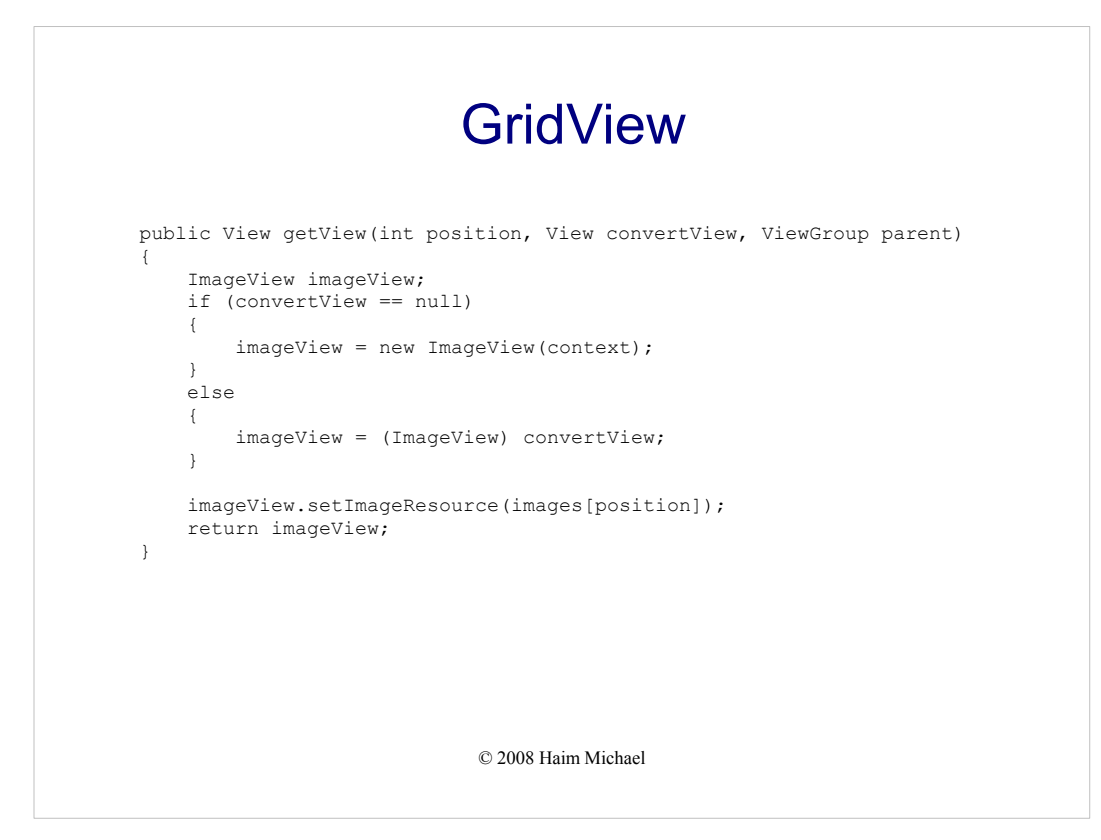

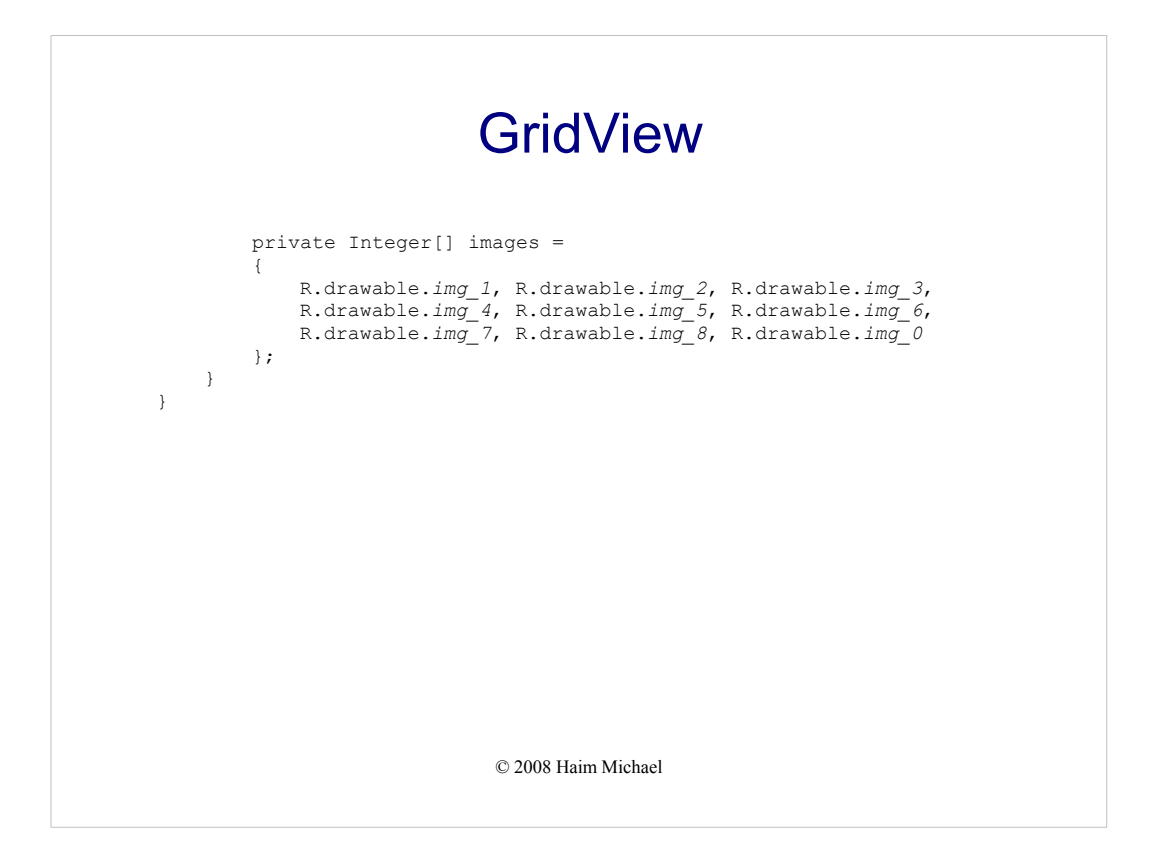

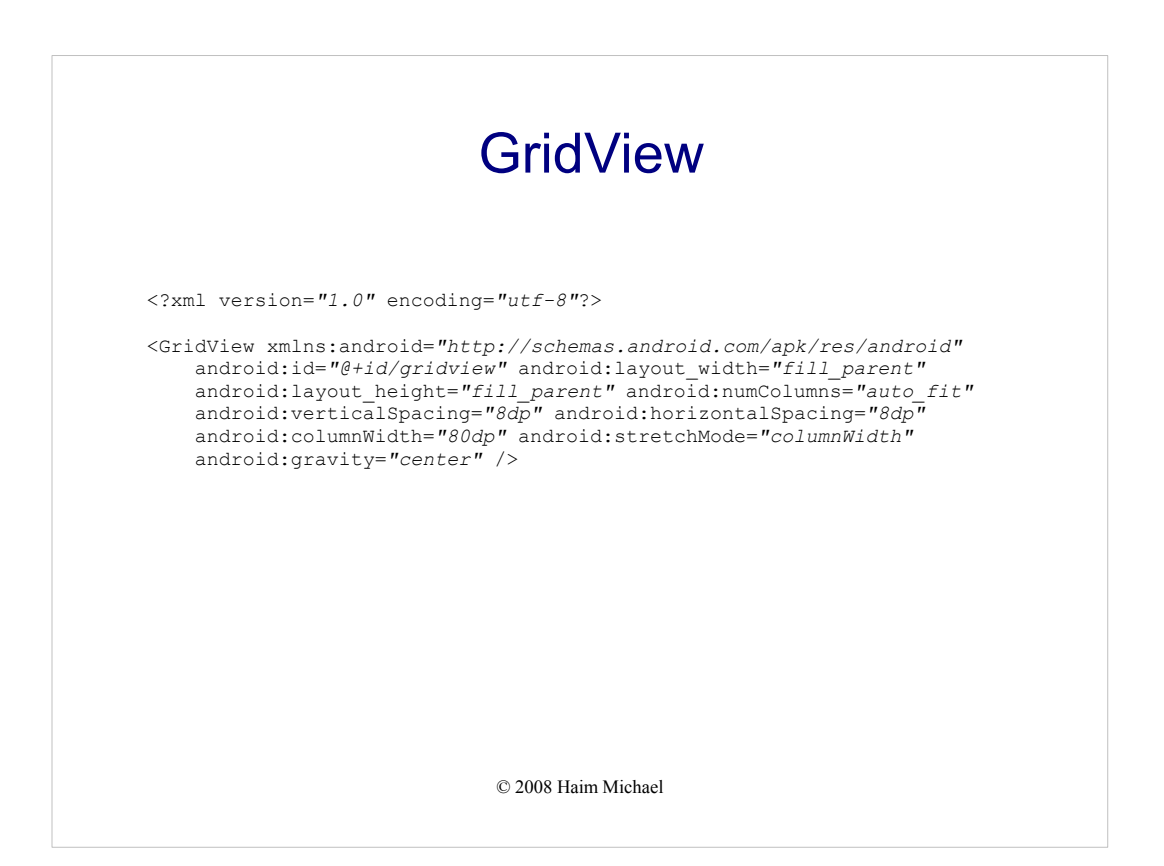

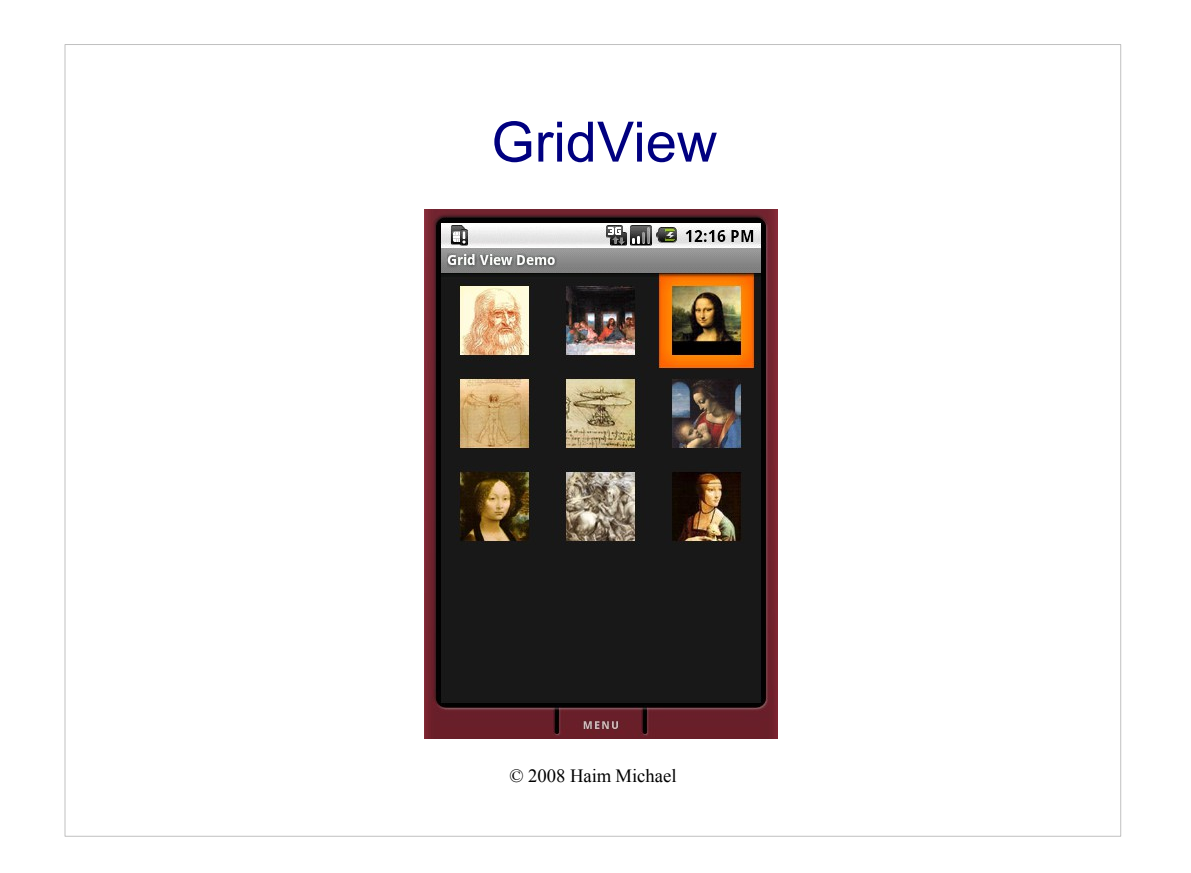

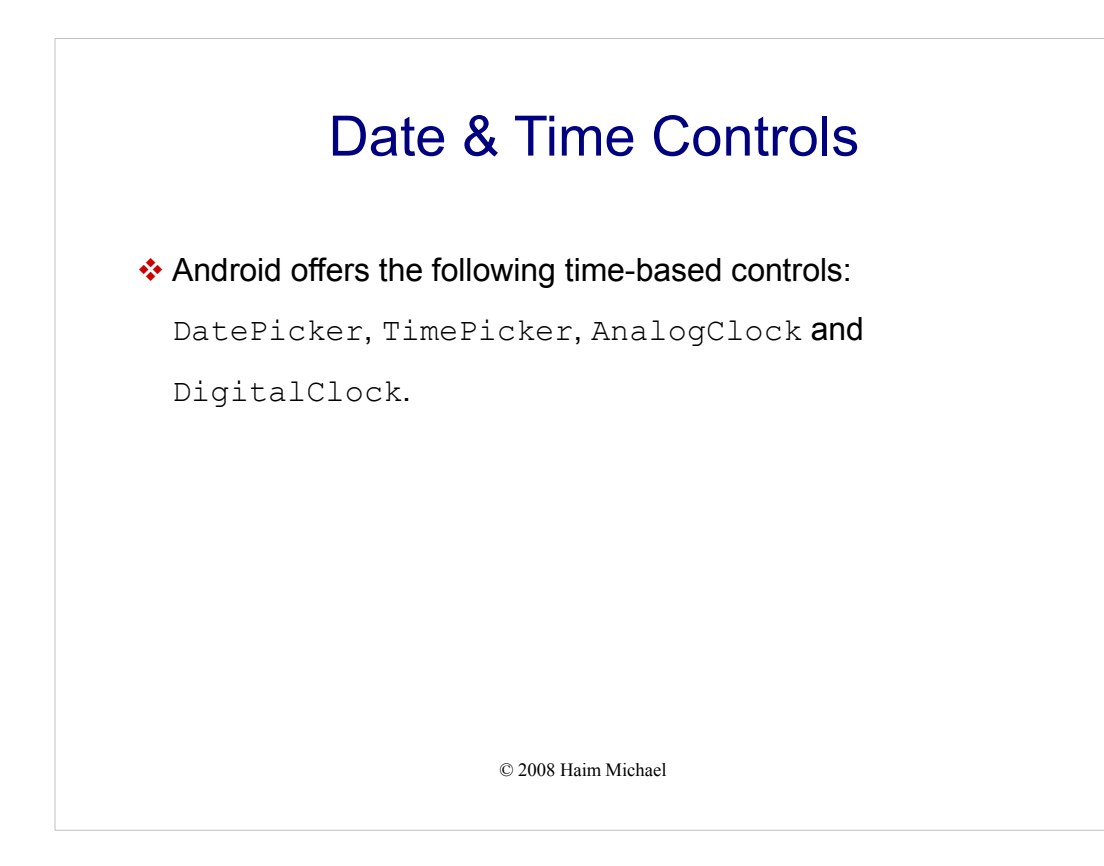

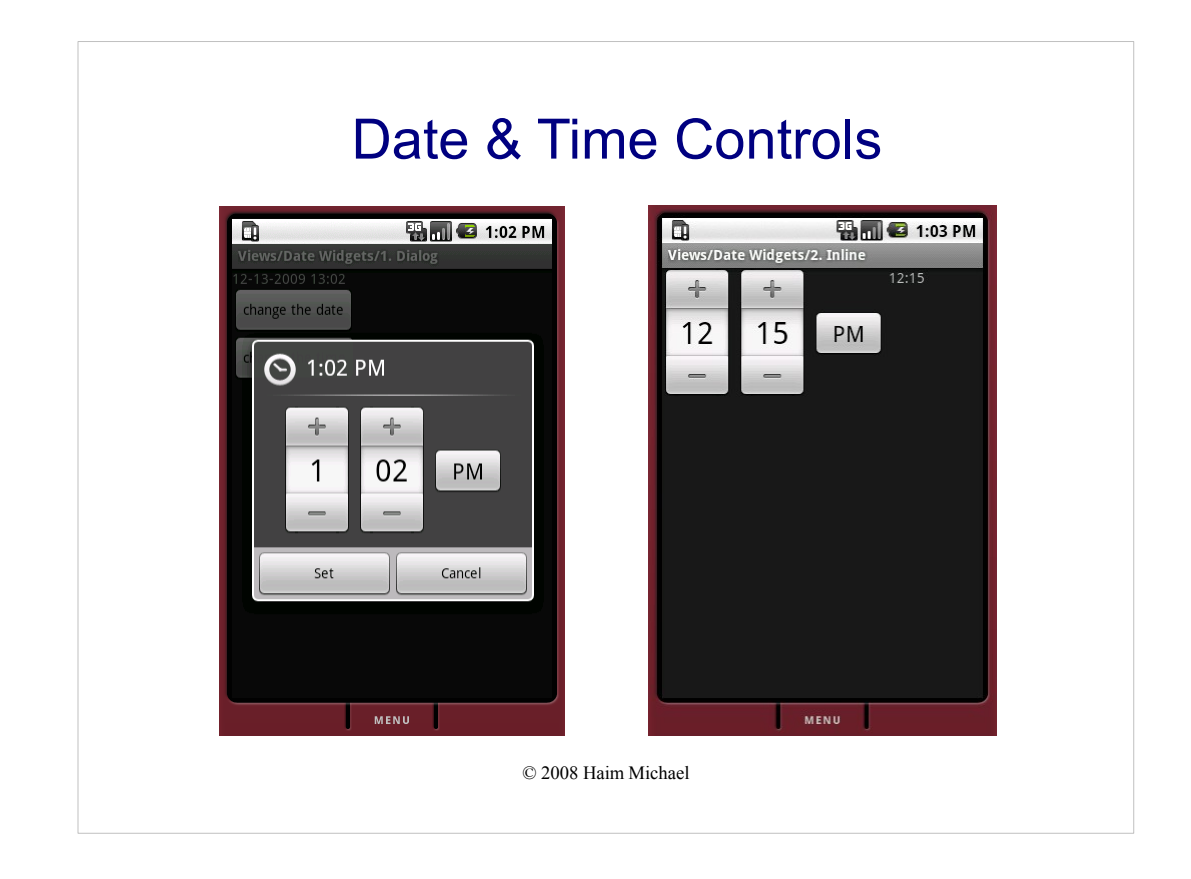
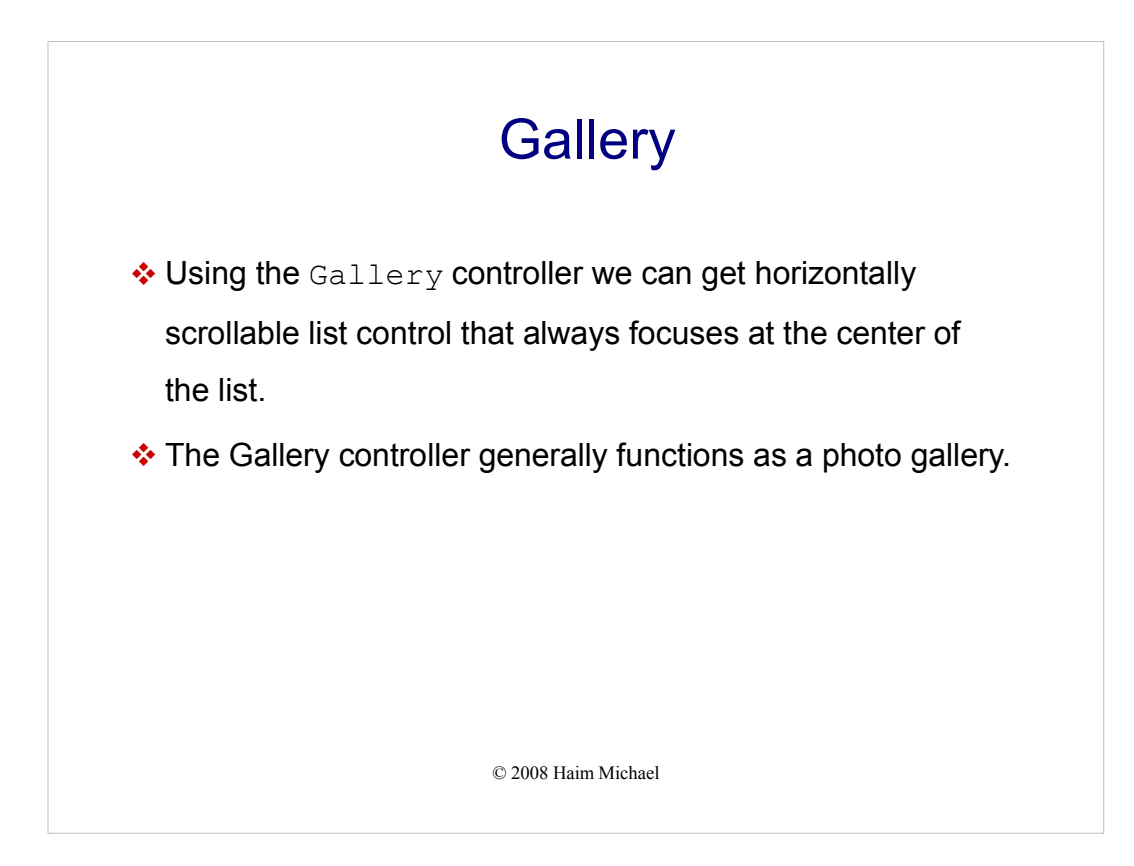

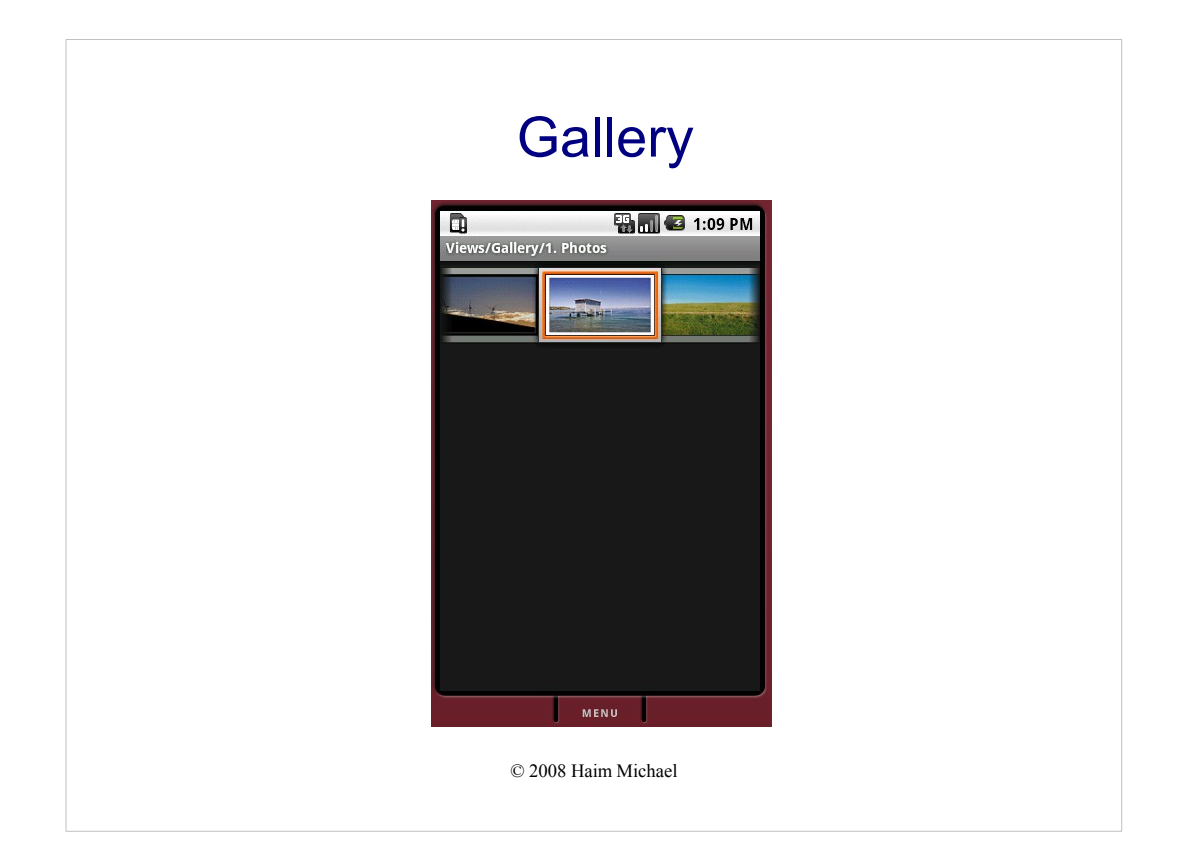

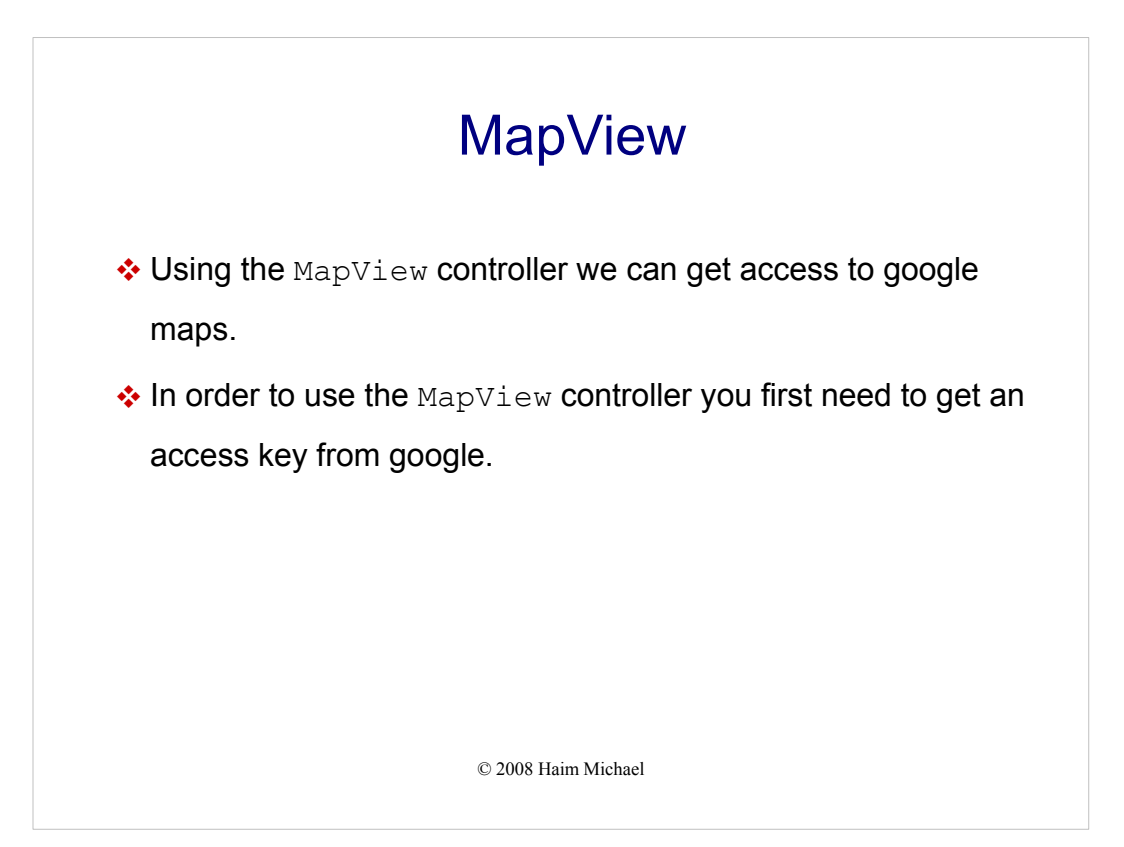

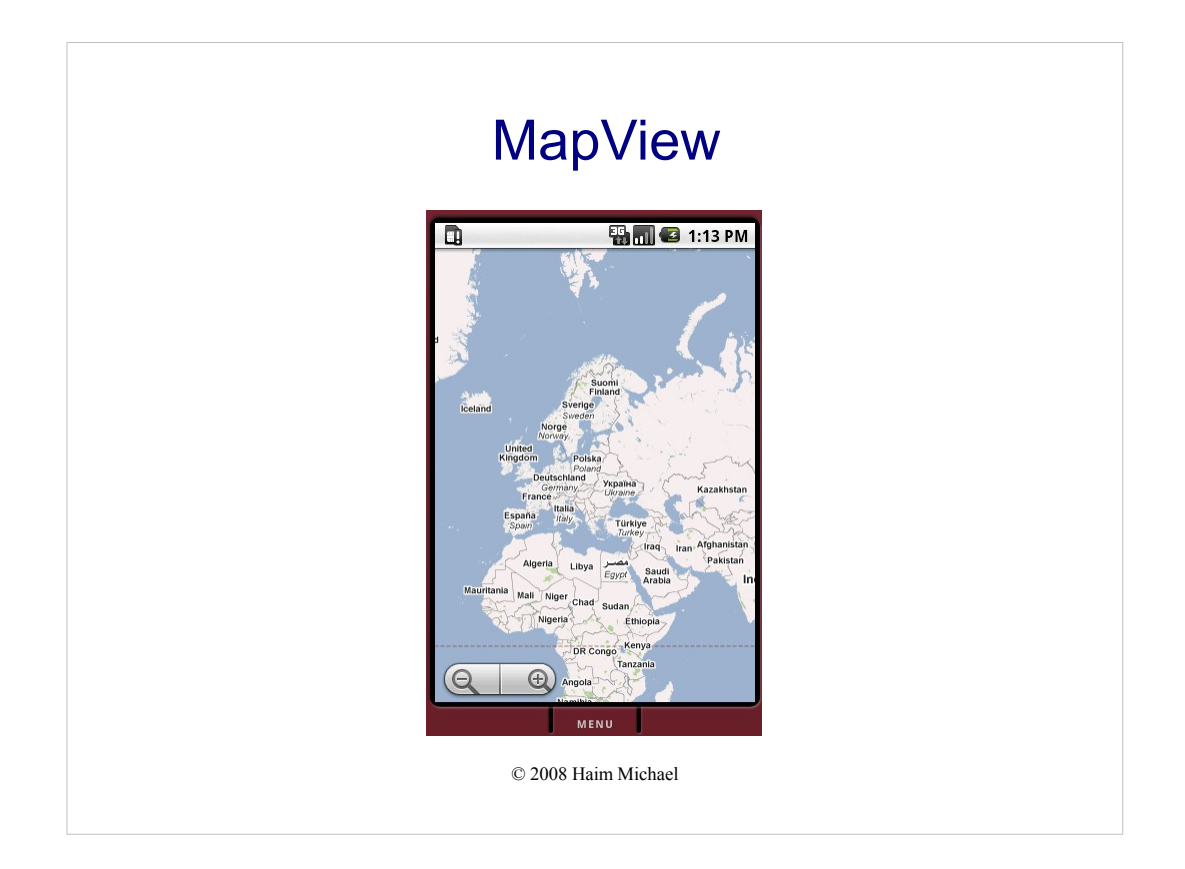

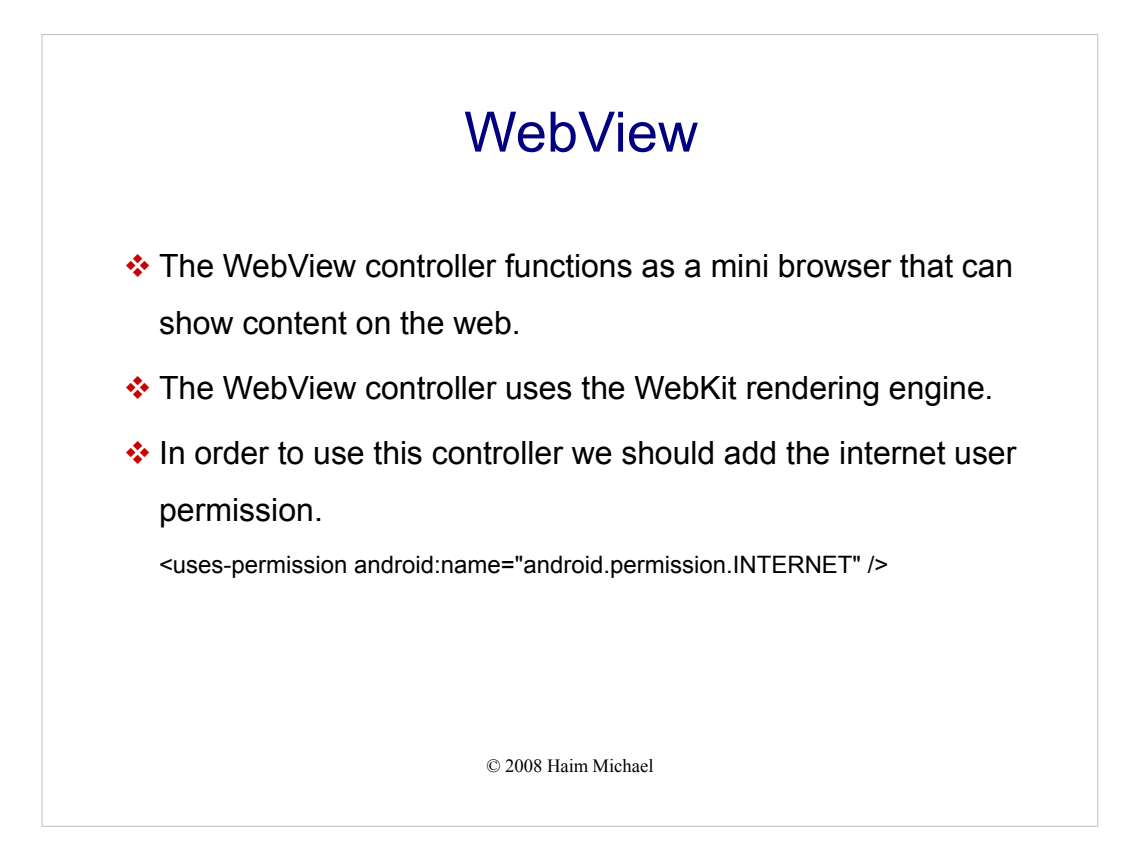

```
© 2008 Haim Michael
                       WebView
package com.abelski.samples;
import android.app.Activity;
import android.os.Bundle;
import android.webkit.WebView;
import android.widget.TextView;
public class WebyActivity extends Activity 
\{ @Override
    public void onCreate(Bundle savedInstanceState) 
   {
        super.onCreate(savedInstanceState);
WebView view = new WebView(this);
 view.loadUrl("http://www.zindell.com");
       setContentView(view);
    }
}
```
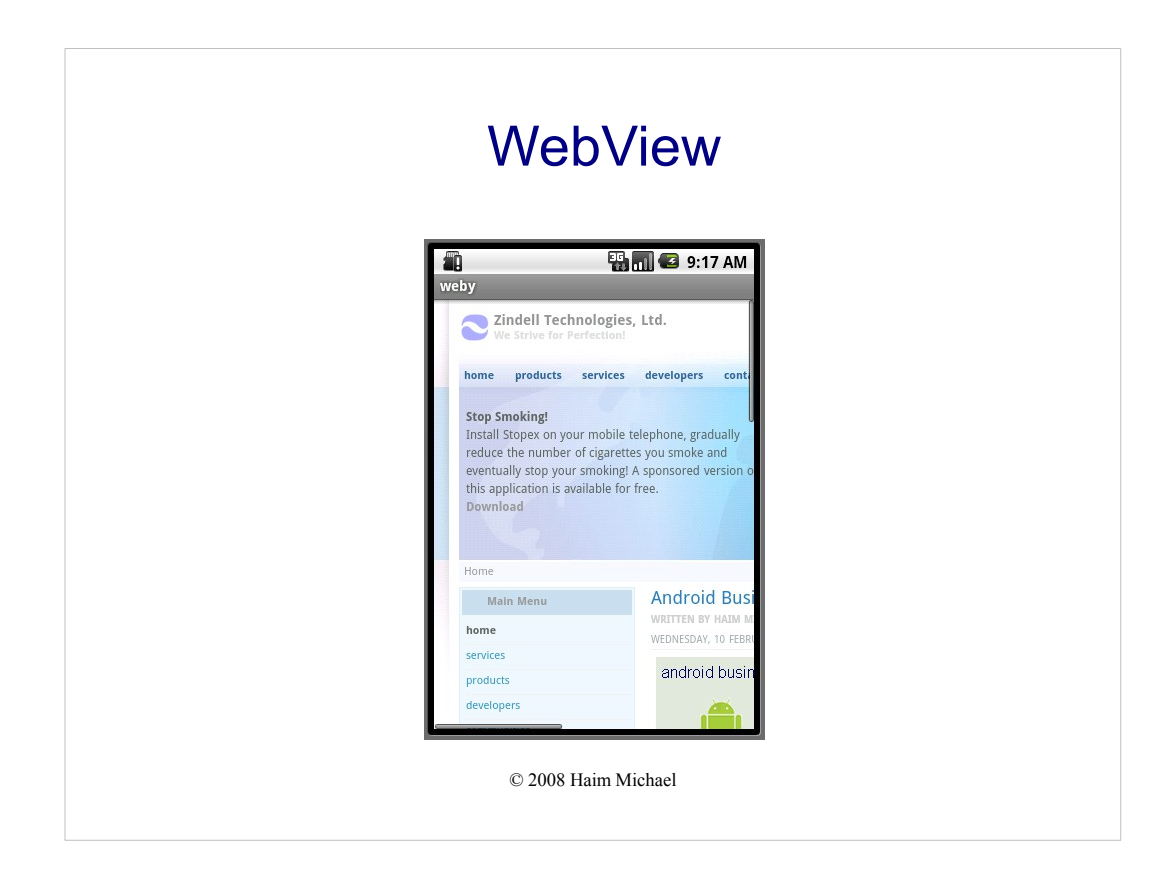

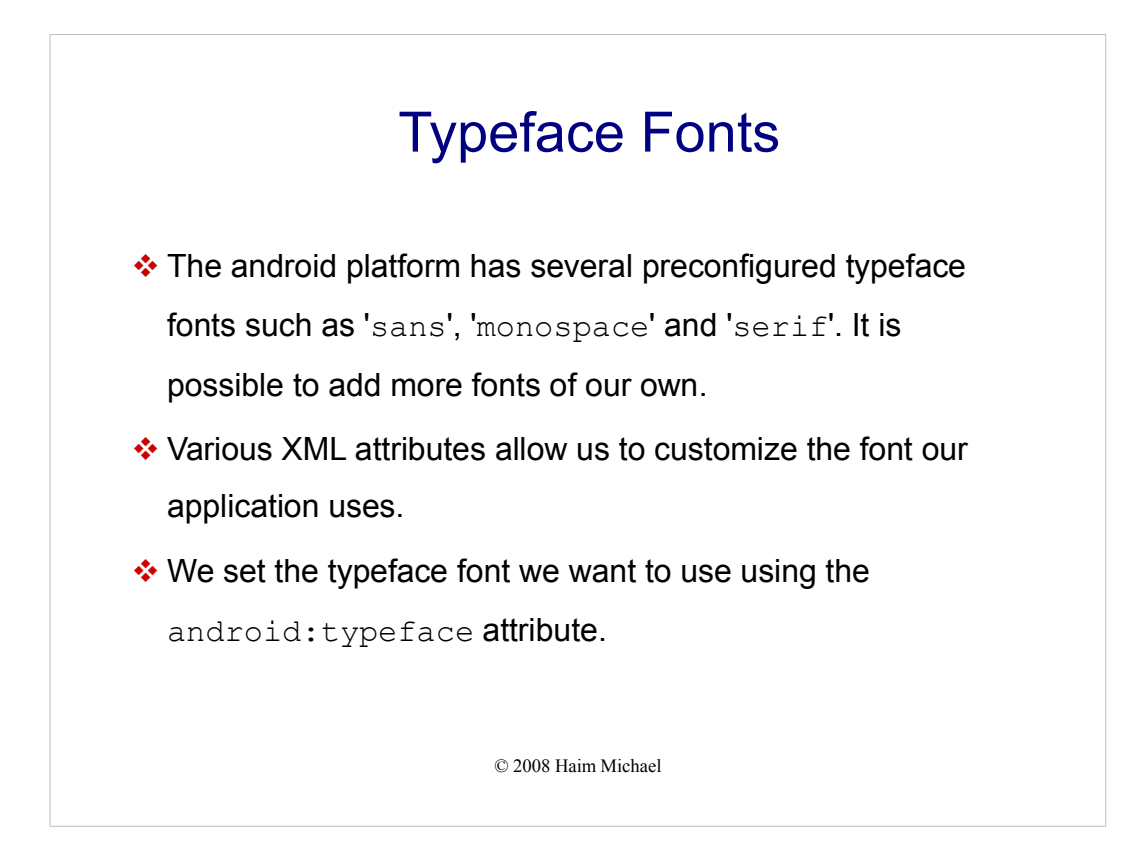

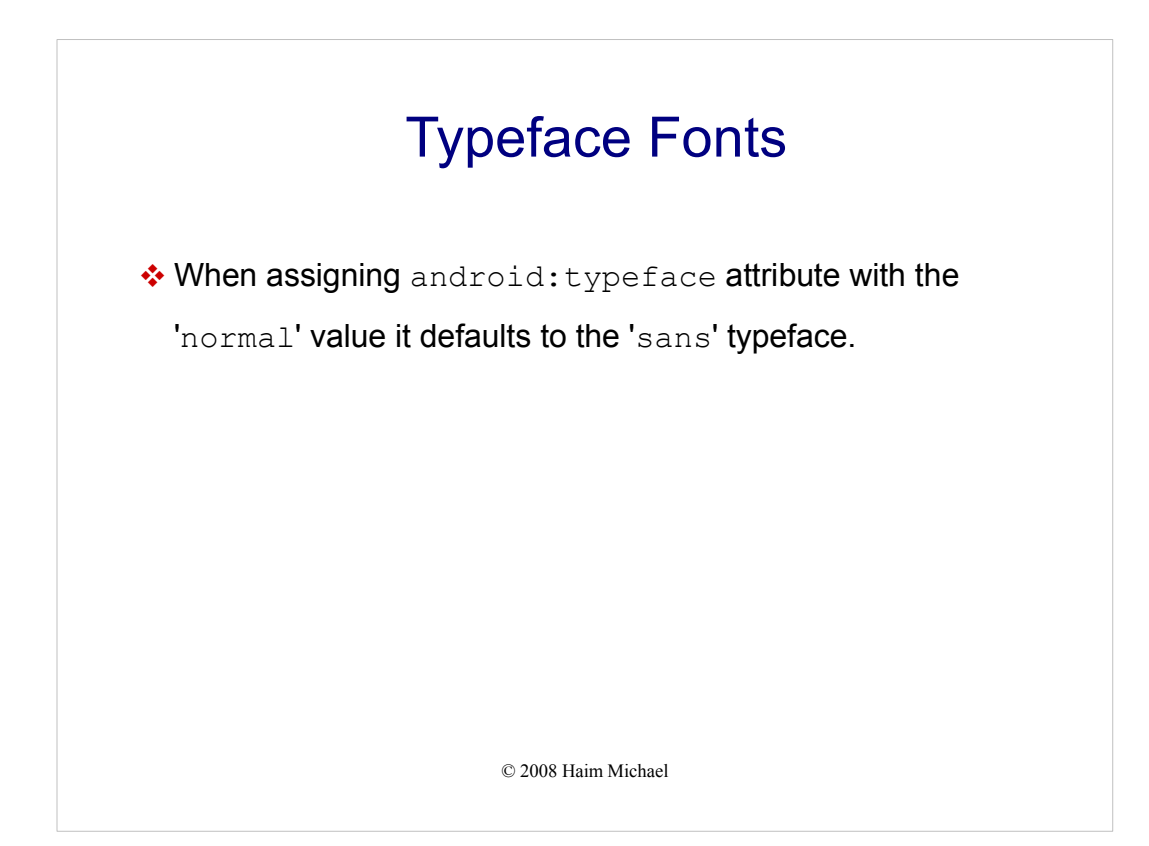

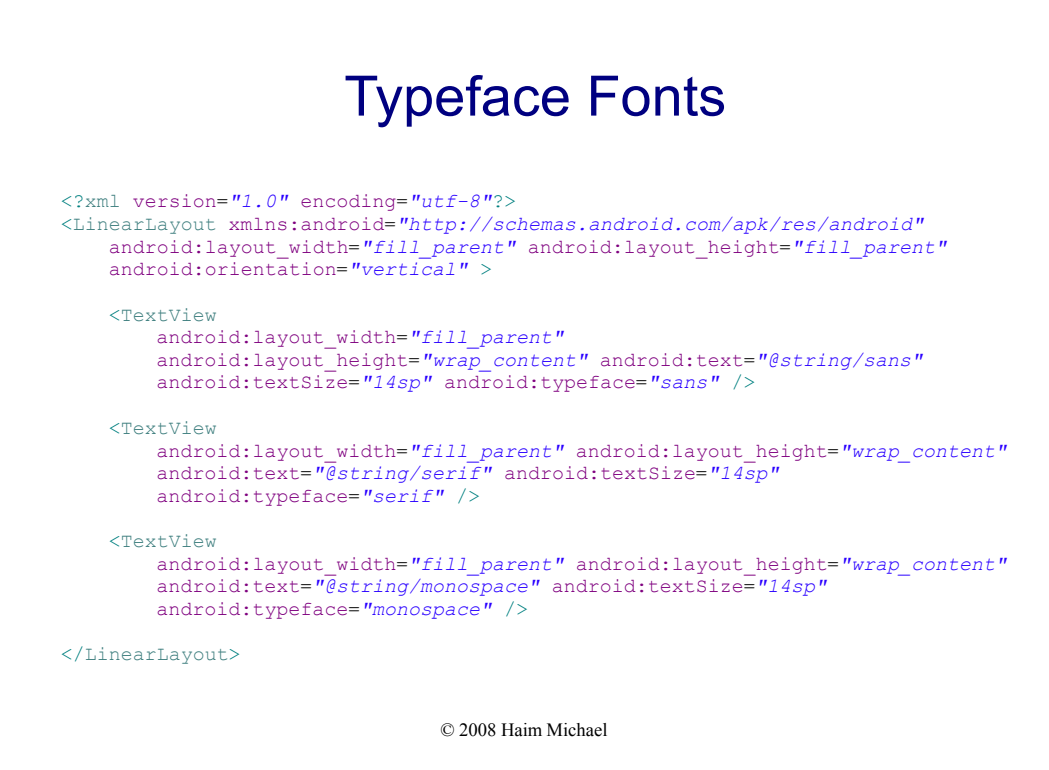

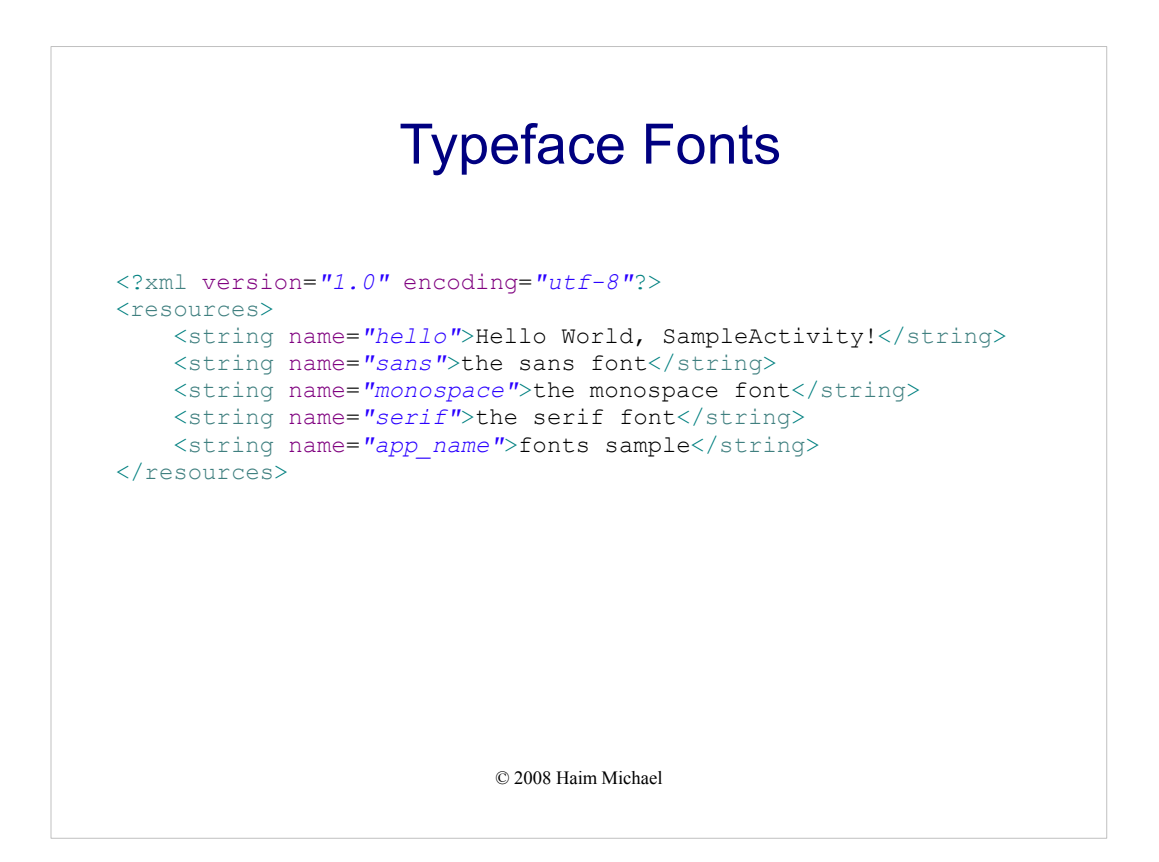

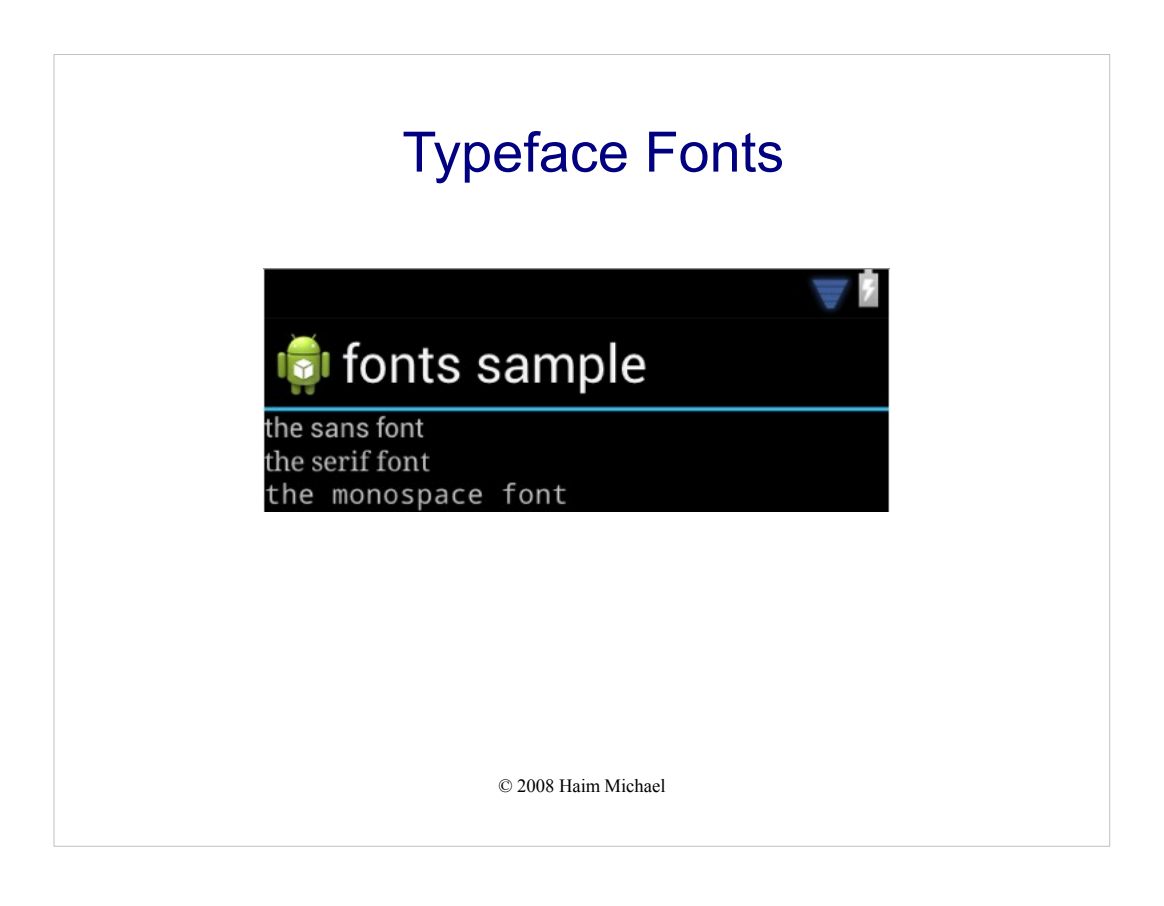

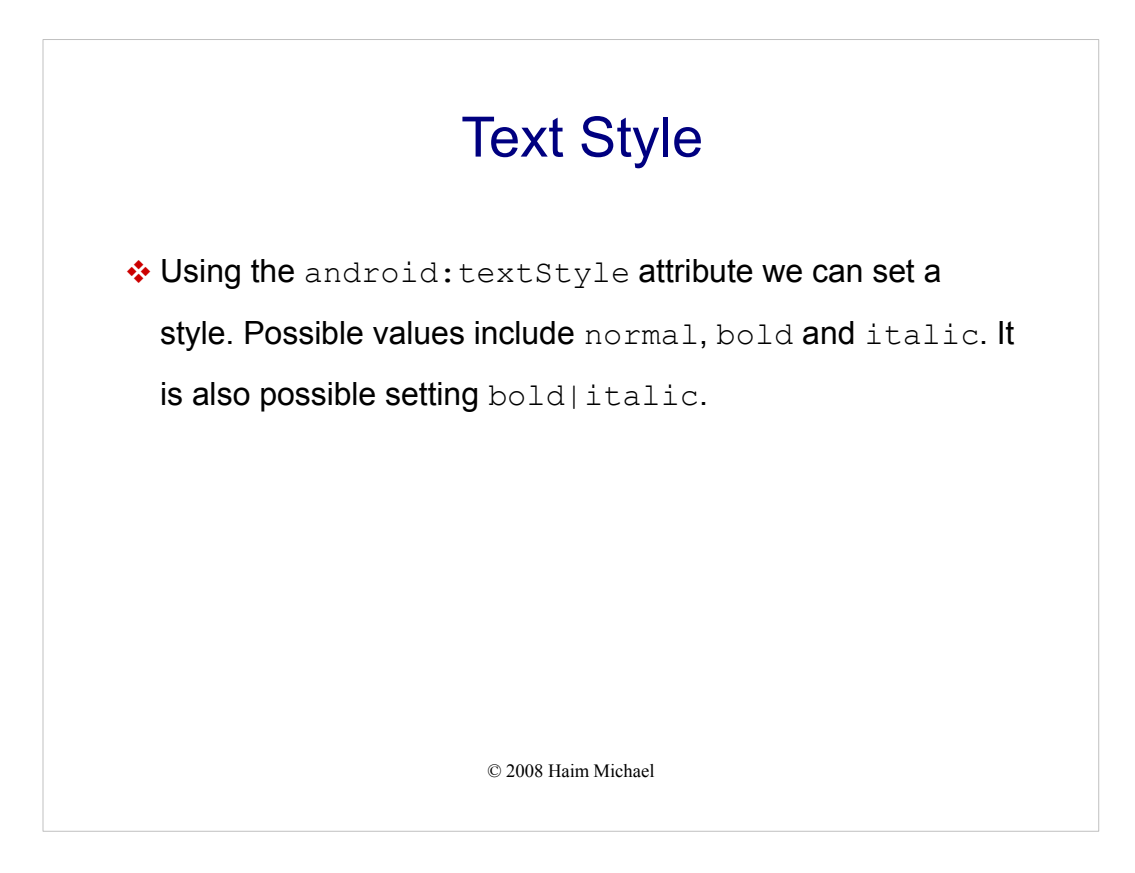

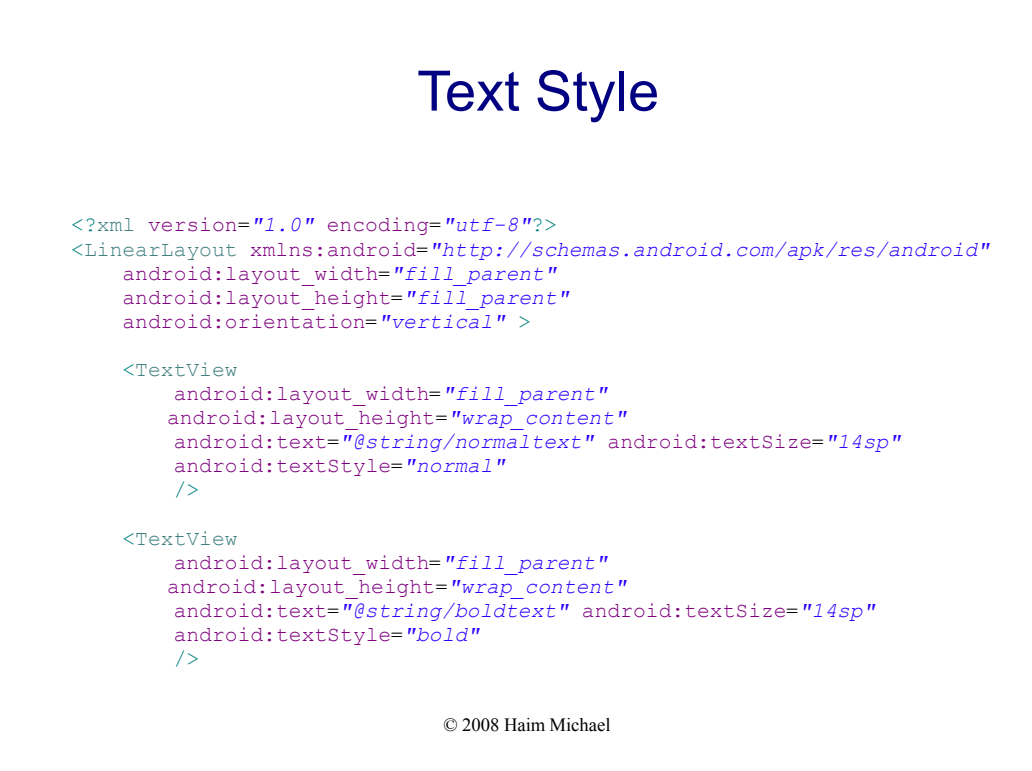

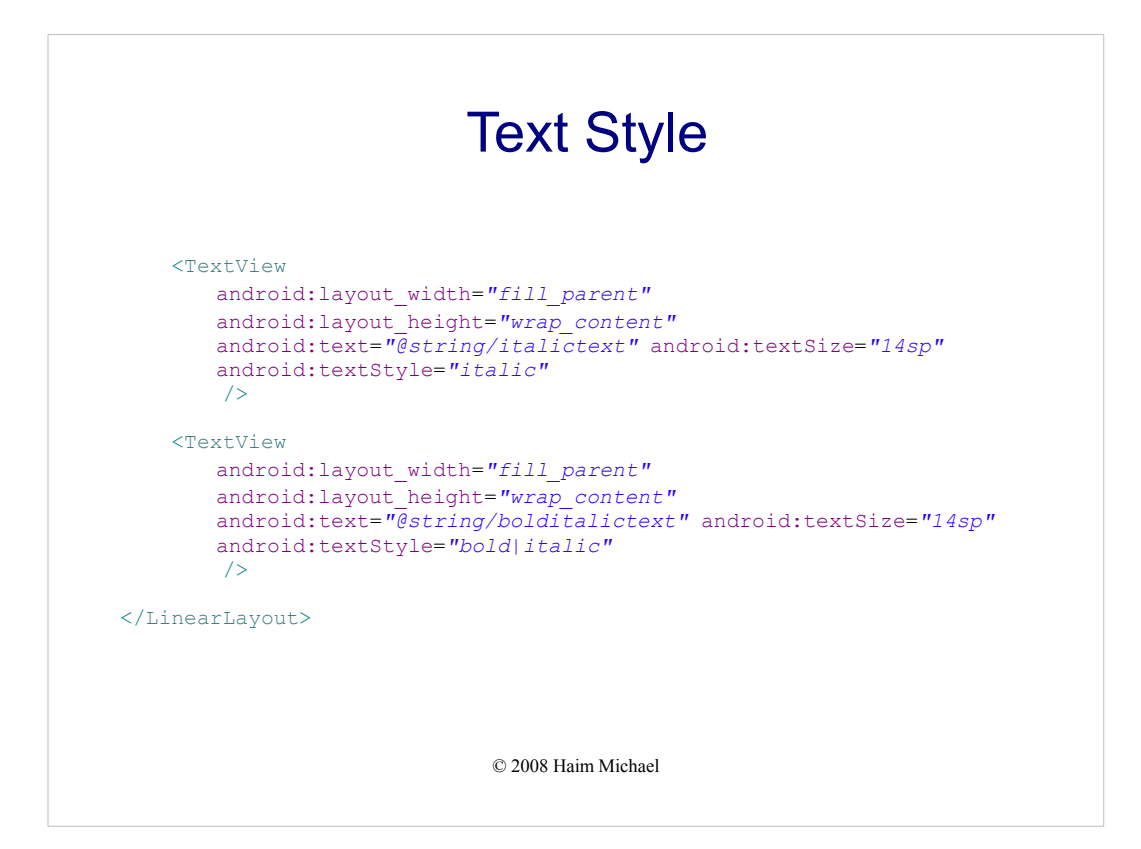

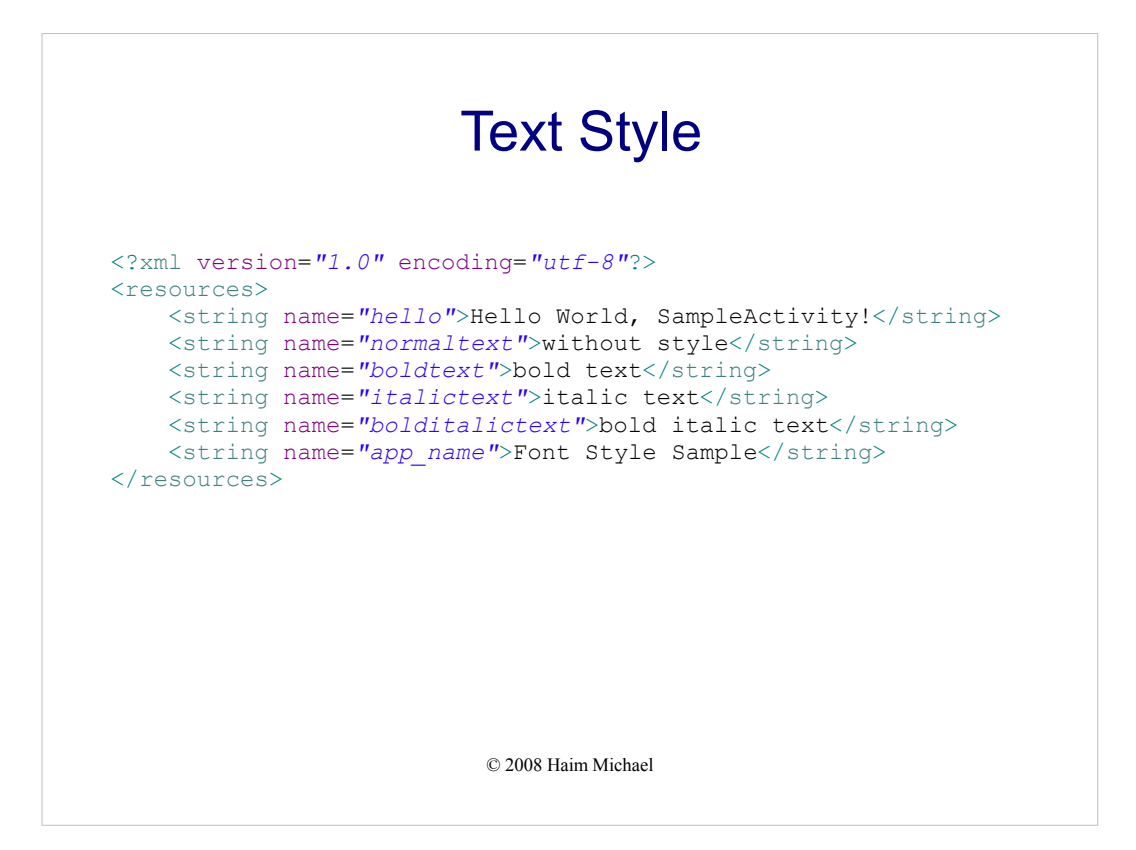

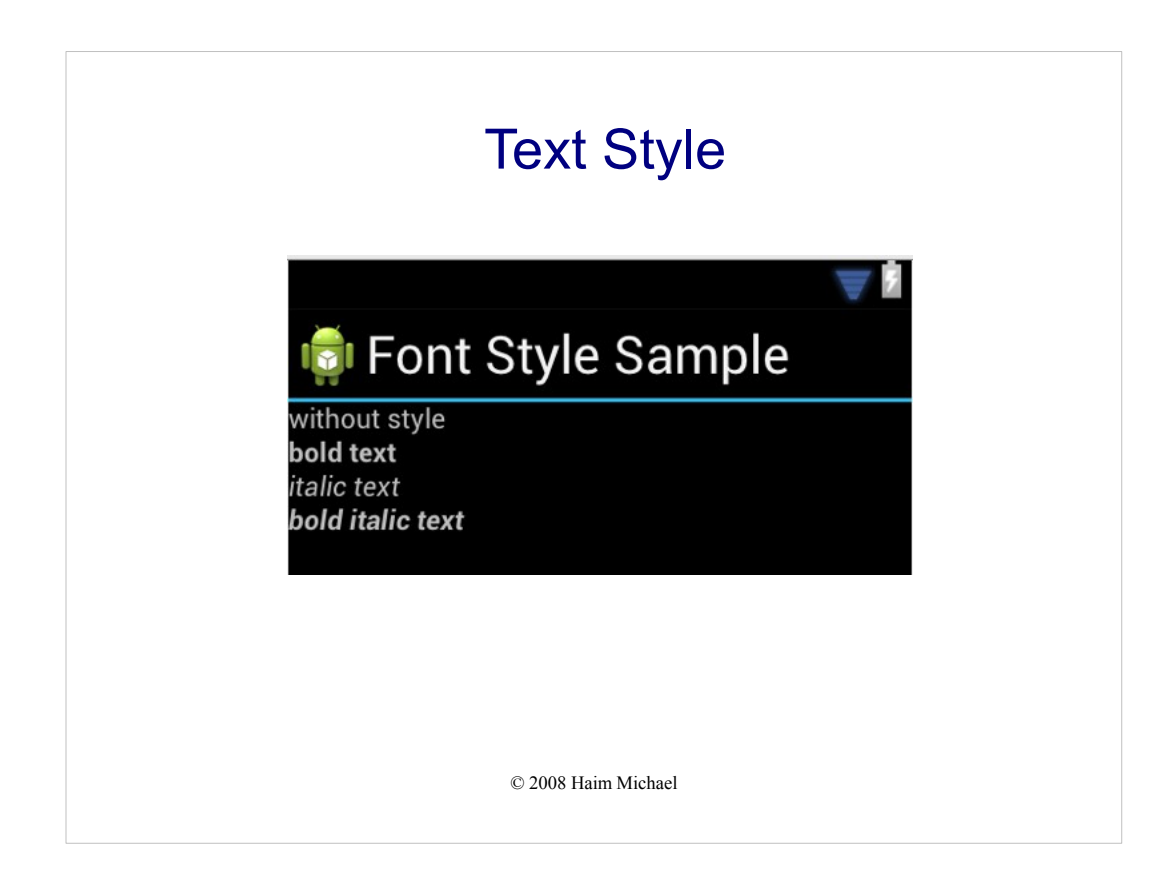

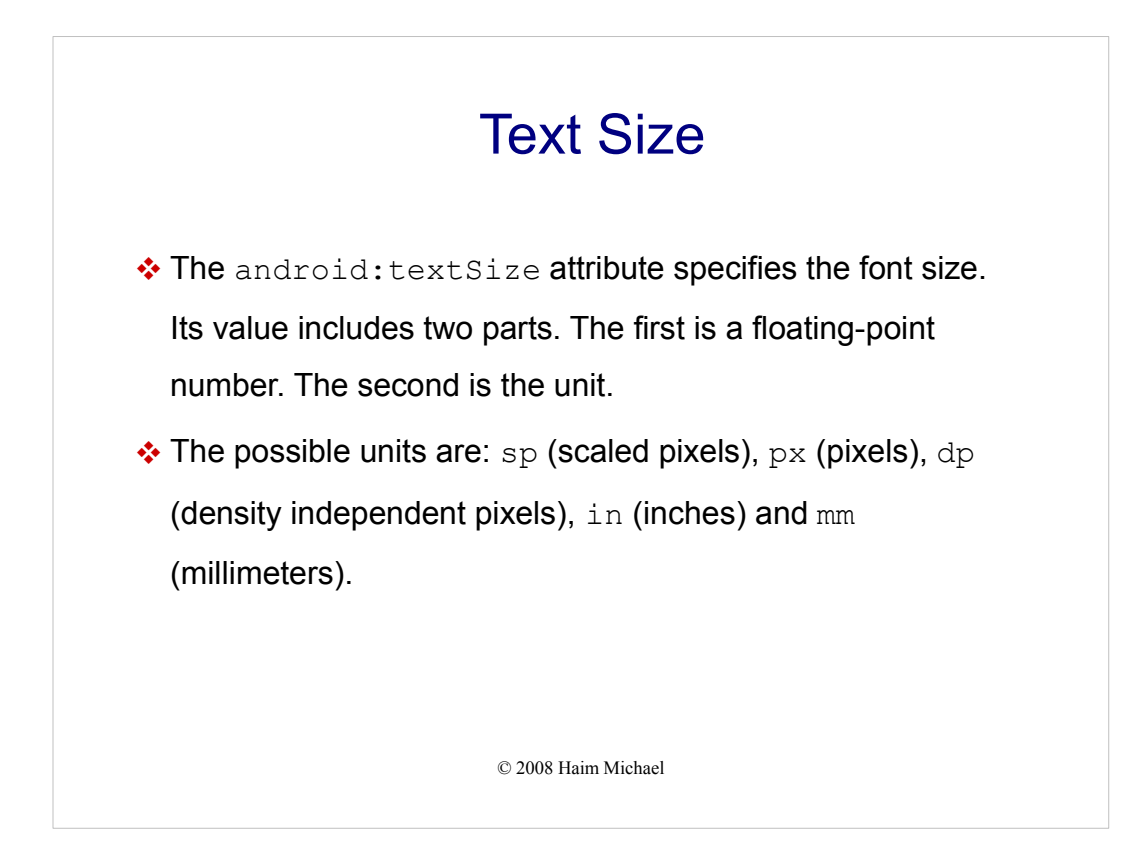

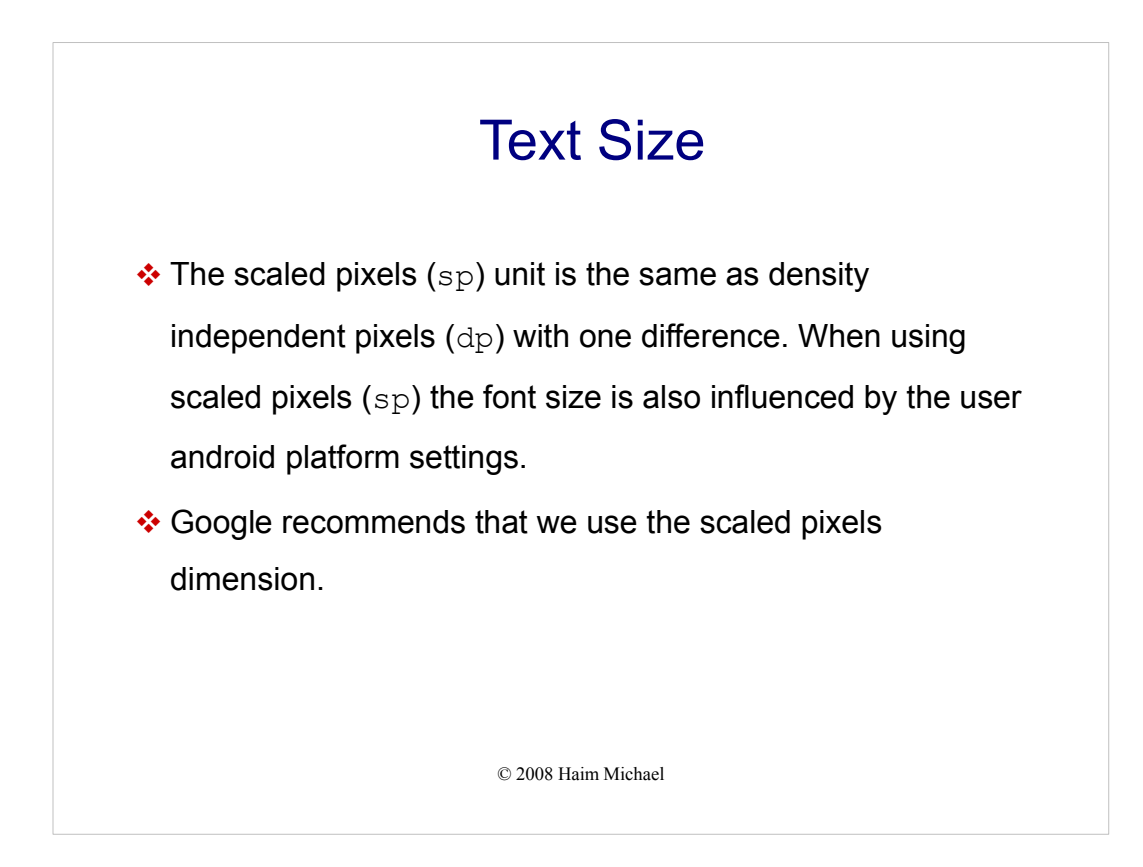

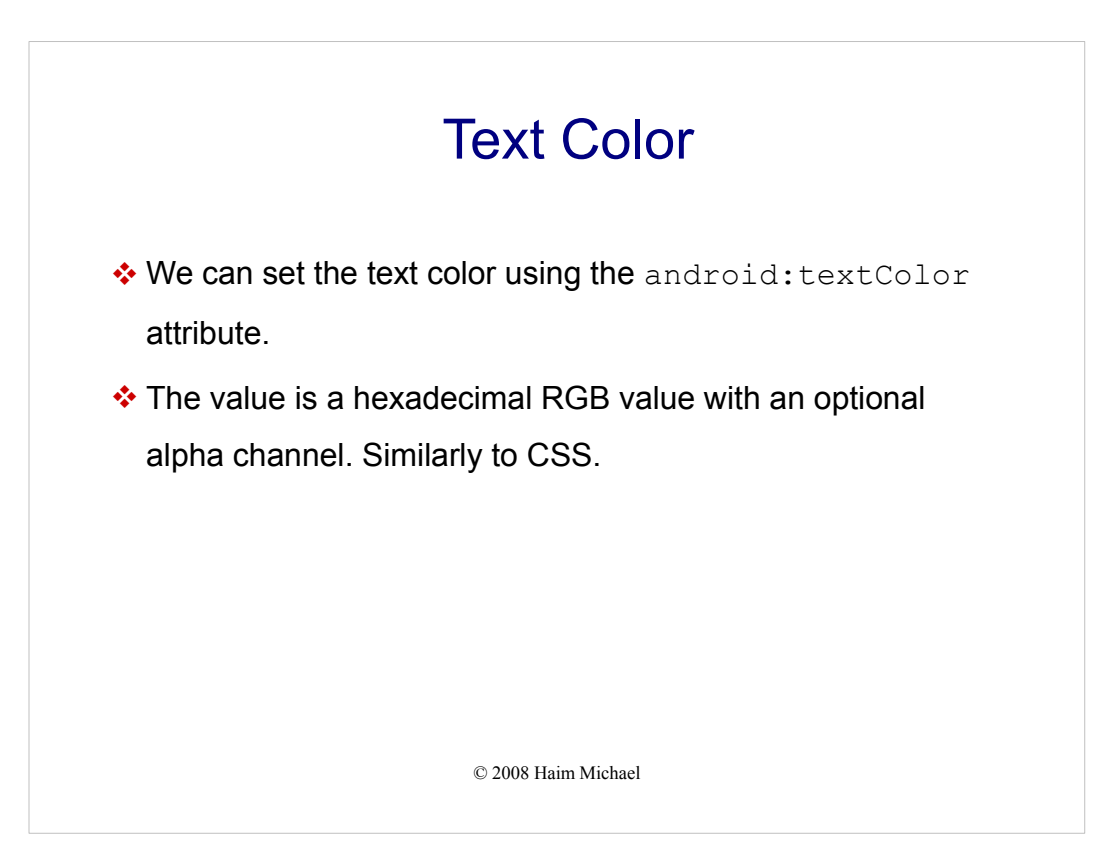

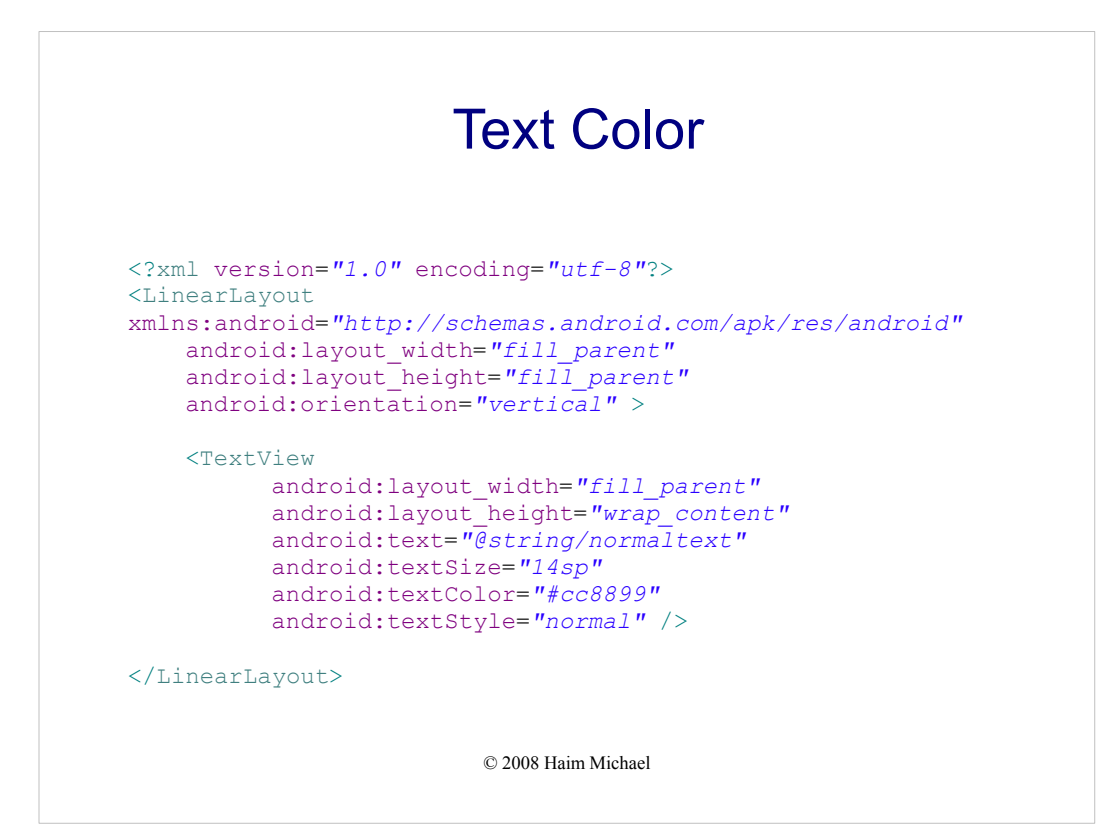

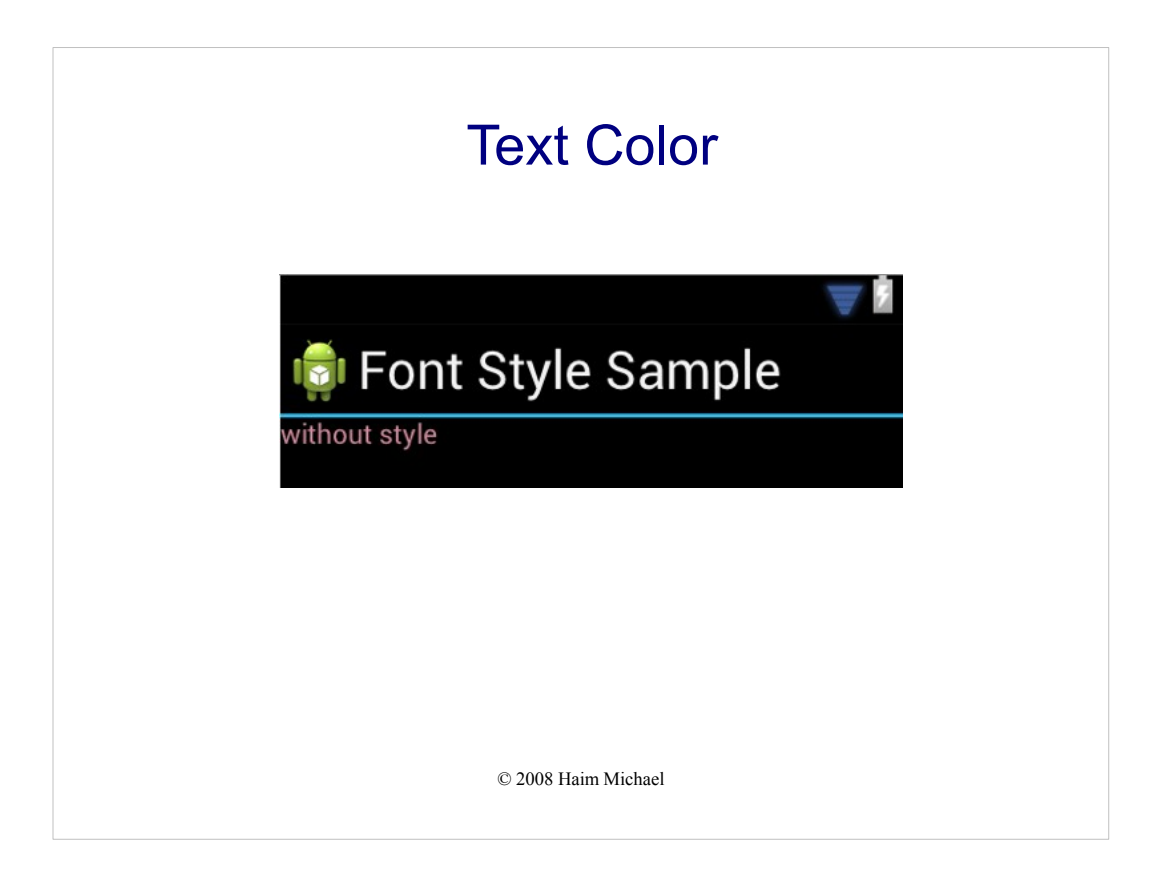

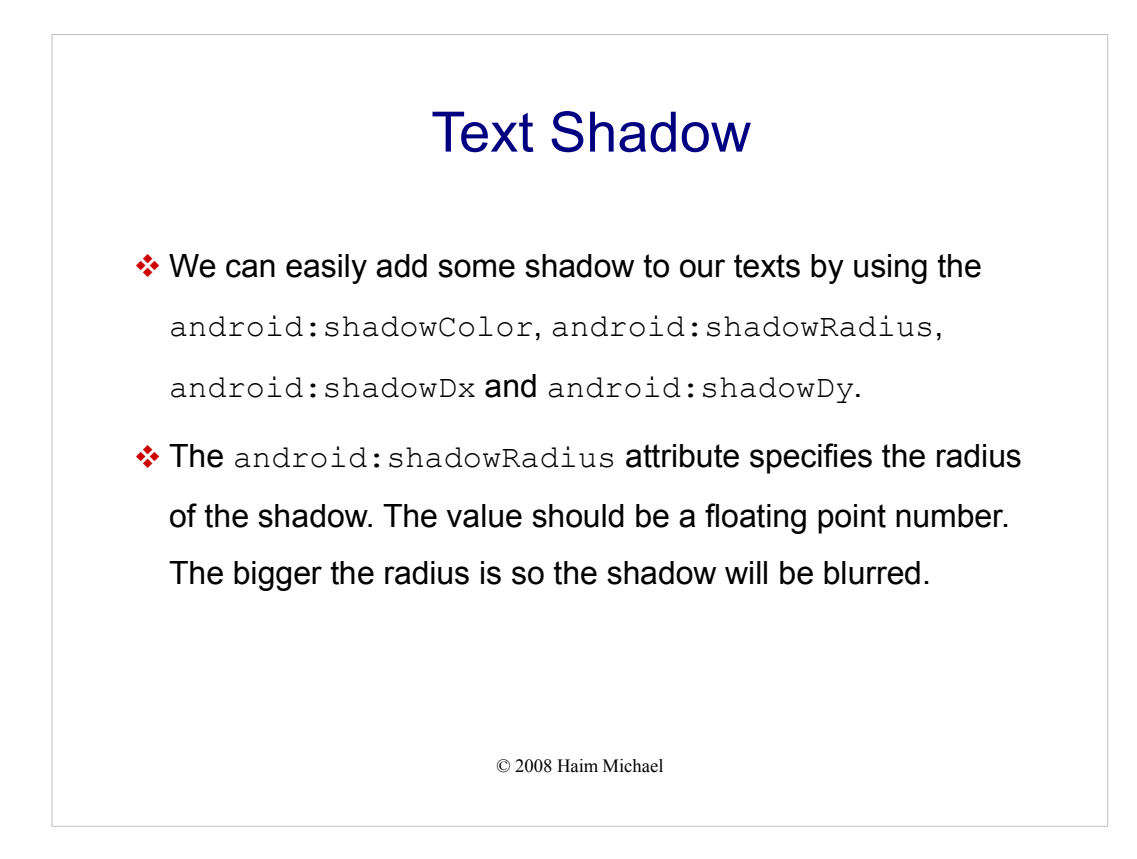

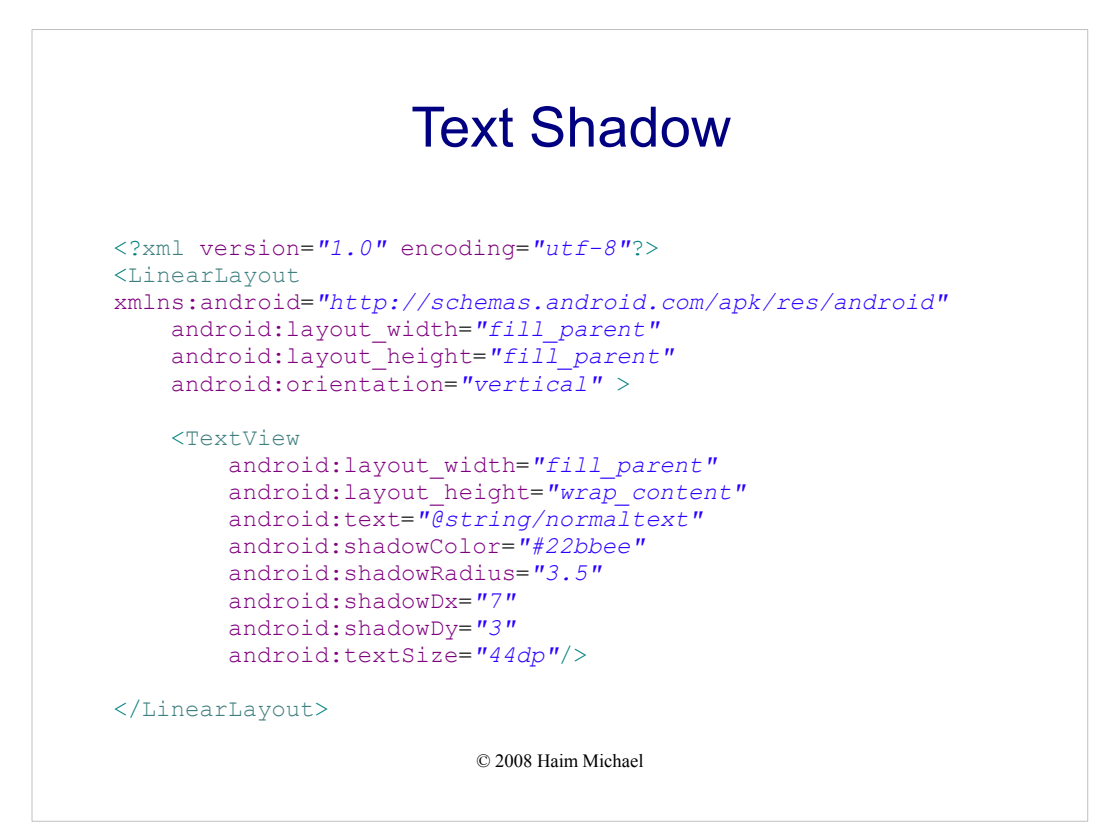

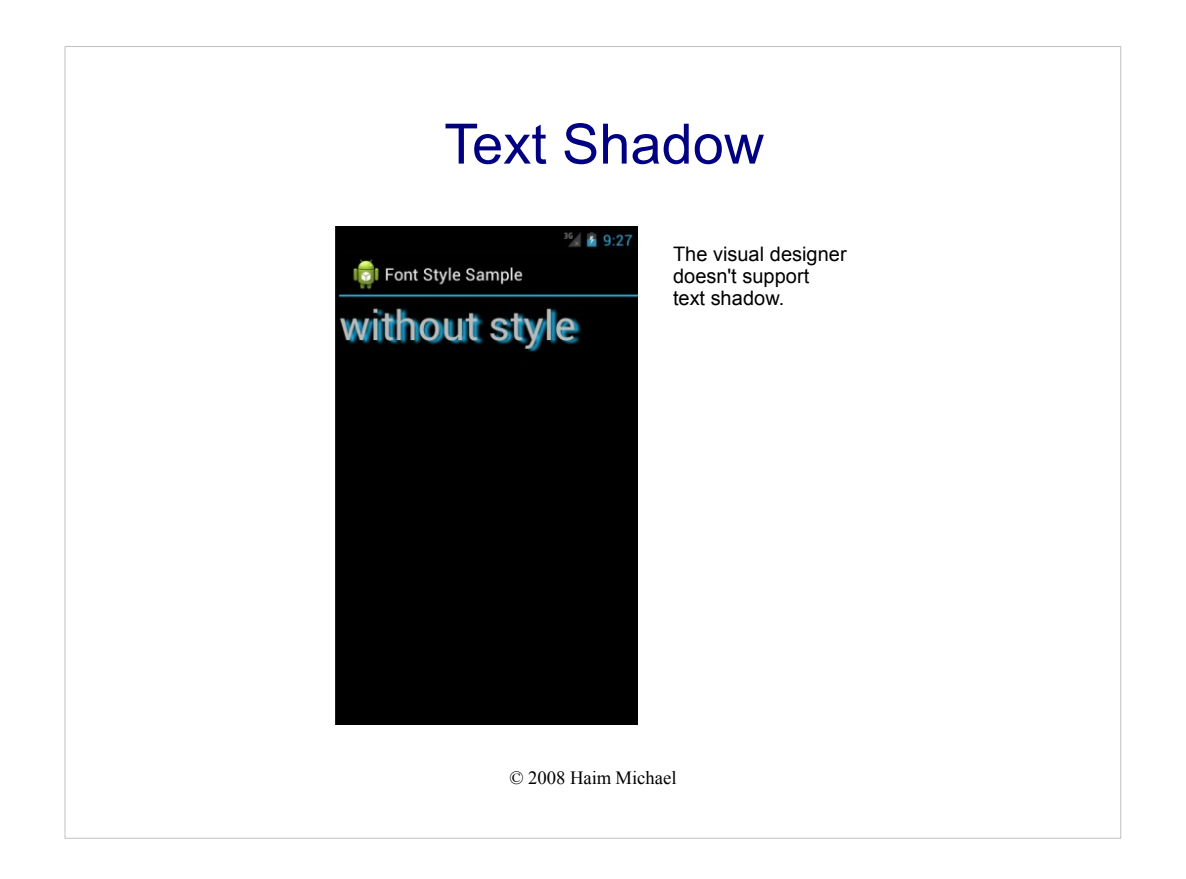

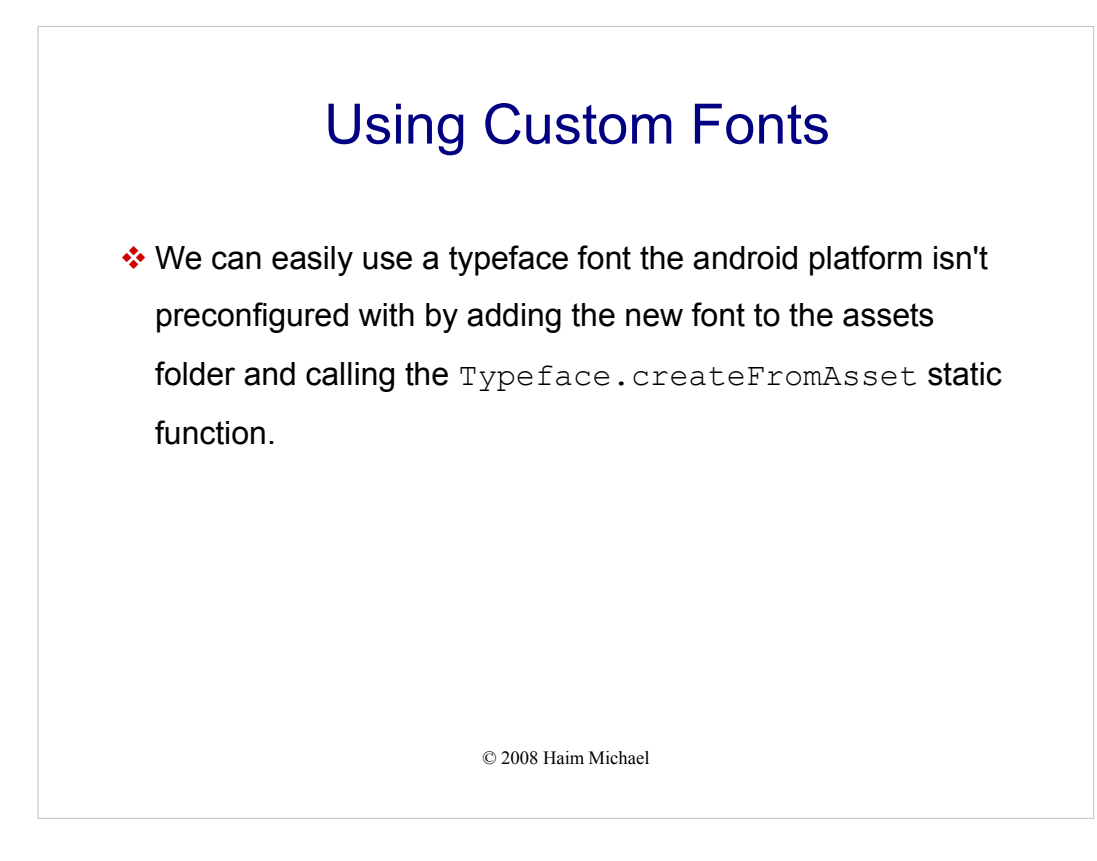

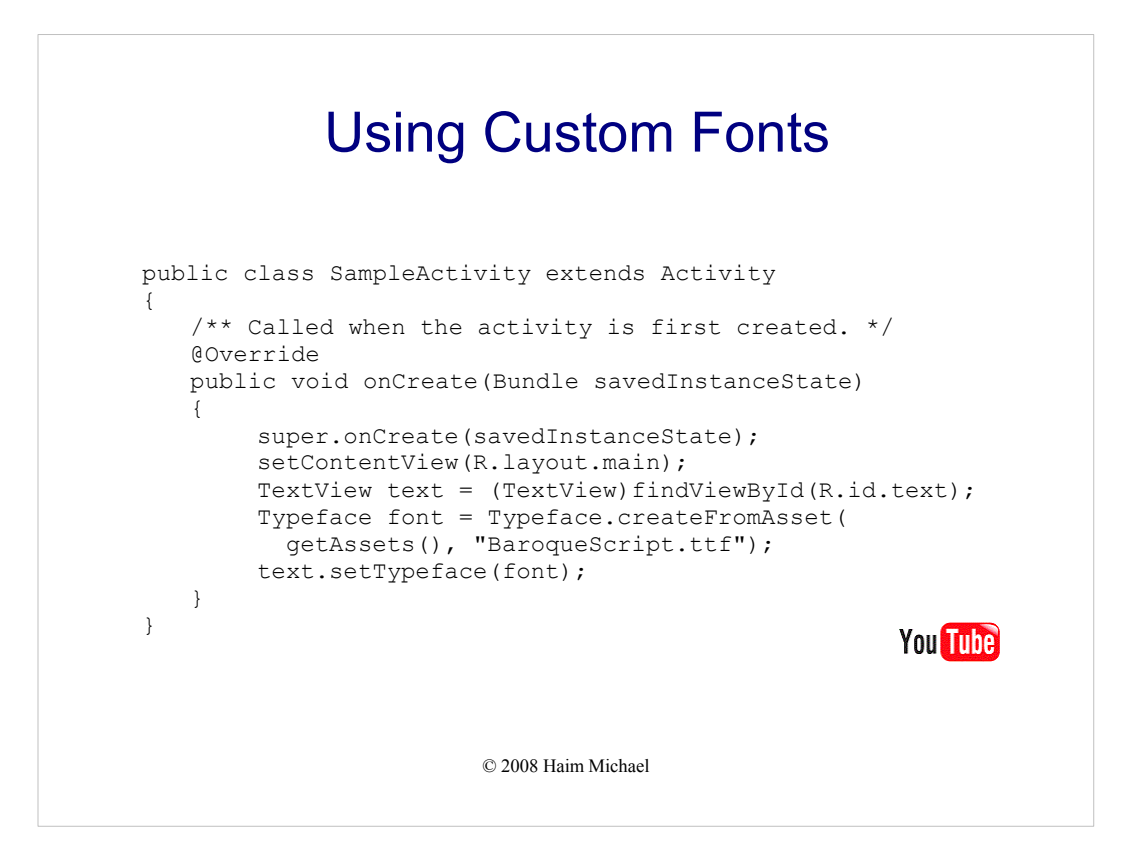

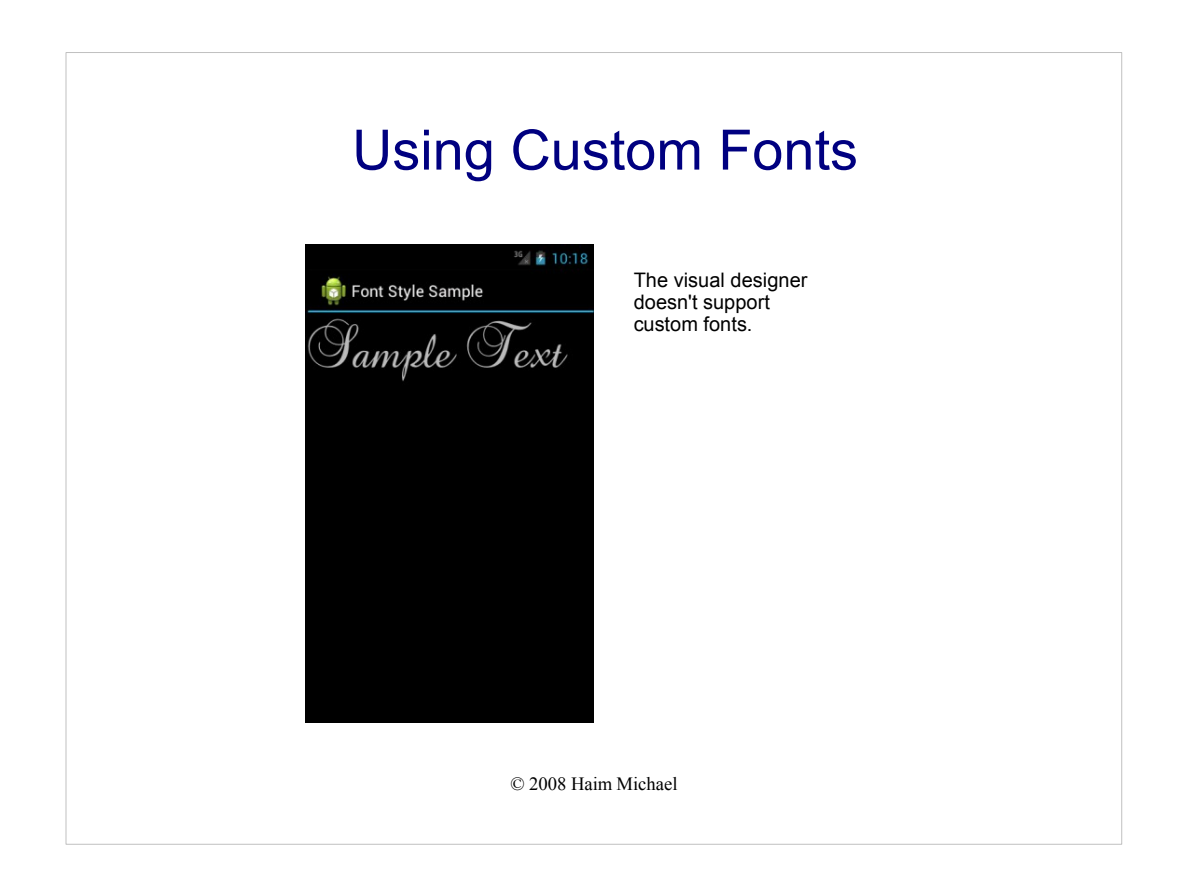